# **Oracle® Endeca Information Discovery**

Integrator Server Guide

Version 2.4.0 • November 2012

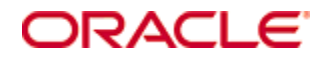

# **Copyright and disclaimer**

Copyright © 2003, 2012, Oracle and/or its affiliates. All rights reserved.

Oracle and Java are registered trademarks of Oracle and/or its affiliates. Other names may be trademarks of their respective owners. UNIX is a registered trademark of The Open Group.

This software and related documentation are provided under a license agreement containing restrictions on use and disclosure and are protected by intellectual property laws. Except as expressly permitted in your license agreement or allowed by law, you may not use, copy, reproduce, translate, broadcast, modify, license, transmit, distribute, exhibit, perform, publish or display any part, in any form, or by any means. Reverse engineering, disassembly, or decompilation of this software, unless required by law for interoperability, is prohibited.

The information contained herein is subject to change without notice and is not warranted to be error-free. If you find any errors, please report them to us in writing.

If this is software or related documentation that is delivered to the U.S. Government or anyone licensing it on behalf of the U.S. Government, the following notice is applicable:

U.S. GOVERNMENT END USERS: Oracle programs, including any operating system, integrated software, any programs installed on the hardware, and/or documentation, delivered to U.S. Government end users are "commercial computer software" pursuant to the applicable Federal Acquisition Regulation and agencyspecific supplemental regulations. As such, use, duplication, disclosure, modification, and adaptation of the programs, including any operating system, integrated software, any programs installed on the hardware, and/or documentation, shall be subject to license terms and license restrictions applicable to the programs. No other rights are granted to the U.S. Government.

This software or hardware is developed for general use in a variety of information management applications. It is not developed or intended for use in any inherently dangerous applications, including applications that may create a risk of personal injury. If you use this software or hardware in dangerous applications, then you shall be responsible to take all appropriate fail-safe, backup, redundancy, and other measures to ensure its safe use. Oracle Corporation and its affiliates disclaim any liability for any damages caused by use of this software or hardware in dangerous applications.

This software or hardware and documentation may provide access to or information on content, products and services from third parties. Oracle Corporation and its affiliates are not responsible for and expressly disclaim all warranties of any kind with respect to third-party content, products, and services. Oracle Corporation and its affiliates will not be responsible for any loss, costs, or damages incurred due to your access to or use of third-party content, products, or services.

Rosette® Linguistics Platform Copyright © 2000-2011 Basis Technology Corp. All rights reserved.

Teragram Language Identification Software Copyright © 1997-2005 Teragram Corporation. All rights reserved.

# **Oracle Endeca Supplement to Clover Server**

This supplement provides specific information about support and limitations when using the Clover Server as the Oracle Endeca Integrator Server.

#### **Supported Containers**

Oracle Endeca Integrator Server is only supported in the following containers:

- Apache Tomcat
- Oracle WebLogic

While the Clover Server allows installation to other containers, installation into these containers is not supported for Oracle Endeca Integrator Server.

# **Table of Contents**

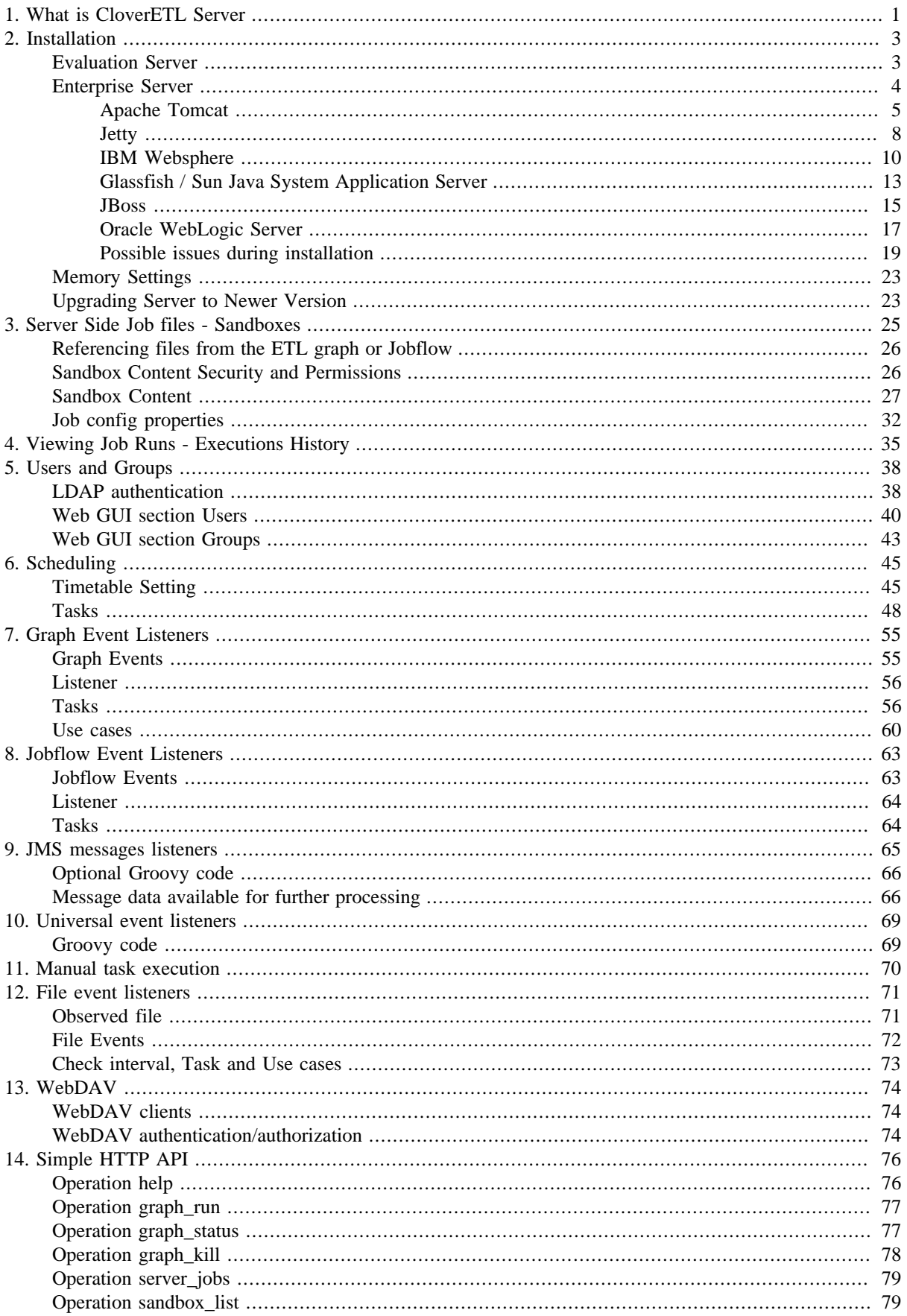

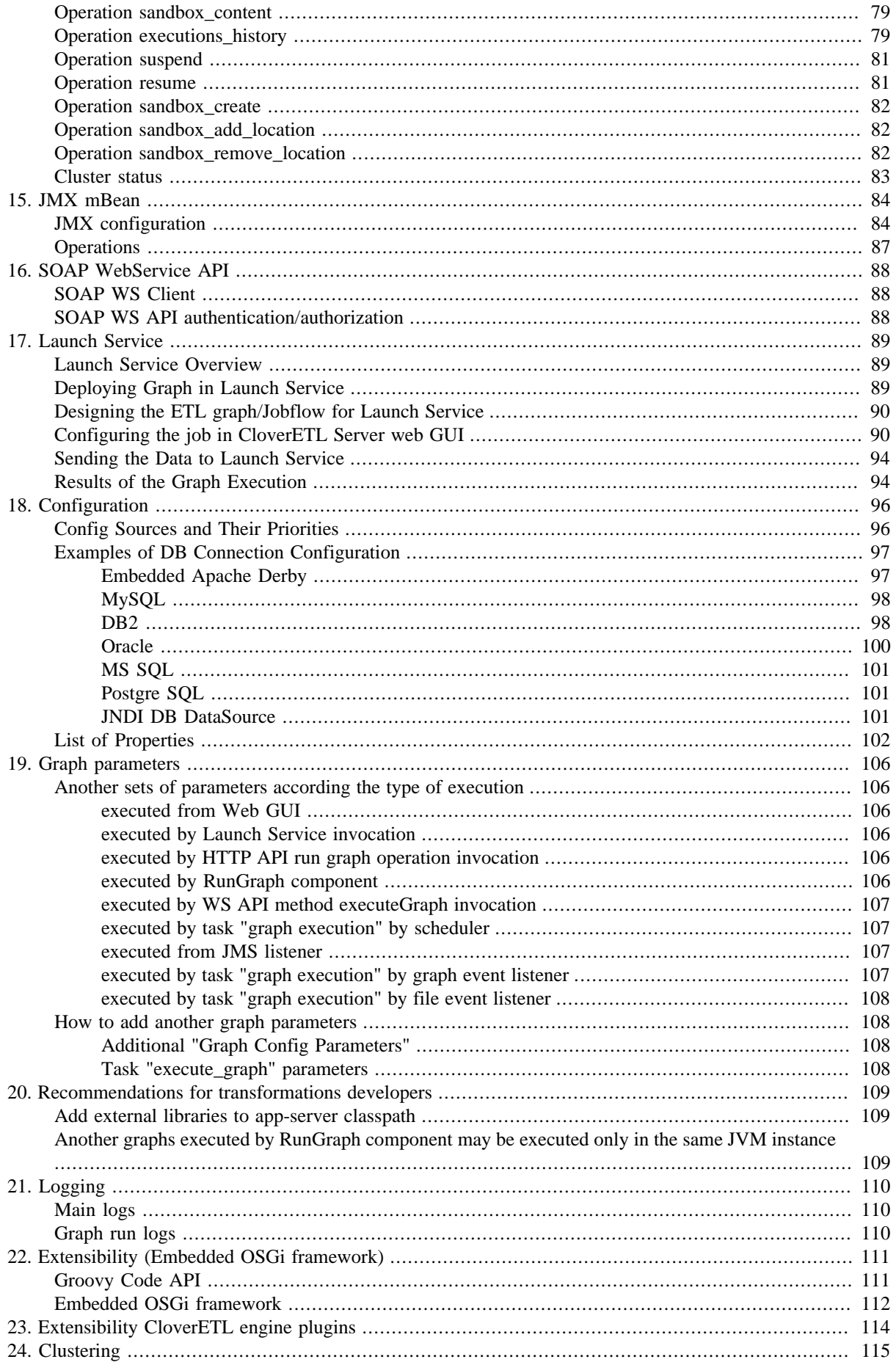

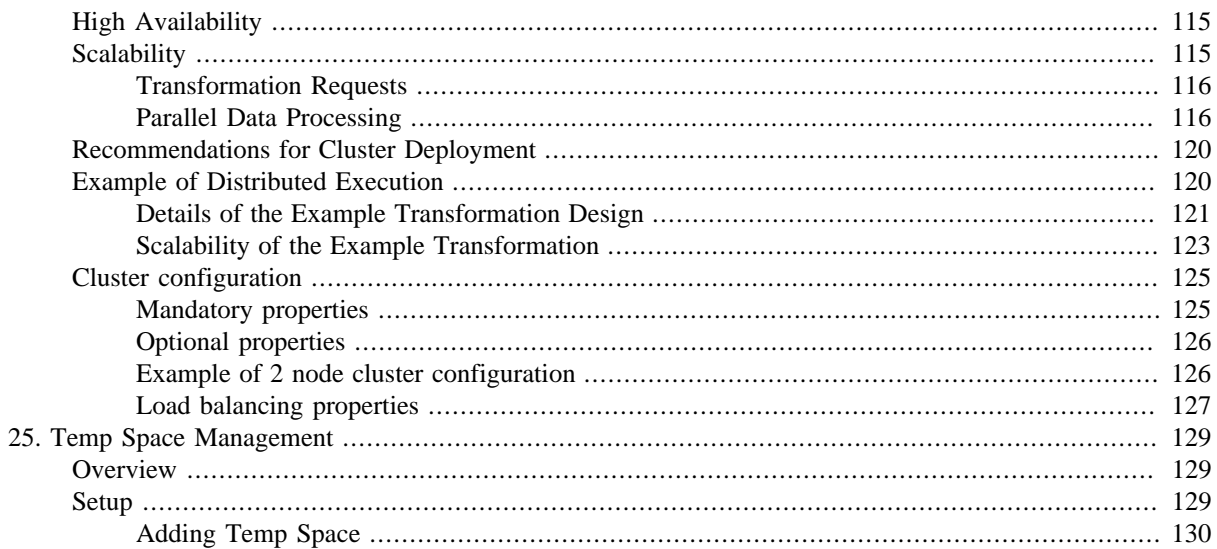

# <span id="page-6-0"></span>**Chapter 1. What is CloverETL Server**

CloverETL Server (CS) is the integrating member of CloverETL products family. It introduces the powerful Clover tool into the world of corporate applications. CloverETL Server itself is an enterprise class application, thus it is shipped as WAR file (WAR stands for Web Archive). CS is tested and works on a range of application servers: Apache Tomcat, Jetty, IBM Websphere, Sun Glassfish, JBoss or Oracle Weblogic. Basically, CS is a runtime environment for graphs, which brings new possibilities of integrating Clover with your own software. Whereas **Clover Engine** can be integrated only as an embedded library, CS implements several interfaces which can be called by other applications using common protocols like HTTP. In addition, CS implements some thread and memory management optimizations.

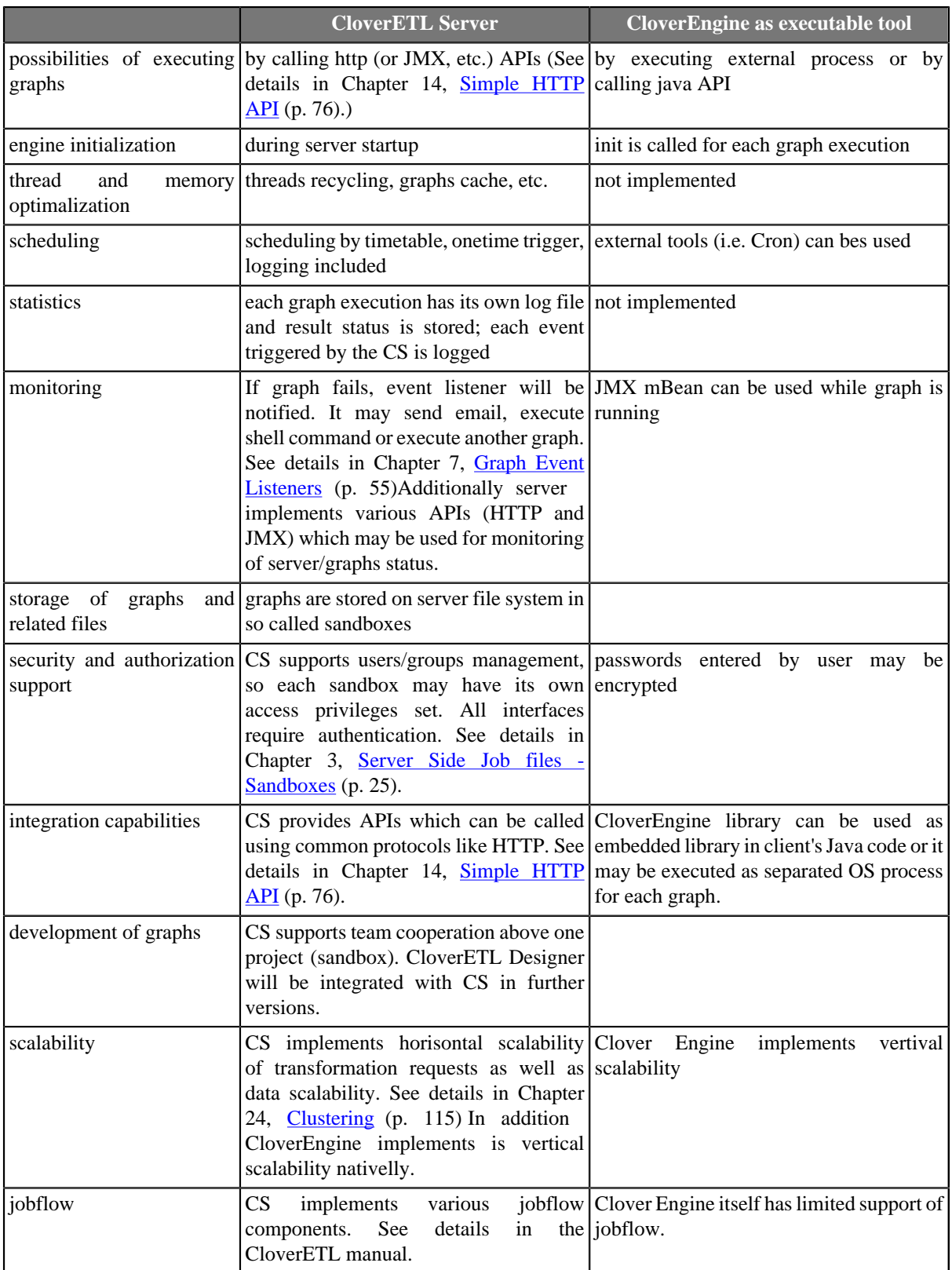

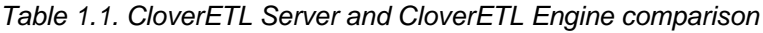

# <span id="page-8-0"></span>**Chapter 2. Installation**

Following sections describe two different installation types. the section called "Evaluation Server" (p. 3) for quick and most simple installation without configuration and [the section called "Enterprise Server" \(p. 4\)](#page-9-0) for further testing and production on choosen app-container and database.

## <span id="page-8-1"></span>**Evaluation Server**

The default installation of **CloverETL Server** does not need any extra **database server**. It uses the embedded Apache Derby DB. What is more, it does not need any subsequent **configuration**. CloverETL Server configures itself during the first startup. Database tables and some necessary records are automatically created on first startup with an empty database. In the **Sandboxes** section of the web GUI, you can then check that sandboxes and a few demo graphs are created there.

If you need to evaluate CloverETl Server features which need any configuration changes, e.g. sending emails, LDAP authentication, clustering, etc., or the CloverETL Server must be evaluated on another application container then Tomcat, please proceed with the common installation: [the section called "Enterprise Server" \(p. 4\)](#page-9-0)

### <span id="page-8-2"></span>**Installation of Apache Tomcat**

CloverETL Server requires Apache Tomcat version 6.0.x to run.

If you have Apache tomcat already installed, you can skip this section.

- 1. Download the ZIP with binary distribution from <http://tomcat.apache.org/download-60.cgi>. Tomcat may be installed as a service on Windows OS as well, however there may be some issues with access to file system, so it's not recommended aproach for evaluation.
- 2. After you download the zip file, unpack it.
- 3. Run Tomcat by [tomcat\_home]/bin/startup.sh (or [tomcat\_home]/bin/startup.bat on Windows OS).
- 4. Check whether Tomcat is running on URL: [http://localhost:8080/.](http://localhost:8080/) Apache Tomcat info page should appear.
- 5. Apache Tomcat is installed.

If in need of detailed installation instructions, go to: <http://tomcat.apache.org/tomcat-6.0-doc/setup.html>

### **Installation of CloverETL Server**

- 1. Check if you meet prerequisites:
	- JDK or JRE v. 1.6.x or higher
	- JAVA\_HOME or JRE\_HOME environment variable has to be set.
	- Apache Tomcat 6.0.x is installed. See [Installation of Apache Tomcat \(p. 3\)](#page-8-2) for details.
- 2. Set memory limits and other switches. See section [the section called "Memory Settings" \(p. 23\)](#page-28-0) for details.

Create setenv file:

Unix-like systems: [tomcat]/bin/setenv.sh

```
export CATALINA_OPTS="$CATALINA_OPTS -XX:MaxPermSize=512m -Xms128m -Xmx2048m" 
export CATALINA_OPTS="$CATALINA_OPTS -Dderby.system.home=$CATALINA_HOME/temp -server"
echo "Using CATALINA_OPTS: $CATALINA_OPTS"
```
Windows systems: [tomcat]/bin/setenv.bat

```
set CATALINA_OPTS="%CATALINA_OPTS% -XX:MaxPermSize=512m -Xms128m -Xmx2048m" 
set CATALINA_OPTS="%CATALINA_OPTS% -Dderby.system.home=%CATALINA_HOME%/temp -server"
echo "Using CATALINA_OPTS: %CATALINA_OPTS%"
```
- 3. Download the web archive file (clover.war) containing CloverETL Server for Apache Tomcat and clover-license.war containing valid license.
- 4. Deploy both WAR files: clover.war and clover-license.war to [tomcat\_home]/webapps directory.

To avoid deployment problems, Tomcat should be down during the copying.

- 5. Run Tomcat by [tomcat\_home]/bin/startup.sh (or [tomcat\_home]/bin/startup.bat on Windows OS).
- 6. Check whether CloverETL Server is running on URLs:
	- Web-app root

http://[host]:[port]/[contextPath]

The default Tomcat port for the http connector is 8080 and the default contextPath for CloverETL Server is "clover", thus the default URL is:

<http://localhost:8080/clover/>

• Web GUI

http://[host]:[port]/[contextPath]/gui <http://localhost:8080/clover/gui>

Use default administrator credentials to access the web GUI: username - "clover", password - "clover".

7. CloverETL Server is now installed and prepared for basic evaluation. There are couple of sandboxes with various demo transformations installed.

## <span id="page-9-0"></span>**Enterprise Server**

This section describes instalation of CloverETL Server on various app-containers in detail, also describes the ways how to configure the server. If you need just quickly evaluate CloverETl Server features which don't need any configuration, evaluation installation may be suitable: [the section called "Evaluation Server" \(p. 3\)](#page-8-1)

CloverETL Server for enterprise environment is shipped as a *Web application archive* (WAR file). Thus standard methods for deploying a web application on you application server may be used. However each application server has specific behavior and features. Detailed information about their installation and configuration can be found in the chapters below.

List of suitable containers:

- [Apache Tomcat \(p. 5\)](#page-10-0)
- **Jetty** (p. 8)
- **IBM Websphere** (p. 10)
- [Glassfish / Sun Java System Application Server \(p. 13\)](#page-18-0)
- $\sqrt{\text{Boss}}$  (p. 15)
- [Oracle WebLogic Server \(p. 17\)](#page-22-0)

<span id="page-10-0"></span>In case of problems during your installation see [Possible issues during installation \(p. 19\)](#page-24-0).

### <span id="page-10-1"></span>**Apache Tomcat**

### **Installation of Apache Tomcat**

CloverETL Server requires Apache Tomcat version 6.0.x to run.

If you have Apache tomcat already installed, you can skip this section.

- 1. Download the binary distribution from [http://tomcat.apache.org/download-60.cgi.](http://tomcat.apache.org/download-60.cgi)
- 2. After you download the zip file, unpack it.
- 3. Run Tomcat by [tomcat\_home]/bin/startup.sh (or [tomcat\_home]/bin/startup.bat on Windows OS).
- 4. Check whether Tomcat is running on URL: [http://localhost:8080/.](http://localhost:8080/) Apache Tomcat info page should appear.
- 5. Apache Tomcat is installed.

If in need of detailed installation instructions, go to: <http://tomcat.apache.org/tomcat-6.0-doc/setup.html>

#### **Installation of CloverETL Server**

- 1. Download the web archive file (clover.war) containing CloverETL Server for Apache Tomcat.
- 2. Check if you meet prerequisites:
	- JDK or JRE v. 1.6.x or higher
	- JAVA\_HOME or JRE\_HOME environment variable has to be set.
	- Apache Tomcat 6.0.x is installed. CloverETL Server is developed and tested with the Apache Tomcat 6.0.x container (it may work unpredictably with other versions). See Installation of Apache Tomcat(p. 5) for details.
	- It is strongly recommended you change default limits for the heap and perm gen memory spaces.

See section [the section called "Memory Settings" \(p. 23\)](#page-28-0) for details.

You can set the minimum and maximum memory heap size by adjusting the "Xms" and "Xmx" JVM parameters. You can set JVM parameters for Tomcat by setting the environment variable JAVA\_OPTS in the [TOMCAT\_HOME]/bin/setenv.sh file (if it does not exist, you may create it).

Create setenv file:

Unix-like systems: [tomcat]/bin/setenv.sh

```
export CATALINA_OPTS="$CATALINA_OPTS -XX:MaxPermSize=512m -Xms128m -Xmx1024m" 
export CATALINA_OPTS="$CATALINA_OPTS -Dderby.system.home=$CATALINA_HOME/temp -server"
echo "Using CATALINA_OPTS: $CATALINA_OPTS"
```
Windows systems: [tomcat]/bin/setenv.bat

```
set CATALINA_OPTS="%CATALINA_OPTS% -XX:MaxPermSize=512m -Xms128m -Xmx1024m" 
set CATALINA_OPTS="%CATALINA_OPTS% -Dderby.system.home=%CATALINA_HOME%/temp -server"
echo "Using CATALINA_OPTS: %CATALINA_OPTS%"
```
As visible in the settings above, there is also switch -server. For performance reasons, it is recommended to run the container in the "server" mode.

3. Copy clover.war (which is built for Tomcat) to [tomcat\_home]/webapps directory.

Please note, that copying is not an atomic operation. If Tomcat is running, mind duration of the copying process! Too long copying might cause failure during deployment as Tomcat tries to deploy an incomplete file. Instead, manipulate the file when the Tomcat is not running.

- 4. War file should be detected and deployed automatically without restarting Tomcat.
- 5. Check whether CloverETL Server is running on URLs:
	- Web-app root

http://[host]:[port]/[contextPath]

The default Tomcat port for the http connector is 8080 and the default contextPath for CloverETL Server is "clover", thus the default URL is:

<http://localhost:8080/clover/>

• Web GUI

http://[host]:[port]/[contextPath]/gui

The default Tomcat port for the http connector is 8080 and the default contextPath for CloverETL Server is "clover", thus the default URL is:

<http://localhost:8080/clover/gui>

Use default administrator credentials to access the web GUI: user name - "clover", password - "clover".

### **Configuration of CloverETL Server on Apache Tomcat**

Default installation (without any configuration) is recommended only for evaluation purposes. For production, at least DB data source and SMTP server configuration is recommended.

There are more ways how to set config properties.

#### **Context Parameters (Available on Apache Tomcat)**

Some application servers allow setting context parameters without modifying the WAR file. This way of configuration is recommended for Tomcat.

On Tomcat, it is possible to specify context parameters in the context configuration file - [tomcat\_home]/ conf/Catalina/localhost/clover.xml. The file is created automatically just after deploying the CloverETL Server web application.

To specify a property, add this element:

```
<Parameter name="[propertyName]" value="[propertyValue]" override="false" />
```
To modify Tomcat context params, add this to the context config file (modify credentials accordingly):

```
<Parameter name="jdbc.driverClassName" value="..." override="false" />
<Parameter name="jdbc.url" value="..." />
<Parameter name="jdbc.username" value="..." override="false" />
<Parameter name="jdbc.password" value="..." override="false" />
<Parameter name="jdbc.dialect" value="..." override="false" />
```
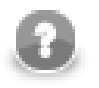

#### **Note**

Special characters you type in the context file have to be specified as XML entities. For instance, ampsersand "&" as "&amp:" etc.

#### **Properties File on Specified Location**

Example of such a file:

```
jdbc.driverClassName=...
jdbc.url=...
jdbc.username=...
jdbc.password=...
jdbc.dialect=...
```
Which location the common properties file is loaded from is specified by the system property or environment variable clover\_config\_file (clover.config.file). This is a recommended way of configuring if context parameters cannot be set in application server.

On Apache Tomcat, you can set the system property in the [TOMCAT\_HOME]/bin/setenv.sh file (if it does not exist, you may create it). Just add: JAVA\_OPTS="\$JAVA\_OPTS -Dclover\_config\_file=/path/ to/cloverServer.properties".

### **Installation of CloverETL Server License**

To be able to execute graphs, CloverETL Server requires a valid license. You can install CloverETL Server without any license, but no graph will be executed.

There are two ways of installing license on Tomcat. A simpler way is a separate web application cloverlicense.war. However, in cluster environment, configuring the plain license file has to be done (common for all application containers).

#### **a) Separate License WAR**

- 1. Download the web archive file clover-license.war.
- 2. Copy clover-license.war to the [tomcat\_home]/webapps directory.
- 3. The war file should be detected and deployed automatically without restarting Tomcat.
- 4. Check whether the license web-app is running on:

http://[host]:[port]/clover-license/ (Note: contextPath clover-license is mandatory and cannot by changed)

#### **b) License.file Property**

Alternatively, configure the server's "license.file" property. Set its value to full path to the license.dat file.

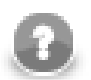

### **Note**

CloverETL license can be **changed** any time by re-deploying clover-license.war. Afterwards, you have to let CloverETL Server know the license has changed.

- Go to **server web GUI** →**Monitoring** →**License**
- Click **Reload license**.
- Alternatively, you can restart the CloverETL Server application.

*Warning:* Keep in mind that during the WAR file redeployment, directory [tomcat\_home]/ webapps/[contextPath] has to be deleted. If Tomcat is running, it should do it automatically. Still, we suggest you check it manually, otherwise changes will not take any effect.

### **Apache Tomcat on IBM AS/400 (iSeries)**

To run CloverETL Server on the iSeries platform, there are some additional settings:

- 1. Declare you are using Java 6.0 32-bit
- 2. Run java with parameter -Djava.awt.headless=true

To configure this you can modify/create a file [tomcat\_home]/bin/setenv.sh which contains:

JAVA\_HOME=/QOpenSys/QIBM/ProdData/JavaVM/jdk50/32bit

<span id="page-13-0"></span>JAVA\_OPTS="\$JAVA\_OPTS -Djava.awt.headless=true"

#### **Jetty**

### **Installation of CloverETL Server**

- 1. Download the web archive file (clover.war) containing the CloverETL Server application which is built for Jetty.
- 2. Check if prerequisites are met:
	- JDK or JRE version 1.6.x or higher
	- Jetty 6.1.x only this particular version is supported

All jetty-6 releases are available from <http://jetty.codehaus.org/jetty/>. Jetty 7 is not supported (as of Jetty 7, there have been huge differences in distribution packages as it is hosted by the Eclipse Foundation.

• Memory allocation settings

It involves JVM parameters: -Xms -Xmx (heap memory) and -XX:MaxPermSize (classloaders memory limit). See section [the section called "Memory Settings" \(p. 23\)](#page-28-0) for details.

You can set the parameters by adding

JAVA\_OPTIONS='\$JAVA\_OPTIONS -Xms128m -Xmx1024m -XX:MaxPermSize=256m'

to [JETTY\_HOME]/bin/jetty.sh

3. Copy clover.war to [JETTY\_HOME]/webapps.

4. Create a context file clover.xml in [JETTY\_HOME]/contexts and fill it with the following lines:

```
<?xml version="1.0" encoding="ISO-8859-1"?>
<!DOCTYPE Configure PUBLIC "-//Jetty//Configure//EN" "http://www.eclipse.org/jetty/configure.dtd">
<Configure class="org.mortbay.jetty.webapp.WebAppContext">
  <Set name="contextPath">/clover</Set>
  <Set name="war"><SystemProperty name="jetty.home" default="."/>/webapps/clover.war</Set>
</Configure>
```
clover.xml will be detected by Jetty and the application will be loaded automatically.

5. Run [JETTY\_HOME]/bin/jetty.sh start (or [JETTY\_HOME]/bin/Jetty-Service.exe on Windows OS).

<span id="page-14-0"></span>Finally, you can check if the server is running e.g. on [http://localhost:8080/test/.](http://localhost:8080/test/)

### **Configuration of CloverETL Server on Jetty**

Default installation (without any configuration) is recommended only for evaluation purposes. For production, at least DB data source and SMTP server configuration is recommended.

There are more ways how to set config properties, yet the most common one is properties file in a specified location.

#### **Properties file in Specified Location**

Example of such a file:

```
jdbc.driverClassName=...
jdbc.url=...
jdbc.username=...
jdbc.password=...
jdbc.dialect=...
license.file=/path/to/license.dat
```
The common properties file is loaded from a location which is specified by the environment/system property clover\_config\_file or clover.config.file. This is a recommended way of configuring Jetty.

On Jetty, you can set system property in the [JETTY\_HOME]/bin/jetty.sh file. Add:

JAVA\_OPTIONS="\$JAVA\_OPTIONS -Dclover\_config\_file=/path/to/cloverServer.properties"

#### **Installation of CloverETL Server license**

In order to execute graphs, CloverETL Server requires a valid license file. Despite that, you can install CloverETL Server without a license, but no graph will be executed.

- 1. Get the license.dat file.
- 2. Set the CloverETL Server license.file parameter to the path to license.dat.
	- Add "license.file" property to the config properties file (as decribed in [Configuration of CloverETL Server](#page-14-0) [on Jetty \(p. 9\).](#page-14-0) Set its value to full path to the license.dat file.
	- Restart Jetty.

There are more ways how to configure the license. See [Chapter 18, Configuration \(p. 96\)](#page-101-0) for a description of all possibilities.

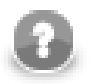

#### **Note**

CloverETL license can be **changed** any time by replacing the license.dat file. Afterwards, you have to let CloverETL Server know the license has changed.

- Go to **server web GUI** →**Monitoring** →**License**
- Click **Reload license**.
- Alternatively, you can restart the CloverETL Server application.

#### <span id="page-15-0"></span>**IBM Websphere**

#### **Installation of CloverETL Server**

- 1. Get the web archive file (clover.war) with CloverETL Server application which is built for Websphere.
- 2. Check if you meet prerequisites:
	- JDK or JRE version 1.6.x or higher
	- IBM Websphere 7.0 (see [http://www.ibm.com/developerworks/downloads/ws/was/\)](http://www.ibm.com/developerworks/downloads/ws/was/)
	- Memory allocation settings

It involves JVM parameters: -Xms -Xmx and -XX:MaxPermSize. See section [the section called "Memory](#page-28-0) [Settings" \(p. 23\)](#page-28-0) for details.

You can set heap size and perm space in IBM Websphere's **Integrated Solutions Console** (by default accessible at: http://[host]:10003//ibm/console/)

- Go to **Servers** →**Application servers** →**[server1] (or another name of your server)** →**Process Management** →**Java Virtual Machine**
- There is the **Maximum heap size** field. Default value is only 256 MB, which is not enough for ETL transformations.

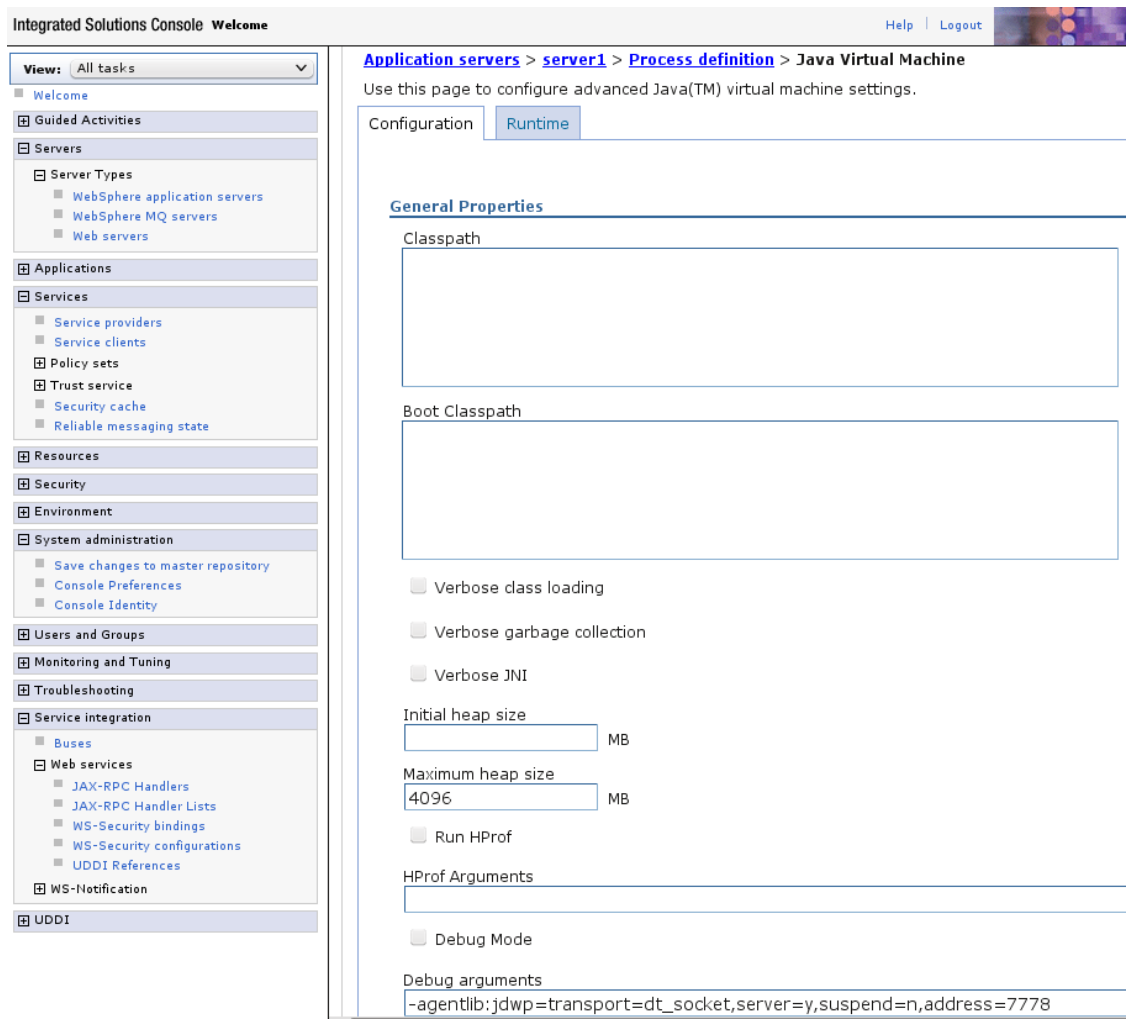

Figure 2.1. Adjusting Maximum heap size limit

- On the same page, there is **Generic JVM arguments**. Add the perm space limit there, e.g. like this:
	- -XX:MaxPermSize=512M
- Restart the server to confirm these changes.
- 3. Deploy WAR file
	- Go to **Integrated Solutions Console**

( <http://localhost:9060/ibm/console/>)

#### • Go to **Applications** →**New Application** →**New Enterprise Application**

4. Configure logging

Websphere loggers do not use log4j by default. This may cause CloverETL Server logging to be ill-configured. As a result, some CloverETL Engine messages are missing in graph execution logs. Thus it is recommended to configure Websphere properly to use log4j.

- Add a config file to the Websphere directory: AppServer/profiles/AppSrv01/properties/ commons-logging.properties
- Insert these lines into the file:

```
 priority=1
 org.apache.commons.logging.LogFactory=org.apache.commons.logging.impl.LogFactoryImpl
 org.apache.commons.logging.Log=org.apache.commons.logging.impl.Log4JLogger
```
- Copy jar files from the clover.war/WEB-INF/lib archive to the AppServer/lib directory. Copy all files like commons-logging-\*.jar and  $log4j-*$ .jar.
- 5. Try if the server is running

Provided you set clover.war as the application running with "clover" context path. Notice the port number has changed:

<span id="page-17-0"></span><http://localhost:9080/clover>

#### **Configuration of CloverETL Server on IBM Websphere**

Default installation (without any configuration) is recommended only for evaluation purposes. For production, configuring at least the DB data source and SMTP server is recommended.

There are more ways how to set config properties. The most common one is properties file in a specified location.

#### **Properties File in Specified Location**

Example of such a file:

```
jdbc.driverClassName=...
jdbc.url=...
jdbc.username=...
jdbc.password=...
jdbc.dialect=...
license.file=/path/to/license.dat
```
Set system property (or environment variable) clover\_config\_file pointing to the config properties file.

• go to **Integrated Solutions Console**

[\(http://localhost:9060/ibm/console/\)](http://localhost:9060/ibm/console/)

- Go to **Servers** →**Application servers** →**[server-name]** →**Java and Process Management** →**Process Definition** →**Environment Entries**
- Create system property named clover config file whose value is full path to config file named e.g. cloverServer.properties on your file system.
- This change requires restarting IBM Websphere.

### **Installation of CloverETL Server license**

CloverETL Server requires a valid license for executing graphs. You can install CloverETL Server without a license, but no graph will be executed.

- 1. Get the license.dat file.
- 2. Set CloverETL Server's license.file parameter to path to the license.dat file.
	- Add "license.file" property to the config properties file as decribed in [Configuration of CloverETL Server](#page-17-0) [on IBM Websphere \(p. 12\)](#page-17-0). Value of the property has to be full path to the license.dat file.

• Restart CloverETL Server.

There are other ways how to do this. The most direct one is to set system property or environment variable clover\_license\_file. (See [Chapter 18, Configuration \(p. 96\)](#page-101-0) for description of all possibilities).

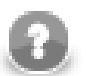

### **Note**

Properly configured CloverETL license can be **changed** any time by replacing file license.dat. Then you have to let CloverETL Server know the license has changed.

- Go to **web GUI** →**monitoring section** →**license tab**
- Click button **Reload license**.
- Alternatively, you can restart the CloverETL Server application.

### <span id="page-18-0"></span>**Glassfish / Sun Java System Application Server**

#### **Installation of CloverETL Server**

- 1. Get CloverETL Server web archive file (clover.war) which is built for Glassfish (Tomcat).
- 2. Check if you meet prerequisites
	- JDK or JRE version 1.6.x or higher
	- Glassfish (CloverETL Server is tested with V2.1)
	- Memory allocation settings

It involves JVM parameters: -Xms -Xmx and -XX:MaxPermSize See section [the section called](#page-28-0) ["Memory Settings" \(p. 23\)](#page-28-0) for details.

You can set heap size and perm space in XML file [glassfish]/domains/domain1/config/ domain.xml Add these sub-elements to <java-config>:

```
<jvm-options>-XX:MaxPermSize=512m</jvm-options>
<jvm-options>-Xmx2048m</jvm-options>
```
These changes require restarting Glassfish.

- 3. Deploy WAR file
	- Copy WAR file to the server filesystem. CloverETL Server is packed in a WAR file of 100 MB approx., so it cannot be uploaded directly from your local filesystem using the Admin Console.
	- Fill in attributes **Application name** and **Context Root** with "clover". Fill in path to the WAR file on the server filesystem.
	- Go to **Glassfish Admin Console**

It is accessible at http://localhost:4848/ by default; default username/password is admin/adminadmin

- Go to **Applications** →**Web Applications** and click **Deploy**.
- Submit form

### **Configuration of CloverETL Server on Glassfish**

Default installation (without any configuration) is recommended only for evaluation purposes. For production, configuring at least the DB data source and SMTP server is recommended.

There are more ways how to set config properties. The most common one is properties file in a specified location.

### <span id="page-19-0"></span>**Properties File in Specified Location**

Example of such a file:

```
jdbc.driverClassName=...
jdbc.url=...
jdbc.username=...
jdbc.password=...
jdbc.dialect=...
license.file=/path/to/license.dat
```
Set system property (or environment variable) clover\_config\_file pointing to the config properties file:

#### • Go to **Glassfish Admin Console**

By default accessible at http://localhost:4848/ with username/password: admin/adminadmin

- Go to **Configuration** →**System Properties**
- Create system property named clover\_config\_file whose value is full path to a file on your file system named e.g. cloverServer.properties.
- This change requires restarting Glassfish.

### **Installation of CloverETL Server License**

CloverETL Server requires a valid license for executing graphs. You can install CloverETL Server without a license, but no graph will be executed.

License configuration is quite similar to [WebSphere \(p. 10\)](#page-15-0).

- 1. Get the license.dat file.
- 2. Set CloverETL Server's license.file parameter to path to license.dat.
	- Add "license.file" property to the config properties file as decribed in [Properties File in Specified](#page-19-0) [Location \(p. 14\).](#page-19-0) Set its value to full path to the license.dat file.
	- Restart CloverETL Server.

There are of course other ways how to do this. The most direct one is setting system property or environment variable clover license file. (See [Chapter 18, Configuration \(p. 96\)](#page-101-0) for description of all possibilities).

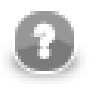

### **Note**

Properly configured CloverETL license can be **changed** any time by replacing license.dat. Next, you need to let CloverETL Server know the license has changed.

- Go to **web GUI** →**Monitoring** →**License**
- Click **Reload license**.

• Alternatively, you can restart CloverETL Server.

#### <span id="page-20-0"></span>**JBoss**

#### **Installation of CloverETL Server**

- 1. Get CloverETL Server web archive file (clover.war) which is built for JBoss.
- 2. Check if you meet prerequisites
	- JDK or JRE version 1.6.x or higher
	- JBoss 6.0 or JBoss 5.1 see <http://www.jboss.org/jbossas/downloads>
	- Memory settings for jboss java process. See section [the section called "Memory Settings" \(p. 23\)](#page-28-0) for details.

You can set the memory limits in [jboss-home]/bin/run.conf (run.conf.bat on Windows OS):

JAVA\_OPTS="\$JAVA\_OPTS -XX:MaxPermSize=512m -Xms128m -Xmx2048m"

On Windows, perform steps analogic to the ones above.

3. Configure DB data source

Since JBoss does not work with embedded derby DB, a DB connection always has to be configured. We used MySQL in this case

• Create datasource config file [jboss-home]/server/default/deploy/mysql-ds.xml

```
<datasources>
     <local-tx-datasource> 
         <jndi-name>CloverETLServerDS</jndi-name> 
         <connection-url>jdbc:mysql://localhost:3306/cloverServerDB</connection-url> 
         <driver-class>com.mysql.jdbc.Driver</driver-class> 
         <user-name>root</user-name> 
         <password></password> 
     </local-tx-datasource> 
</datasources>
```
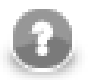

### **Note**

Special characters in the XML file have to be typed in as XML entities. For instance, ampsersand "&" as "&" etc.

JNDI name has to be exactly "CloverETLServerDS". The thing to do here is to set DB connection parameters (connection-url, driver-class,user-name and password) to the created database. The database has to be empty before the first execution, the server creates its tables itself.

JNDI data source is the only way of configuring CloverETL Server DB connection in JBoss.

- Put JDBC driver for your DB to the app server classpath. We copied JDBC driver mysql connectorjava-5.1.5-bin.jar to [jboss-home]/server/default/lib
- 4. Configure CloverETL Server according to description in the [next section \(p. 16\)](#page-21-0).

#### 5. Deploy WAR file

Copy clover.war to [jboss-home]/server/default/deploy

6. Start jboss via [jboss-home]/bin/run.sh (or run.bat on Windows OS)

It may take a couple of minutes until all applications are started.

- 7. Check JBoss response and CloverETL Server response
	- JBoss administration console is accessible at http://localhost:8080/ by default. Default username/password is admin/admin
	- CloverETL Server is accessible at http://localhost:8080/clover by default.
- 8. If you like, you can move default and example sandboxes (created automatically in the temp directory) to a more suitable directory on your filesystem.
	- These sandboxes are created automatically during the first deployment and are located in the web-app directory, which is related to the specific deployment. If you redeployed the web application for a reason, the directory would be recreated. That is why it is better to move the sandboxes to a location which will not change.

### <span id="page-21-0"></span>**Configuration of CloverETL Server on JBoss**

Default installation (without any configuration) is recommended only for evaluation purposes. For production, configurin at least tha DB data source and SMTP server is recommended.

There are more ways how to set config properties. The most common one is properties file in a specified location.

#### **Properties File in Specified Location**

• Create cloverServer.properties in a suitable directory

```
datasource.type=JNDI
datasource.jndiName=java:/CloverETLServerDS
jdbc.dialect=org.hibernate.dialect.MySQLDialect
license.file=/home/clover/config/license.dat
```
Do not change datasource.type and datasource.jndiName properties, but set a correct JDBC dialect according to your DB server ([Chapter 18, Configuration \(p. 96\)](#page-101-0)). Also set path to your license file.

• Set system property (or environment property) clover config file.

It should contain the full path to the cloverServer.properties file created in the previous step.

The simplest way is seting java parameter in  $\left[\frac{1}{100}S - \frac{1}{100}\right]$  /bin/run.sh, e.g.:

```
export JAVA_OPTS="$JAVA_OPTS -Dclover_config_file=/home/clover/config/cloverServer.properties"
```
Please do not override other settings in the JAVA\_OPTS property. i.e. memory settings described above.

On Windows OS, edit  $\lceil$  poss-home  $\rceil$ /bin/run.conf.bat and add this line to the section where options are passed to the JVM:

set JAVA\_OPTS=%JAVA\_OPTS% -Dclover\_config\_file=C:\JBoss6\cloverServer.properties

• This change requires restarting JBoss.

### **Installation of CloverETL Server License**

CloverETL Server requires a valid license for executing graphs. You can install CloverETL Server without a license, but no graph will be executed.

1. Get the license.dat file.

If you only have clover\_license.war, extract it as a common zip archive and you will find license.dat in the WEB-INF subdirectory

2. Fill CloverETL Server parameter license.file with path to license.dat.

The best way how to configure license is setting the license.file property in the cloverServer.properties file as described in the previous section.

There are other ways how to do this. (See [Chapter 18, Configuration \(p. 96\)](#page-101-0) for description of all possibilities).

3. Changes in configuration require restarting the app-server.

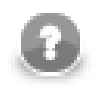

## **Note**

CloverETL license can be **changed** any time by replacing file license.dat. Then you have to let CloverETL Server know the license is changed.

- Go to **web GUI** →**Monitoring** →**License**
- Then click **Reload license**.
- Alternatively, you can restart CloverETL Server application.

#### <span id="page-22-0"></span>**Oracle WebLogic Server**

#### **Installation of CloverETL Server**

- 1. Get CloverETL Server web archive file (clover.war) which is built for WebLogic.
- 2. Check if you meet prerequisites
	- JDK or JRE version 1.6.x or higher
	- WebLogic (CloverETL Server is tested with 10.3.5, see http://www.oracle.com/technetwork/middleware/ ias/downloads/wls-main-097127.html)

WebLogic has to be running and a domain has to be configured. You can check it by connecting to **Administration Console**: http://hostname:7001/console/ (7001 is the default port for HTTP). Username and password are specified during installation.

• Memory allocation settings

It involves JVM parameters: -Xms -Xmx and -XX:MaxPermSize

See section [the section called "Memory Settings" \(p. 23\)](#page-28-0) for details.

You can set it i.e. by adding

export JAVA\_OPTIONS='\$JAVA\_OPTIONS -Xms128m -Xmx2048m -XX:MaxPermSize=512m' to the start script

This change requires restarting the domain.

- 3. Change HTTP Basic Authentication configuration
	- When WebLogic finds "Authentication" header in an HTTP request, it tries to find a user in its own realm. His behavior has to be disabled so CloverETL could auhenticate users itself.
	- Modify config file [domainHome]/config/config.xml. Add element: <enforce-validbasic-auth-credentials>false</enforce-valid-basic-auth-credentials> into element <security-configuration> (just before the end tag).
- 4. Deploy WAR file
	- Upload the WAR to server filesystem. When it is done, move it to [domainHome]/autodeploy. Since the WAR file size is 100 MB approx., it is recommended you move the file, not copy it, because WebLogic might start deploying when the file is still incomplete. You can also deploy the application using **Administration Console**.
- 5. Configure license (and other configuration properties)
	- See [separate section \(p. 18\)](#page-23-0) below
- 6. Check CloverETL Server URL
	- Web-app is started automatically after deploy, so you can check whether it is up and running.

CloverETL Server is accessible at http://host:7001/clover by default. Port 7001 is the default WebLogic HTTP Connector port.

### <span id="page-23-0"></span>**Configuration of CloverETL Server on Weblogic**

Default installation (without any configuration) is recommended only for evaluation purposes. For production, at least the DB data source and SMTP server configuration is recommended.

There are more ways how to set config properties. The most common one is properties file in a specified location.

#### **Properties File in Specified Location**

Create cloverServer.properties in a suitable directory.

Config file should contain DB datasource config, SMTP connection config, etc.

Set system property (or environment variable) clover\_config\_file pointing to the config properties file

• Set JAVA\_OPTIONS variable in the WebLogic domain start script [domainHome]/startWebLogic.sh

JAVA\_OPTIONS="\${JAVA\_OPTIONS} -Dclover\_config\_file=/path/to/clover-config.properties

• This change requires restarting Weblogic.

### **Installation of CloverETL Server License**

CloverETL Server requires a valid license for executing graphs. You can install CloverETL Server without a license, but no graph will be executed.

1. Get the license.dat file.

If you only have clover\_license.war, extract it as a common zip archive and you will find license.dat file in WEB-INF subdirectory

2. Fill CloverETL Server parameter license.file with path to license.dat file

The best way how to configure license, is setting property license.file in the cloverServer.properties file as described in the previous section.

There are other ways how to do this. (See [Chapter 18, Configuration \(p. 96\)](#page-101-0) for description of all possibilities).

3. Changes in configuration require restarting the app-server.

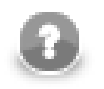

#### **Note**

Properly configured CloverETL license can be **changed** any time by replacing file license.dat. Then you have to let CloverETL Server know the license has changed.

- Go to **web GUI** →**Monitoring** →**License**
- Click **Reload license**.
- Or you can restart CloverETL Server application.

### <span id="page-24-0"></span>**Possible issues during installation**

Since CloverETL Server is considered a universal JEE application running on various application servers, databases and jvm implementations, problems may occur during the installation. These can be solved by a proper configuration of the server environment. This section contains tips for the configuration.

#### **Memory issues on Derby**

If your server suddenly starts consuming too much resources (CPU, memory) despite having been working well before, it might be beacuse of running the internal Derby DB. Typically, causes are incorrect/incomplete shutdown of Apache Tomcat and parallel (re)start of Apache Tomcat.

Solution: move to a standard (standalone) database.

How to fix this? Redeploy CloverETL Server:

- 1. Stop Apache Tomcat and verify there are no other instances running. If so, kill them.
- 2. Backup config.properties from webapps/clover/WEB-INF and clover/WEB-INF/ sandboxes (if you have any data there).
- 3. Delete the webapps/clover directory.
- 4. Start Apache Tomcat server. It will automatically redeploy Clover Server.
- 5. Verify you can connect from Designer and from web.
- 6. Shutdown Apache Tomcat.
- 7. Restore config.properties and point it to your regular database.
- 8. Start Apache Tomcat.

#### **JAVA\_HOME or JRE\_HOME environment variables are not defined**

If you are getting this error message during an attempt to start your application server (mostly Tomcat), perform the following actions.

#### **Linux:**

These two commands will help you set paths to the variables on the server.

- [root@server /] export JAVA\_HOME=/usr/local/java
- [root@server /] export JRE\_HOME=/usr/local/jdk

As a final step, restart the application server.

#### **Windows OS:**

Set JAVA\_HOME to your JDK installation directory, e.g. C:\Program Files\java\jdk1.6.0. Optionally, set also JRE\_HOME to the JRE base directory, e.g. C:\Program Files\java\jre6.

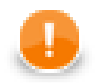

#### **Important**

If you only have JRE installed, specify only JRE\_HOME.

### **Tomcat log file catalina.out is missing on Windows**

Tomcat start batch files for Windows aren't configured to create catalina.out file which contains standard output of the application. Catalinal.out may be vital when the Tomcat isn't started in console and any issue occurs. Or even when Tomcat is executed in the console, it may be closed automatically just after the error message appears in it.

Please follow these steps to enable catalina.out creation:

• Modify [tomcat\_home]/bin/catalina.bat. Add parameter "/B" to lines where "\_EXECJAVA" variable is set. There should be two these lines. So they will look like this:

set \_EXECJAVA=start /B [the rest of the line] Parameter /B causes, that "start" command doesn't open new console window, but runs the command it's own console window.

• Create new startup file. e.g. [tomcat\_home]/bin/startupLog.bat, containing only one line:

```
catalina.bat start > ..\logs\catalina.out 2<&1
It executes Tomcat in the usual way, but standard output isn't put to the console, but to the catalina.out file.
```
Then use new startup file instead of [tomcat\_home]/bin/startup.bat

#### **Timeouts waiting for JVM**

If you get the Jetty application server successfully running but cannot start Clover Server, it might be because of the wrapper waiting for JVM too long (it is considered a low-memory issue). Examine [JETTY\_HOME]\logs \jetty-service.log for a line like this:

Startup failed: Timed out waiting for signal from JVM.

If it is there, edit [JETTY\_HOME]\bin\jetty-service.conf and add these lines:

wrapper.startup.timeout=60 wrapper.shutdown.timeout=60

If that does not help either, try setting 120 for both values. Default timeouts are 30 both.

#### **clover.war as default context on Websphere (Windows OS)**

If you are deploying clover. war on the IBM Websphere server without context path specified, be sure to check whether it is the only application running in the context root. If you cannot start Clover Server on Websphere, check the log and look for a message like this:

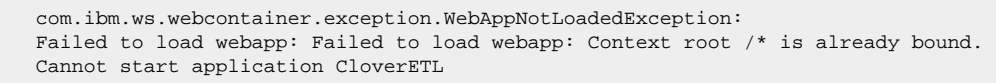

If you can see it, then this is the case. Getting rid of the issue, the easiest way is to stop all other (sample) applications and leave only  $\text{clover}$ . war running on the server. That should guarantee the server will be available in the context root from now on (e.g. [http://localhost:9080/\)](http://localhost:9080/).

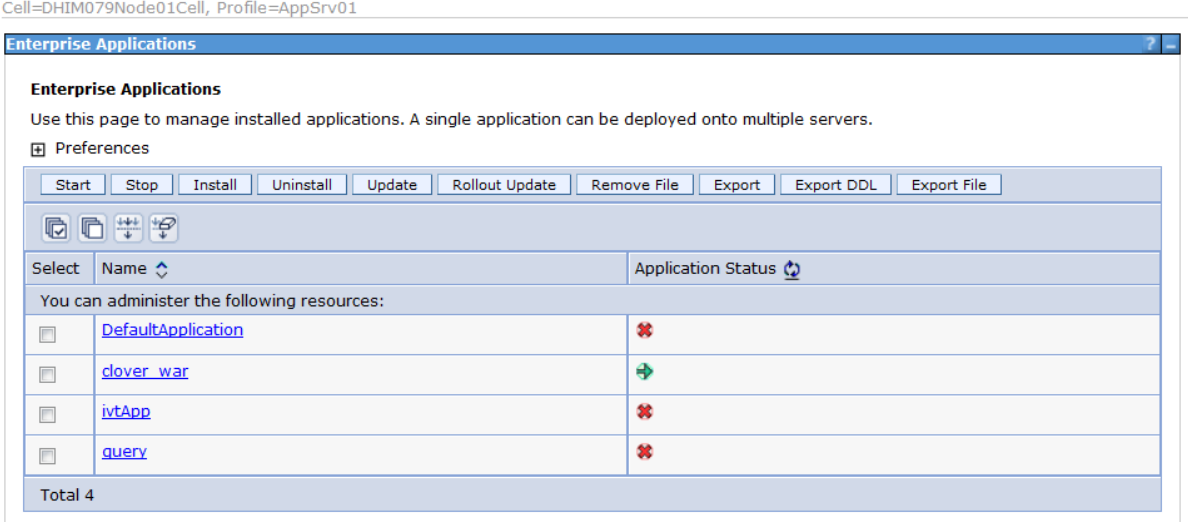

Figure 2.2. Clover Server as the only running application on IBM Websphere

#### **Tomcat 6.0 on Linux - Default DB**

When using the internal (default) database on Linux, your Clover Server might fail on first start for no obvious reasons. Chances are that the /var/lib/tomcat6/databases directory was not created (because of access rights in parent folders).

Solution: Create the directory yourself and try restarting the server. This simple fix was successfully tested with Clover Server deployed as a WAR file via Tomcat web admin.

### **Derby.system.home cannot be accessed**

If the server cannot start and the following message is in the log:

java.sql.SQLException: Failed to start database 'databases/cloverserver'

then see the next exception for details. After that check settings of the derby. system.home system property. It may point to an unaccessible directory, or files may be locked by another process. We suggest you set a specific directory as the system property.

### **Environment variables and more than one CloverETL Server instances running on single machine**

If you are setting environment variables like clover\_license\_file or clover\_config\_file , remember you should not be running more than one CloverETL Server. Therefore if you ever needed to run more instances at once, use other ways of setting parameters (see [Chapter 18, Configuration \(p. 96\)](#page-101-0) for description of all possibilities) The reason is the environment variable is shared by all applications in use causing them to share configurations and fail unexpectedly. Instead of environment variables you can use system properties (passed to the application container process using parameter with -D prefix: -Dclover\_config\_file).

### **Special characters and slahes in path**

When working with servers, you ought to stick to folder naming rules more than ever. Do not use any special characters in the server path, e.g. spaces, accents, diacritics are all not recommended. It's unfortunatelly common naming strategy on Windows systems. It can produce issues which are hard to find. If you are experiencing weird errors and cannot trace the source of them, why not install your application server in a safe destination like:

C:\JBoss6\

Similarly, use slashes but never backslahes in paths inside the \*.properties files, e.g. when pointing to the Clover Server license file. If you incorrectly use backlash, it will be considered an escape character and the server may not work fine. This is an example of a correct path:

license.file=C:/CoverETL/Server/license.dat

### **JAXB and early versions of JVM 1.6**

CloverETL Server contains jaxb 2.1 libraries since version 1.3. This may cause conflicts on early versions of JVM 1.6 which contain jaxb 2.0. However JDK6 Update 4 release finally contains jaxb 2.1, thus update to this or newer version of JVM solves possible conflicts.

### **File system permissions**

Application server must be executed by OS user which has proper read/write permissions on file system. Problem may occur, if app-server is executed by root user for the first time, so log and other temp files are created by root user. When the same app-server is executed by another user, it will fail because it cannot write to root's files.

### **JMS API and JMS third-party libraries**

Missing JMS libraries do not cause fail of server startup, but it is issue of deployment on application server, thus it still suits to this chapter.

clover.war itself does not contain jms.jar, thus it has to be on application server's classpath. Most of the application servers have jms.jar by default, but i.e. tomcat does not. so if the JMS features are needed, the jms.jar has to be added explicitly.

If "JMS Task" feature is used, there must be third-party libraries on server's classpath as well. The same approach is recommended for JMS Reader/Writer components, even if these components allow to specify external libraries. It is due to common memory leak in these libraries which causes "OutOfMemoryError: PermGen space".

# <span id="page-28-0"></span>**Memory Settings**

Current implementation of Java Virtual Machine allows only global configuration of memory for the JVM system process. Thus whole application server, together with WARs and EARs running on it, share one memory space.

Default JVM memory settings is to low for running application container with CloverETL Server. Some application servers, like IBM Websphere, increase JVM defaults themselves, however they still may be too low.

The best memory limits depend on many conditions, i.e. transformations which CloverETL should execute. Please note, that maximum limit isn't amount of permanently allocated memory, but limit which can't be exceeded. If the limit was exhaused, the OutOfMemoryError would be raised.

You can set the minimum and maximum memory heap size by adjusting the "Xms" and "Xmx" JVM parameters. There are more ways how to change the settings depending on the used application container.

If you have no idea about the memory required for the transformations, a maximum of 1-2 GB heap memory is recommended. This limit may be increased during transformations development when OutOfMemoryError occurs.

Memory space for loading classes (so called "PermGen space") is separated from heap memory, and can be set by the JVM parameter "-XX:MaxPermSize". By default, it is just 64 MB which is not enough for enterprise applications. Again, suitable memory limit depends on various criteria, but 512 MB should be enought in most cases. If the PermGen space maximum is too low, OutOfMemoryError: PermGen space may occur.

<span id="page-28-1"></span>Please see the specific container section for details how to make the settings.

## **Upgrading Server to Newer Version**

### **Getting New Version to Work**

- 1. Get the web archive file (WAR) with a newer build of CloverETL Server.
- 2. Re-deploy the web application. Instructions how to do that are application server dependant see [Enterprise](#page-9-0) [Server \(p. 4\)](#page-9-0) for installation details on all supported servers. After you re-deploy, your new server will be configured based on the previous version's configuration.
- 3. If any changes to the database schema are necessary, the new server will automatically make them when you run it for the first time. It's recommended to backup database before upgrade.

### **Upgrading Server License**

- 1. The license file is shipped as a text containing a unique set of characters. If you:
	- received the new license as a file  $(*$  dat), then simply overwrite your old license file.
	- have been sent the licence text e.g inside an e-mail, then copy the license contents (i.e. all text between Company and END LICENSE) into a new file called clover-license.dat. Next, overwrite the old license file with the new one.
- 2. In Clover Server configuration, change the full path to your new license file if necessary.

3. In **server web GUI** →**Monitoring** →**License**, click **Reload license**. Alternatively, restart Clover Server.

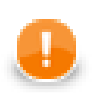

### **Important**

**Evaluation Version** - a mere upgrade of your license is not sufficient. When moving from evaluation to enterprise server, you should not use the default configuration and database. Instead, take some time to configure Clover Server so that it best fits your production environment.

# <span id="page-30-0"></span>**Chapter 3. Server Side Job files - Sandboxes**

Sandbox is a base storage unit for project. Sandbox is actually a server-side analogy to a CloverETL Designer project. Since CloverETL Designer has a connector to CloverETL Server, a designer project and a server sandbox may be linked together. This remote CloverETL Designer project looks and works like common local project, but all files are stored on the server side and all operations are performed on server side. See CloverETL Designer manual for details on configuring a connection to the server.

Technically speaking, a sandbox is a dedicated directory on the server file system. A sandbox cannot contain another sandbox. It is recommended to have one directory as sandboxes container and create a subdirectory for each sandbox. Files and directories in sandboxes are read by JVM of Application Server. Thus, all these directories must be accessible to the OS user who executes JVM of Application Server. i.e. If Apache Tomcat is executed as an OS service by "tomcat" user, all sandboxes must be accessible to this user.

In cluster mode, there are three sandbox types: "shared", "local" and "partitioned". See [Chapter 24,](#page-120-0) [Clustering \(p. 115\)](#page-120-0) for details.

| ு<br>Sandboxes   CloverETL Server 3 - Mozilla Firefox                                                                   |                                                                                         |                                                                                                    | a a                                                     |  |  |  |
|----------------------------------------------------------------------------------------------------|-----------------------------------------------------------------------------------------|----------------------------------------------------------------------------------------------------|---------------------------------------------------------|--|--|--|
| File Edit View History Bookmarks Tools Help                                                                             |                                                                                         |                                                                                                    |                                                         |  |  |  |
| http://localhost7080/clover/gui/sandboxes.jsf<br>ሩ∍<br>$\checkmark$                                                     |                                                                                         | $\sim$ Google<br>e<br>☆∨<br>O.                                                                                                    | Q<br>偷<br>$ABP$ $\vee$                                  |  |  |  |
| CloverETL Server 3<br>Enterprise ETL Runtime Environment<br><b>Executions History</b><br><b>Sandboxes</b><br>Monitoring | <b>Launch Services</b><br>Scheduling                                                    | CloverETL Server<br>Server time (browser time-zone): Mon 23 Jul 2012 07:02:29 PM CET<br>Node ID / Cluster group name nodeA / clusterX33X<br><b>Tasks History</b><br><b>Event Listeners</b><br><b>Configuration</b> | Administrator<br>$en$ $\vee$<br>logout<br>Page complete |  |  |  |
| <b>Collapse tree</b><br><b>New sandbox</b><br><b>Refresh</b><br>graphXmMVriter.grf<br>$\boldsymbol{\wedge}$             | jobflow/ExecuteGraph_parametrizedFileUrl.jbf<br>Overview<br>File content<br>File editor | <b>Download file</b><br><b>Download file in ZIP</b><br><b>Run Jobflow</b><br><b>Delete file</b>                                                                                                    | <b>Show executions history</b>                          |  |  |  |
| productinsert.grf                                                                                                    |                                                                                         |                                                                                                    |                                                         |  |  |  |
| productSearch.grf                                                                                                    |                                                                                         | Overview                                                                                                    |                                                         |  |  |  |
| test.grf                                                                                                    | File name                                                                               | ExecuteGraph_parametrizedFileUrl.jbf                                                                                                    |                                                         |  |  |  |
| Lost100.grf<br>$\blacksquare$ jobflow                                                                                   | File size                                                                               | 3.38 kB                                                                                                    |                                                         |  |  |  |
| ExecuteGraph_parametrizedFileUrl.jbf                                                                                    | File path in sandbox                                                                    | jobflow/ExecuteGraph parametrizedFileUrl.jbf                                                                                                    |                                                         |  |  |  |
| <b>i</b> C lookup                                                                                                    | Last modified                                                                           | 2012-07-18 18:07:32, CEST                                                                                                    |                                                         |  |  |  |
| $\Gamma$ meta                                                                                                    | Sandbox ID                                                                              | default                                                                                                    |                                                         |  |  |  |
| $\blacksquare$ seq<br>$\Gamma$ trans<br>€<br>classpath<br>Ð<br>.project<br>₽<br>httpParams.prm<br>Ð<br>workspace.prm    |                                                                                         |                                                                                                    |                                                         |  |  |  |
|                                                                                                    |                                                                                         | Copyright @ 2012 CloverETL created by <b>Javlin</b> All rights reserved.                                                                                                    |                                                         |  |  |  |
| Done                                                                                                    |                                                                                         |                                                                                                    |                                                         |  |  |  |

Figure 3.1. Sandboxes Section in CloverETL Server Web GUI

Each sandbox is defined by following attributes:

#### Table 3.1. Sandbox attributes

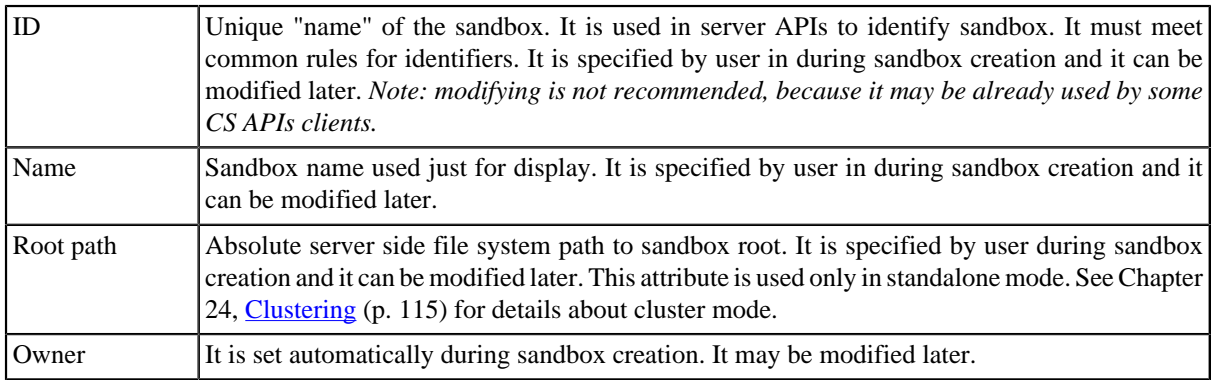

| D) -<br>Sandboxes   CloverETL Server 3 - Mozilla Firefox                                                                |                                                                     |                   |                        |                          |                                                                                                    | ا ه ا ۱                                                 |
|----------------------------------------------------------------------------------------------------|---------------------------------------------------------------------|-------------------|------------------------|--------------------------|----------------------------------------------------------------------------------------------------|---------------------------------------------------------|
| Edit View History Bookmarks Tools Help<br>Eile                                                                          |                                                                     |                   |                        |                          |                                                                                                    |                                                         |
| http://localhost.7080/clover/gui/sandboxes.jsf<br>⇔<br>$\checkmark$                                                     |                                                                     |                   | $\bigcirc$ $\vee$      | e<br><b>O S</b> v Google |                                                                                                    | Q<br>偷<br>$AB$ $\sim$                                   |
| CloverETL Server 3<br>Enterprise ETL Runtime Environment<br><b>Executions History</b><br><b>Sandboxes</b><br>Monitoring | <b>Launch Services</b><br><b>Scheduling</b><br><b>Tasks History</b> |                   | <b>Event Listeners</b> | <b>Configuration</b>     | CloverETL Server<br>Server time (browser time-zone): Mon 23 Jul 2012 07:06:34 PM CET<br>Node ID / Cluster group name nodeA / clusterX33X | Administrator<br>$en$ $\vee$<br>logout<br>Page complete |
| <b>Collapse tree</b><br><b>New sandbox</b><br><b>Refresh</b>                                                            | default                                                             |                   |                        |                          | <b>Delete sandbox</b>                                                                                                    | Download sandbox in ZIP                                 |
| default                                                                                                    | Overview<br>Permissions<br>Edit sandbox                             | <b>Upload ZIP</b> | Config properties      |                          |                                                                                                    |                                                         |
| $\blacksquare$ .svn                                                                                                    | Overview                                                            |                   |                        |                          |                                                                                                    |                                                         |
| $\leftarrow$ Conn                                                                                                    | Sandbox                                                             |                   | default                |                          |                                                                                                    |                                                         |
| $\Box$ data-in<br>$\Box$ data-out                                                                                       | Sandbox ID                                                          |                   | default                |                          |                                                                                                    |                                                         |
| $\bullet$ data-tmp                                                                                                    | Owner<br>System System User                                         |                   |                        |                          |                                                                                                    |                                                         |
| $\blacktriangleright$ graph                                                                                             | Distribution type<br>shared                                         |                   |                        |                          |                                                                                                    |                                                         |
| $\blacksquare$ svn<br>slow grf                                                                                          | Permissions                                                         |                   |                        |                          |                                                                                                    |                                                         |
| graphAggregateSorted.grf                                                                                                | <b>User group</b>                                                   | $\overline{R}$    | W                      | $\overline{\mathbf{x}}$  | <b>Description</b>                                                                                                    |                                                         |
| graphAggregateUnsorted.grf<br>graphAscentsEverest.grf                                                                   | all users                                                           | true              | true                   | true                     |                                                                                                    |                                                         |
| graphCloverData.grf                                                                                                    |                                                                     |                   |                        |                          |                                                                                                    |                                                         |
| graphCompressedByteTest.grf<br>M. graphDBEvecuteMySol orf                                                               |                                                                     |                   |                        |                          |                                                                                                    |                                                         |
|                                                                                                    |                                                                     |                   |                        |                          |                                                                                                    |                                                         |
| Copyright @ 2012 CloverETL created by <b>Javlin</b> All rights reserved.                                                |                                                                     |                   |                        |                          |                                                                                                    |                                                         |
|                                                                                                    |                                                                     |                   |                        |                          |                                                                                                    |                                                         |
| Done                                                                                                    |                                                                     |                   |                        |                          |                                                                                                    |                                                         |

<span id="page-31-0"></span>Figure 3.2. Sandbox Detail in CloverETL Server Web GUI

# **Referencing files from the ETL graph or Jobflow**

In some components you can specify file URL attribute as a reference to some resource on the file system. Also external metadata, lookup or DB connection definition is specified as reference to some file on the filesystem. With CloverETL Server there are more ways how to specify this relation.

• Relative path

All relative paths in your graphs are considered as relative paths to the root of the same sandbox which contains job file (ETL graph or Jobflow).

• sandbox:// URLs

Sandbox URL allows user to reference the resource from different sandboxes with standalone CloverETL Server or the cluster. In cluster environment, CloverETL Server transparently manages remote streaming if the resource is accessible only on some specific cluster node.

<span id="page-31-1"></span>See [Using a Sandbox Resource as a Component Data Source \(p. 119\)](#page-124-0) for details about the sandbox URLs.

## **Sandbox Content Security and Permissions**

Each sandbox has its owner which is set during sandbox creation. This user has unlimited privileges to this sandbox as well as administrators. Another users may have access according to sandbox settings.

Chapter 3. Server Side Job files - Sandboxes

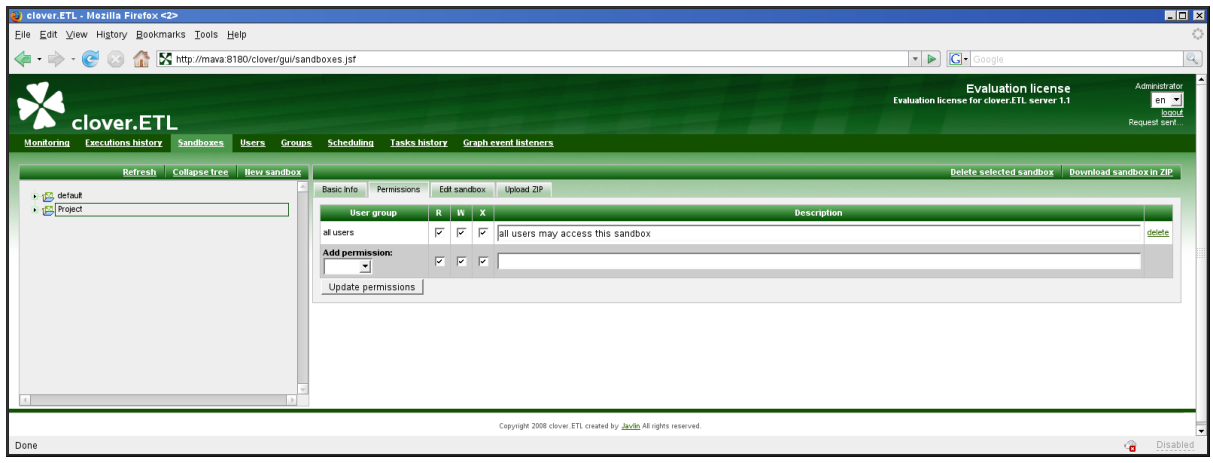

#### Figure 3.3. Sandbox Permissions in CloverETL Server Web GUI

Permissions to specific sandbox are modifiable in **Permissions** tab in sandbox detail. In this tab, selected user groups may be allowed to perform particular operations.

There are 3 types of operations:

Table 3.2. Sandbox permissions

| $\mathsf{R}$ - read | Users can see this sandbox in their sandboxes list.                                                                                                    |
|---------------------|----------------------------------------------------------------------------------------------------|
| W - write           | Users can modify files in the sandbox through CS APIs.                                                                                                    |
| $X$ - execution     | Users can execute graphs in this sandbox. Note: graph executed by "graph event listener" is<br>actually executed by the same user as graph which is source of event. See details in "graph<br>event listener". Graph executed by schedule trigger is actually executed by the schedule<br>owner. See details in Chapter 6, Scheduling (p. 45). |

Please note that, these permissions modify access to the content of specific sandboxes. In additions, it's possible to configure permissions to perform operations with sandbox configuration. e.g. create sandbox, edit sandbox, delete sandbox, etc. Please see [Chapter 5, Users and Groups \(p. 38\)](#page-43-0) for details.

## <span id="page-32-0"></span>**Sandbox Content**

Sandbox should contain jobflows, graphs, metadata, external connection and all related files. Files especially graph or jobflow files are identified by relative path from sandbox root. Thus you need two values to identify specific job file: sandbox and path in sandbox. Path to the Jobflow or ETL graph is often referred as "Job file".

| Sandboxes   CloverETL Server 3 - Mozilla Firefox<br>Edit View History Bookmarks Tools Help<br>File                                                                                                    |                                                                                                    |                      |                                                                                     |                                                  |                                                                                                    | ara                                                                          |
|----------------------------------------------------------------------------------------------------|----------------------------------------------------------------------------------------------------|----------------------|-------------------------------------------------------------------------------------|--------------------------------------------------|----------------------------------------------------------------------------------------------------|------------------------------------------------------------------------------|
| http://localhost7080/clover/gui/sandboxes.jsf<br>CloverETL Server 3<br>Enterprise ETL Runtime Environment<br><b>Executions History</b><br><b>Sandboxes</b><br>Monitoring                                                                             | <b>Launch Services</b><br><b>Scheduling</b><br><b>Tasks History</b>                                       |                      | ☆ ~ <br><b>Event Listeners</b>                                                      | <b>8 N</b> v Google<br>e<br><b>Configuration</b> | CloverETL Server<br>Server time (browser time-zone): Mon 23 Jul 2012 07:11:53 PM CET<br>Node ID / Cluster group name nodeA / clusterX33X | $ABP$ $\sim$<br>偷<br>Administrator<br>$en$ $\vee$<br>logout<br>Page complete |
| Collapse tree<br><b>New sandbox</b><br><b>Refresh</b><br>defe <sup></sup><br>Download sandbox in ZIP<br>Delete sandbox default<br>Create subfolder<br>$\bullet$ $\Box$ data-out<br>$\bullet$ data-tmp<br>$\blacksquare$ graph<br>$\blacksquare$ .svn | default<br>Overview<br>Edit sandbox<br>Permissions<br>Sandbox<br>Sandbox ID<br>Owner<br>Distribution type | <b>Upload ZIP</b>    | Config properties<br>Overview<br>default<br>default<br>System System User<br>shared |                                                  | <b>Delete sandbox</b>                                                                                                    | <b>Download sandbox in ZIP</b>                                               |
| slow.grf<br>graphAggregateSorted.grf<br>graphAggregateUnsorted.grf<br>graphAscentsEverest.grf<br>graphCloverData.grf<br>graphCompressedByteTest.grf<br>graphDBEvecuteMySol orf                                                                       | <b>Permissions</b><br><b>User group</b><br>all users                                                      | $\mathbf{R}$<br>true | W<br>true                                                                           | true                                             | <b>Description</b>                                                                                                    |                                                                              |

Figure 3.4. Web GUI - section "Sandboxes" - context menu on sandbox

Although web GUI section **sandboxes** isn't file-manager, it offers some useful features for sandbox management.

| ७⊟<br>Sandboxes   CloverETL Server 3 - Mozilla Firefox                                                                                                    | E                                                                                                    |  |  |  |  |  |
|----------------------------------------------------------------------------------------------------|----------------------------------------------------------------------------------------------------|--|--|--|--|--|
| File Edit View History Bookmarks Tools Help                                                                                                    |                                                                                                    |  |  |  |  |  |
| http://localhost:7080/clover/gui/sandboxes.jsf<br>⇔<br>$\checkmark$                                                                                                    | C <b>C</b> K v Google<br>Q<br>$\otimes$ v<br><b>ABP</b>                                                                                         |  |  |  |  |  |
| CloverETL Server 3                                                                                                    | Administrator<br>CloverETL Server<br>$en$ $\vee$                                                                                                |  |  |  |  |  |
| Enterprise ETL Runtime Environment                                                                                                    | Server time (browser time-zone): Mon 23 Jul 2012 07:16:57 PM CET<br>logout<br>Node ID / Cluster group name nodeA / clusterX33X<br>Page complete |  |  |  |  |  |
| <b>Executions History</b><br><b>Launch Services</b><br>Monitorina<br><b>Sandboxes</b>                                                                                                    | Schedulina<br><b>Tasks History</b><br><b>Event Listeners</b><br>Configuration                                                                   |  |  |  |  |  |
| <b>Collapse tree</b><br><b>New sandbox</b><br>Refresh<br>data-tmp                                                                                                    | <b>Delete directory</b>                                                                                                    |  |  |  |  |  |
| Overview<br>$\wedge$<br><b>Extra</b> default                                                                                                    |                                                                                                    |  |  |  |  |  |
| <b>D-C</b> svn                                                                                                    | Overview                                                                                                    |  |  |  |  |  |
| <b>in</b> conn<br>Directory name<br>data-in                                                                                                    | data-tmp                                                                                                    |  |  |  |  |  |
| Directory path in the sandbox<br>data-out                                                                                                    | data-tmp                                                                                                    |  |  |  |  |  |
| Sandbox ID<br>data-tmn<br>Delete directory data-tmp                                                                                                    | default                                                                                                    |  |  |  |  |  |
| <b>D</b> graph<br>Sandbox location code<br>Create subfolder                                                                                                    | default                                                                                                    |  |  |  |  |  |
| $\blacksquare$ s<br>slow.grf<br>graphAggregateSorted.grf<br>graphAggregateUnsorted.grf<br>graphAscentsEverest.grf<br>graphCloverData.grf<br>graphCompressedByteTest.grf<br>M graphDBExecuteMySol orf |                                                                                                    |  |  |  |  |  |

Figure 3.5. Web GUI - section "Sandboxes" - context menu on folder

### **Download sandbox in ZIP**

Select sandbox in left panel, then web GUI displays button "Download sandbox in ZIP" in the tool bar on the right side.

Created ZIP contains all readable sandbox files in the same hierarchy as on file system. You can use this ZIP file for upload files to the same sandbox, or another sandbox on different server instance.

Chapter 3. Server Side Job files - Sandboxes

| ಲ<br>CloverETL - Mozilla Firefox <2>                             |                                                                   |                                 |                                                                                                    | $-$ 0<br>×                                                    |  |  |
|------------------------------------------------------------------|-------------------------------------------------------------------|---------------------------------|----------------------------------------------------------------------------------------------------|---------------------------------------------------------------|--|--|
| Edit View History Bookmarks Tools Help<br>Eile                   |                                                                   |                                 |                                                                                                    |                                                               |  |  |
|                                                                  | http://server-demo.cloveretl.com:8080/clover/gui/sandboxes.jsf    |                                 | $G$ Google<br>$\triangleright$<br>۰.                                                                                           | <b>ABP</b>                                                    |  |  |
| <b>CloverETL</b>                                                 |                                                                   |                                 | License for CloverETL Server 2.8<br><b>Demo license for CloverETL server 2.8</b><br>Server time: Fri 28 Aug 2009 14:41:42 CEST | Administrator<br>en $\blacksquare$<br>logout<br>Page complete |  |  |
| <b>Executions history</b><br><b>Sandboxes</b><br>Monitoring      | <b>Launch Services</b><br><b>Users</b><br><b>Groups</b>           | <b>Scheduling</b>               | <b>Tasks history</b><br><b>Graph event listeners</b>                                                                           | <b>File event listeners</b>                                   |  |  |
| <b>Collapse tree</b><br><b>New sandbox</b><br><b>Refresh</b>     |                                                                   |                                 | Delete selected sandbox                                                                                                    | Download sandbox in ZIP                                       |  |  |
| default                                                          | <b>Basic Info</b><br>Edit sandbox<br>Permissions                  | Upload ZIP<br>Config properties |                                                                                                    |                                                               |  |  |
|                                                                  | <b>Basic Info</b>                                                 |                                 |                                                                                                    |                                                               |  |  |
|                                                                  | sandbox                                                           | default                         |                                                                                                    |                                                               |  |  |
|                                                                  | ID                                                                | default                         |                                                                                                    |                                                               |  |  |
|                                                                  | owner                                                             | System Clover Server            |                                                                                                    |                                                               |  |  |
|                                                                  | sandbox root path<br>/home/clover/Tomcat/temp/clover Test Sandbox |                                 |                                                                                                    |                                                               |  |  |
|                                                                  | permissions                                                       |                                 |                                                                                                    |                                                               |  |  |
|                                                                  | <b>User group</b>                                                 | W<br>$\overline{\mathbf{R}}$    | $\mathbf x$                                                                                                    | <b>Description</b>                                            |  |  |
|                                                                  | all users                                                         | true<br>false                   | true                                                                                                    |                                                               |  |  |
|                                                                  |                                                                   |                                 |                                                                                                    |                                                               |  |  |
|                                                                  |                                                                   |                                 |                                                                                                    |                                                               |  |  |
|                                                                  |                                                                   |                                 |                                                                                                    |                                                               |  |  |
|                                                                  |                                                                   |                                 |                                                                                                    |                                                               |  |  |
| Copyright 2008 Clover ETL created by Javlin All rights reserved. |                                                                   |                                 |                                                                                                    |                                                               |  |  |

Figure 3.6. Web GUI - download sandbox in ZIP

### **Upload ZIP to sandbox**

Select sandbox in left panel. You must have write permission to the selected sandbox. Then select tab "Upload ZIP" in the right panel. Upload of ZIP is parametrized by couple of switches, which are described below. Open common file chooser dialog by button "+ Upload ZIP". When you choose ZIP file, it is immediately uploaded to the server and result message is displayed. Each row of the result message contains description of one single file upload. Depending on selected options, file may be skipped, updated, created or deleted.

Chapter 3. Server Side Job files - Sandboxes

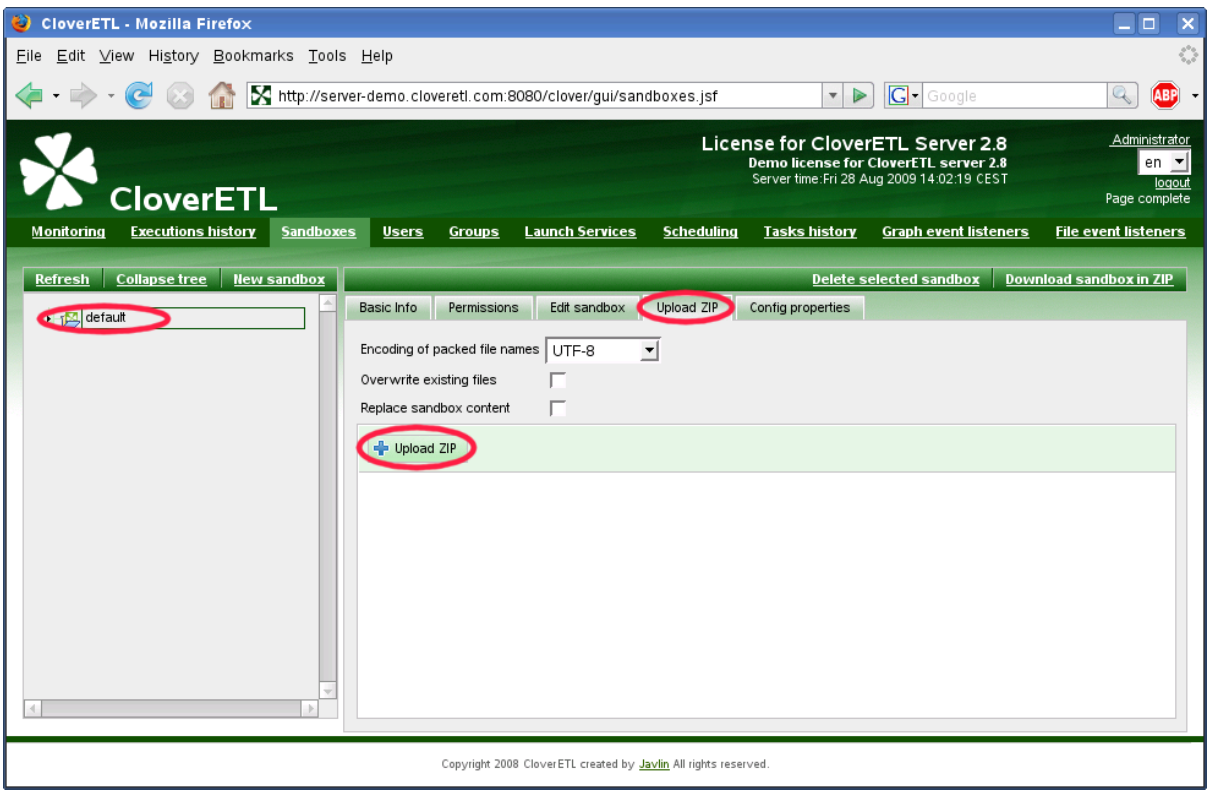

Figure 3.7. Web GUI - upload ZIP to sandbox

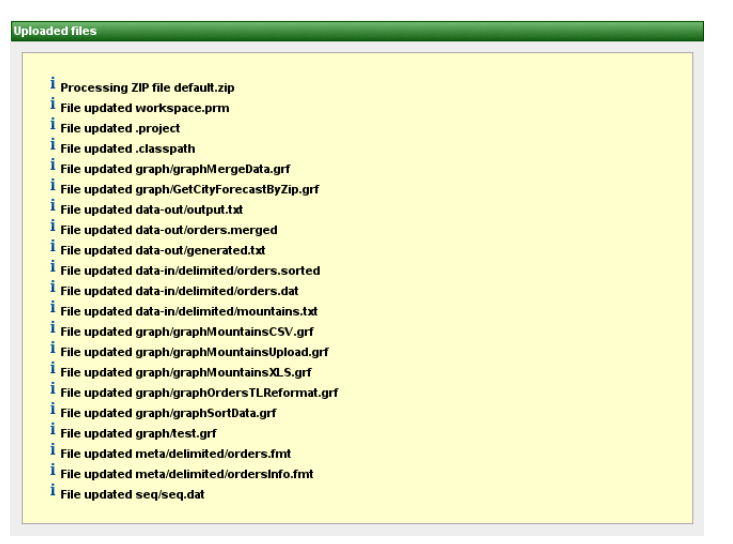

Figure 3.8. Web GUI - upload ZIP results

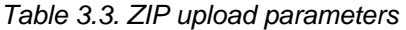

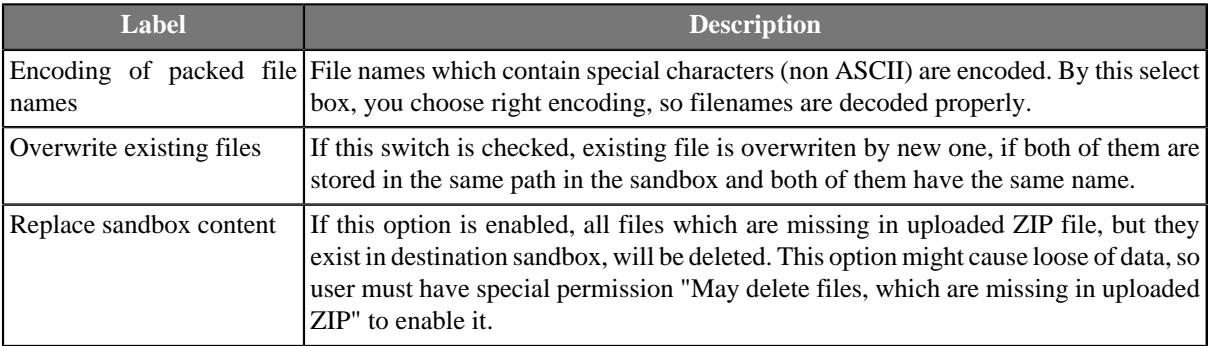
### **Download file in ZIP**

Select file in left panel, then web GUI displays button "Download file in ZIP" in the tool bar on the right side.

Created ZIP contains just selected file. This feature is useful for large files (i.e. input or output file) which cannot be displayed directly in web GUI. So user can download it.

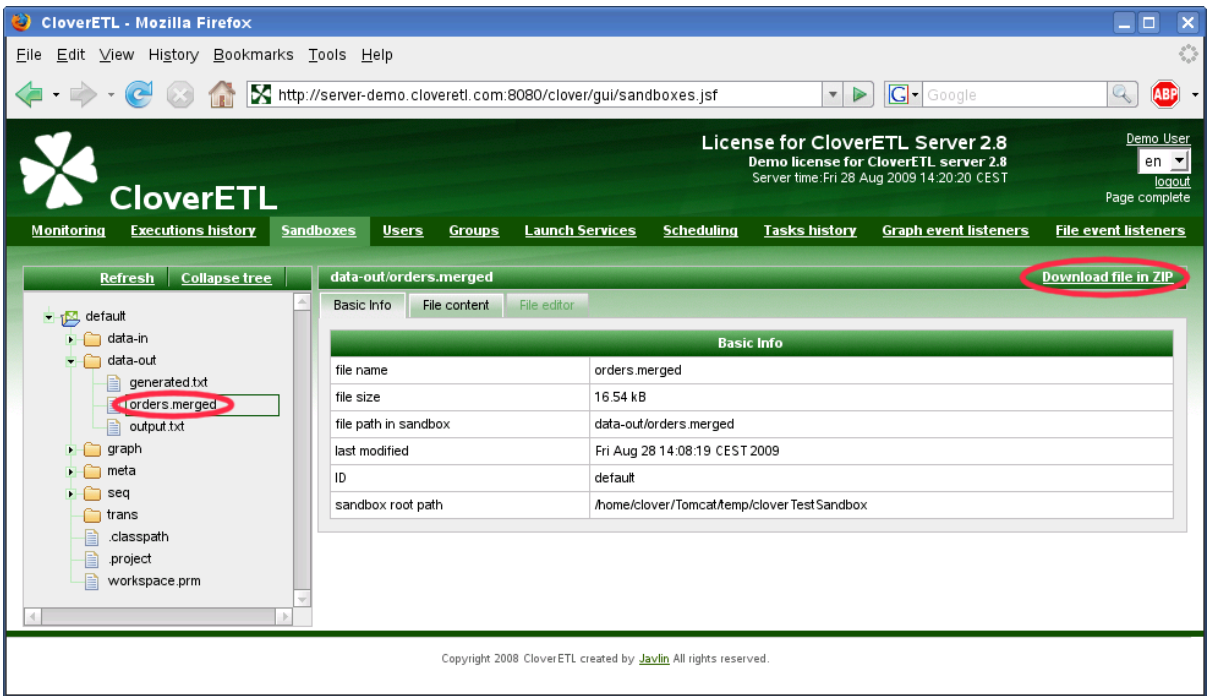

Figure 3.9. Web GUI - download file in ZIP

### **Download file HTTP API**

It is possible to download/view sandbox file accessing "download servlet" by simple HTTP GET request:

```
http://[host]:[port]/[Clover Context]/downloadFile?[Parameters]
```
Server requires BASIC HTTP Authentication. Thus with linux command line HTTP client "wget" it would look like this:

```
wget --user=clover --password=clover 
    http://localhost:8080/clover/downloadFile?sandbox=default\&file=data-out/data.dat
```
Please note, that ampersand character is escaped by back-slash. Otherwise it would be interpreted as commandline system operator, which forks processes.

URL Parameters

- sandbox Sandbox code. Mandatory parameter.
- file Path to the file relative from sandbox root. Mandatory parameter.
- zip If set to "true", file is returned as ZIP and response content type is "application/x-zip-compressed". By default it is false, so response is content of the file.

# **Job config properties**

Each ETL graph or Jobflow may have set of config properties, which are applied during the execution. Properties are editable in web GUI section "sandboxes". Select job file and go to tab "Config properties".

The same config properties are editable even for each sandbox. Values specified for sandbox are applied for each job in the sandbox, but with lower priority then config properties specified for the job.

If neither sandbox or job have config properties specified, defaults from main server configuration are applied. Global config properties related to Job config properties have prefix "execution.". E.g. server property "executor.classpath" is default for Job config property "classpath". (See [Chapter 18, Configuration \(p. 96\)](#page-101-0) for details)

In addition, it is possible to specify additional job parameters, which can be used as placeholders in job XML. Please keep in mind, that these placeholders are resolved during loading and parsing of XML file, thus such job couldn't be pooled.

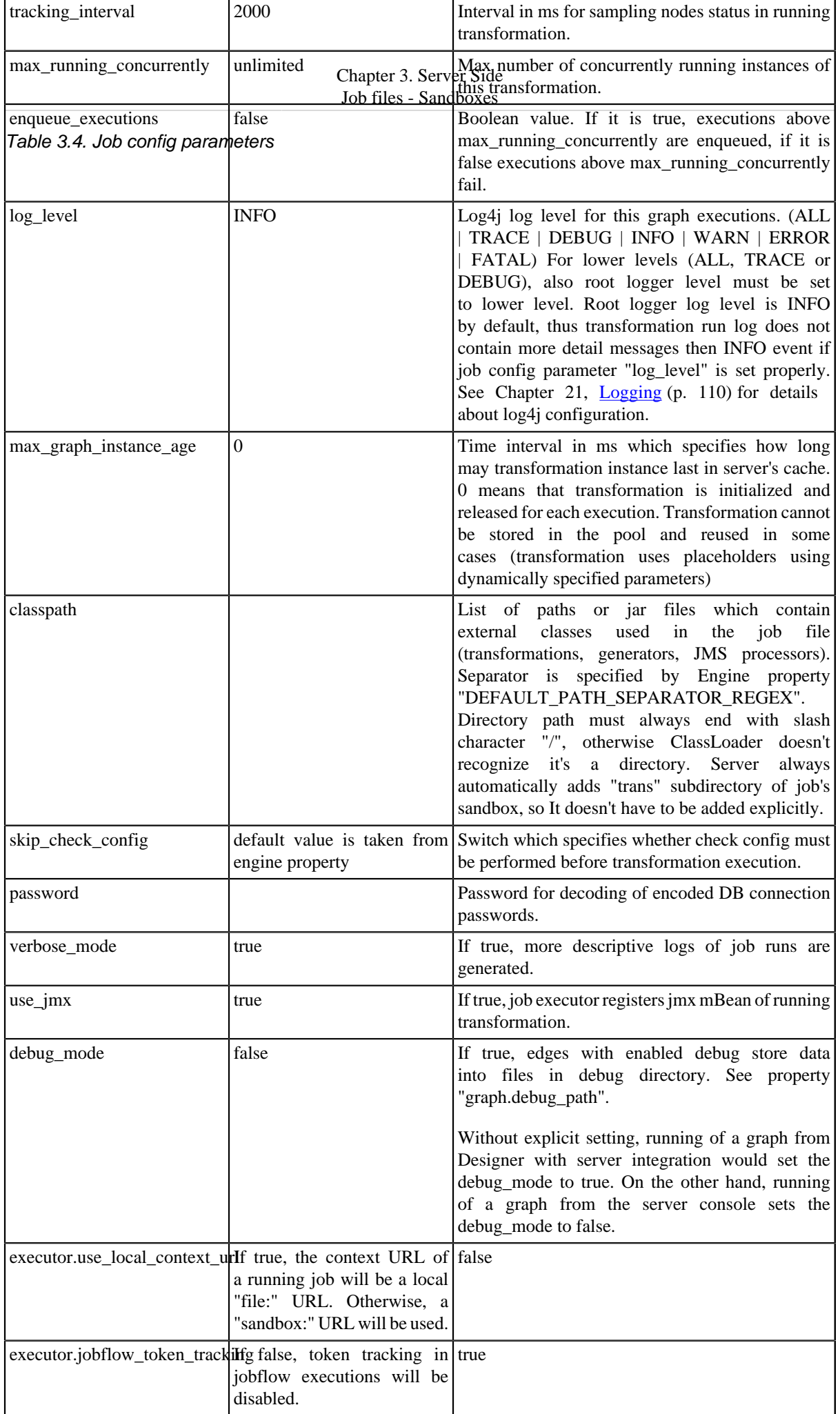

Chapter 3. Server Side Job files - Sandboxes

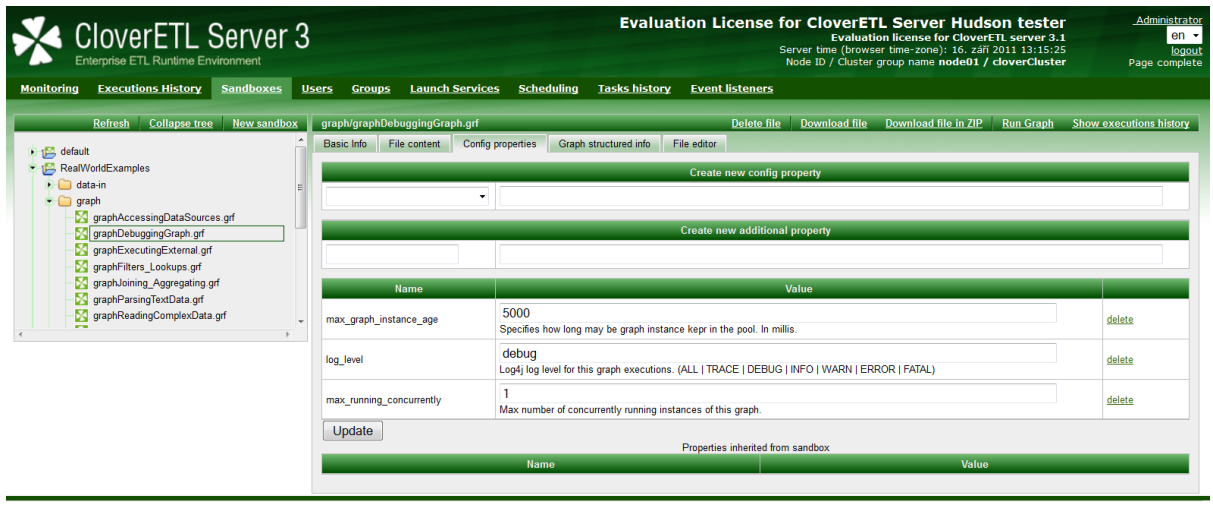

Copyright @ 2011 CloverETL created by Javlin All rights reserved.

Figure 3.10. Job config properties

# **Chapter 4. Viewing Job Runs - Executions History**

Section Executions History shows all persistent job executions. Table shows only basic info about the job: Run Id, Job file, current status, time of execution, and some useful links.

### **Filtering and ordering**

User may filter records in the table by various criteria: Run ID, Job File, Date/time of execution, Status, user who executed the job. Also user may show children executions, which are filtered-out by default (e.g. workers of partitioned executions or jobs executed from jobflows).

Last jobs are on the top by default.

Please note, that some jobs may have disabled persistence to increase performance. It would be typically jobs executed by Launch Services, since the performance may be more important then detail info about the execution.

|                                                                                      |                                                          | http://localhost:8080/clover/gui/executions.jsf                              |                                                                                                    | e.<br>$^{\circ}$<br>52 V             | $\sim$ Google                                                                                                    | Q<br><b>ABP</b><br>$\vee$                               |
|--------------------------------------------------------------------------------------|----------------------------------------------------------|------------------------------------------------------------------------------|----------------------------------------------------------------------------------------------------|--------------------------------------|----------------------------------------------------------------------------------------------------|---------------------------------------------------------|
| Monitoring                                                                           | CloverETL Server 3<br>Enterprise ETL Runtime Environment | <b>Executions History Sandboxes Launch Services Scheduling Tasks History</b> |                                                                                                    | <b>Event Listeners Configuration</b> | CloverETL Server<br>Server time (browser time-zone): Thu 23 Aug 2012 08:12:05 PM CET<br>Node ID / Cluster group name nodeB / clusterX33X | Administrator<br>$en$ $\vee$<br>logout<br>Page complete |
|                                                                                      |                                                          |                                                                              |                                                                                                    |                                      |                                                                                                    | <b>Hide results</b>                                     |
| <b>Filter</b><br>Run ID<br>From date<br>Status<br>Show executions children<br>Filter | Reset filter                                             | $=$ $\vee$<br>E<br>$\check{~}$                                               | File<br>To date<br>Executed by                                                                                    | $\check{~}$                          | 圖                                                                                                    |                                                         |
| Run ID                                                                               | $\mathbf{z}$<br><b>Hode</b>                              | <b>PSY</b><br><b>Job</b>                                                     | $\mathbf{w}$<br><b>Executed by</b>                                                                                | $\mathbf{z}$<br><b>Status</b>        | <b>Started</b>                                                                                                    | $\overline{\phantom{a}}$                                |
| $258 - 6$                                                                            | nodeB                                                    | <b>CLS-860</b><br>graph/Partitioned/Vriting-cluster.grf                      | clover<br>吗                                                                                                    | Ø                                    | 2012-08-20 20:28:29, CEST                                                                                                    |                                                         |
| $257 - 6$                                                                            | nodeB                                                    | <b>CLS-860</b><br>graph/Partitioned/Vriting-cluster.grf                      | B<br>clover                                                                                                    | $\bullet$                            | 2012-08-20 20:28:09, CEST                                                                                                    |                                                         |
| $256 - 6$                                                                            | nodeB                                                    | <b>CLS-860</b><br>graph/Partitioned/Vriting-cluster.grf                      | clover<br>侶                                                                                                    | Ø                                    | 2012-08-20 20:27:18, CEST                                                                                                    |                                                         |
| $255 - 6$                                                                            | nodeB                                                    | <b>CLS-860</b><br>graph/Partitioned/Vriting-cluster.grf                      | 侶<br>clover                                                                                                    | $\bullet$                            | 2012-08-20 20:26:28, CEST                                                                                                    |                                                         |
| $254 - 6$                                                                            | nodeB                                                    | <b>CLS-860</b><br>graph/Partitioned/Vriting-cluster.grf                      | 吗<br>clover                                                                                                    | Ø                                    | 2012-08-20 20:26:10. CEST                                                                                                    |                                                         |
| $253 - 6$                                                                            | nodeB                                                    | <b>CLS-860</b><br>graph/Partitioned/Vriting-cluster.grf                      | 吗<br>clover                                                                                                    | O                                    | 2012-08-20 20:26:04, CEST                                                                                                    |                                                         |
| $252 - 6$                                                                            | nodeB                                                    | <b>CLS-860</b><br>graph/Partitioned/Vriting-cluster.grf                      | 吗<br>clover                                                                                                    | ø                                    | 2012-08-20 20:25:45, CEST                                                                                                    |                                                         |
| $251 - 6$                                                                            | nodeB                                                    | <b>CLS-860</b><br>graph/Partitioned/Vriting-cluster.grf                      | 遇<br>clover                                                                                                    | 0                                    | 2012-08-20 19:56:06, CEST                                                                                                    |                                                         |
| $250 - 6$                                                                            | nodeB                                                    | <b>CLS-860</b><br>graph/Partitioned/Vriting-cluster.grf                      | 吗<br>clover                                                                                                    | $\bullet$                            | 2012-08-20 19:55:46, CEST                                                                                                    |                                                         |
| $249 - 6$                                                                            | nodeB                                                    | <b>CLS-860</b><br>graph/Partitioned/Vriting-cluster.grf                      | 吗<br>clover                                                                                                    | Ō                                    | 2012-08-20 19:55:39, CEST                                                                                                    |                                                         |
|                                                                                      |                                                          | $\ll$ $\ll$<br>$\mathbf{1}$                                                  | $\overline{\phantom{a}}$<br>$\overline{6}$<br>$\overline{9}$<br>10<br>$2 \overline{3}$ $4$<br>$\overline{8}$<br>7 | $x = 32$                             |                                                                                                    |                                                         |

Figure 4.1. Executions History - executions table

When some job execution is selected in the table, the detail info is shown on the right side.

#### Table 4.1. Persistent run record attributes

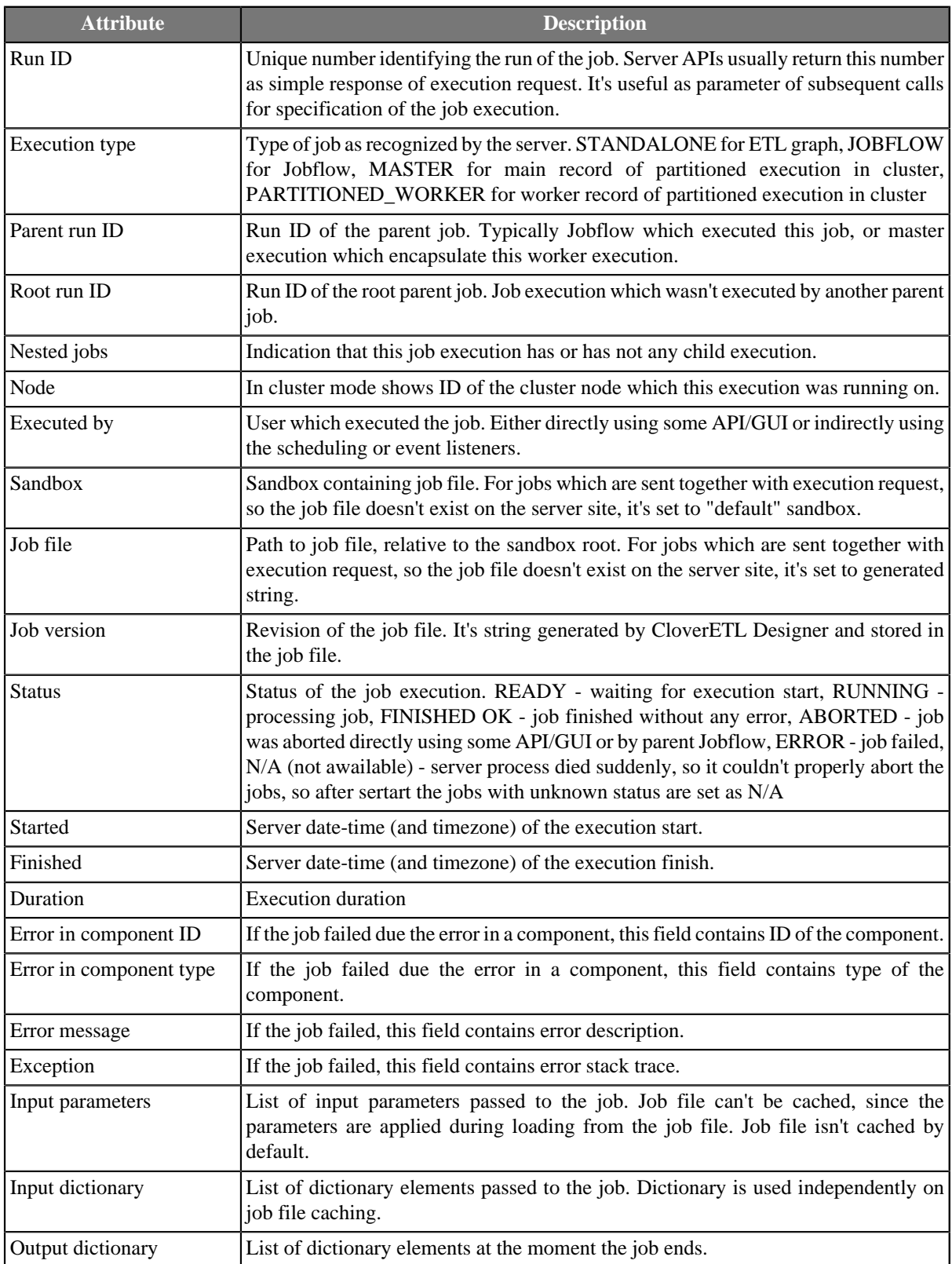

For jobs which have some children executions, e.g. partitioned or jobflows also executions hierarchy tree is shown.

#### Chapter 4. Viewing Job Runs - Executions History

|                             |                      | C Executions History   CloverETL Server 3 - Mozilla Firefox<br>File Edit View History Bookmarks Tools Help |                          |                 |               |                                        |                             |                                                                                                    |                                                                                                    | - 0                                                     |
|-----------------------------|----------------------|----------------------------------------------------------------------------------------------------|--------------------------|-----------------|---------------|----------------------------------------|-----------------------------|----------------------------------------------------------------------------------------------------|----------------------------------------------------------------------------------------------------|---------------------------------------------------------|
|                             |                      | http://localhost:8080/clover/gui/executions.jsf                                                            |                          |                 |               |                                        |                             | e<br>⊙∼                                                                                                    | $\sim$ Google<br>ఴ                                                                                                    | ABP<br>$\checkmark$                                     |
| Monitoring                  |                      | CloverETL Server 3<br>Enterorise ETL Runtime Environment<br><b>Executions History Sandboxes</b>            |                          |                 |               | Launch Services Scheduling             | <b>Tasks History</b>        | <b>Event Listeners Configuration</b>                                                                                                    | CloverFTL Server<br>Server time (browser time-zone): Thu 23 Aug 2012 08:23:34 PM CET<br>Node ID / Cluster group name nodeB / clusterX33X | Administrator<br>$en$ $\vee$<br>logout<br>Page complete |
|                             |                      |                                                                                                    |                          |                 |               | Hide results <sup>[1]</sup>            | <b>Executions hierarchy</b> | fiter                                                                                                    | Expand tree Collapse tree Enlarge tree panel                                                                                             |                                                         |
| Filter<br>Run ID            | From date            | File<br>$=$ $\vee$<br>To date                                                                              | mul                      |                 |               |                                        |                             | 4817 nodeB clovereti.test.scenarios.jobflow/SubGraph.grf<br>4818 nodeB cloveretI.test.scenarios.jobflow/SubGraph.grf<br>4819 nodeB clovereti.test.scenarios/jobflow/SubGraph.grf | - C2 4816 nodeB clovereti test scenarios/jobflow/ExecuteGraph_defInMap_EG-asyncFromEdge_AllMapsEmpty-r                                   |                                                         |
| Status<br>Show              |                      | Executed<br>$\checkmark$<br>bv                                                                             |                          | $\checkmark$    |               |                                        | $\langle$                   |                                                                                                    |                                                                                                    |                                                         |
| children                    | executions<br>Filter | Resetfilter                                                                                                |                          |                 |               |                                        | Log file<br>Overview        | Tracking                                                                                                    | <b>Run Record detail</b>                                                                                                    |                                                         |
|                             |                      |                                                                                                    |                          |                 |               |                                        | Run ID                      | 4816                                                                                                    |                                                                                                    |                                                         |
| $\overline{a}$<br>Run       | $\frac{1}{\sqrt{2}}$ | <b>Job</b>                                                                                                 | $\overline{\phantom{a}}$ | <b>Executed</b> | $\mathbf{r}$  | ⊷                                      | Exec type                   | ୍ଷ                                                                                                    |                                                                                                    |                                                         |
| ID                          |                      |                                                                                                    |                          | bv              | <b>Status</b> | <b>Started</b>                         | Parent run ID               |                                                                                                    |                                                                                                    |                                                         |
|                             |                      | clovereti.test                                                                                             |                          | clover          |               | 2012-08-23                             | Root run D                  |                                                                                                    |                                                                                                    |                                                         |
| $\overline{\odot}$          | nodeB                | jobflow/ExecuteGraph_definMap_EG-<br>asyncFromEdge AllMapsEmpty-OutputYes.jbf                              | 侣                        |                 |               | 20:19:04,<br>CEST                      | Nested jobs                 | true                                                                                                    |                                                                                                    |                                                         |
|                             |                      | cloveretI.test                                                                                             |                          |                 |               | 2012-08-23                             | Node                        | nodeB                                                                                                    |                                                                                                    |                                                         |
| $\frac{4804}{\binom{5}{2}}$ | nodeB                | jobflow/ExecuteGraph stopOnFail async false jbf                                                            |                          | clover          |               | 20:18:18,<br>CEST                      | Executed by                 | clover                                                                                                    |                                                                                                    |                                                         |
|                             |                      |                                                                                                    |                          |                 |               | 2012-08-23                             | Sandbox                     | clovereti.test                                                                                                    |                                                                                                    |                                                         |
| 4803<br>$\overline{\odot}$  | nodeB                | clovereti.test<br>jobflow/Barrier basic.jbf                                                                | 吗                        | clover          |               | 20:17:54.<br>CEST                      | Job file                    |                                                                                                    | jobflow/ExecuteGraph_definMap_EG-asyncFromEdge_AIMapsEmpty-OutputYes.jbf                                                                 |                                                         |
|                             |                      |                                                                                                    |                          |                 |               | 2012-08-23                             | Job version                 |                                                                                                    |                                                                                                    |                                                         |
| $\frac{4802}{120}$          | nodeB                | cloveretI.test<br>jobflow/Barrier basic jbf                                                                | 僞                        | clover          |               | 20:17:52.<br>CEST                      | Status                      | ø                                                                                                    |                                                                                                    |                                                         |
|                             |                      |                                                                                                    |                          |                 |               | 2012-08-23                             | Started                     | 2012-08-23 20:19:04, CEST                                                                                                    |                                                                                                    |                                                         |
| $\frac{4800}{\binom{5}{2}}$ | nodeB                | clovereti.test<br>iobflow/ExecuteGraph_defaultValues.ibf                                                   | 俋                        | clover          |               | 20:17:25,<br>CEST                      | Finished                    | 2012-08-23 20:19:05. CEST                                                                                                    |                                                                                                    |                                                         |
|                             |                      |                                                                                                    |                          |                 |               | 2012-08-23                             | Duration                    | 1 <sub>s</sub>                                                                                                    |                                                                                                    |                                                         |
| 4799<br>國                   | nodeB                | cloveretI.test<br>jobflow/ExecuteScript_batchFileExtension_CL-                                             | 嗜                        | clover          |               | 20:16:31,                              | Error in component ID       |                                                                                                    |                                                                                                    |                                                         |
|                             |                      | 2378 arf                                                                                                   |                          |                 |               | CEST                                   | Error in component type     |                                                                                                    |                                                                                                    |                                                         |
| 4796                        | nodeB                | cloveretI.test<br>jobflow/ExecuteJobflow simple1 EG-                                                       | 吗<br>clover              |                 |               | 2012-08-23<br>20:15:52.                | Error message               |                                                                                                    |                                                                                                    |                                                         |
| $\overline{\odot}$          |                      | AllMapsEmpty-OutputsNo.jbf                                                                                 |                          |                 |               | CEST                                   | Exception                   |                                                                                                    |                                                                                                    |                                                         |
| 794<br>Đ)                   | nodeB                | cloveretI.test<br>jobflow/ExecuteGraph_stdOutMap3_EG-<br>InOutMapsDefinedErrMapEmpty-ErrRedirected.jbf     | 噜                        | clover          | Ŧ             | 2012-08-22<br>14:34:46.<br><b>CEST</b> |                             | <b>GRAPH FILE</b>                                                                                                    | jobflow/ExecuteGraph definMap EG-<br>asyncFromEdge_AlMapsEmpty-<br>OutputYes jbf                                                         |                                                         |
| 衡                           | nodeB                | cloveretI.test<br>jobflow/ExecuteGraph_stdOutMap3_EG-<br>nOutMapsDefinedErrMapEmpty-ErrRedirected.jbt      | 儋                        | clover          | m             | 2012-08-22<br>14:27:58.<br><b>CEST</b> | Input parameters            | JOB FILE                                                                                                    | jobflow/ExecuteGraph_definMap_EG-<br>asyncFromEdge_AlMapsEmpty-<br>Output Yes ibf                                                        |                                                         |

Figure 4.2. Executions History - overall perspective

Since the detail panel and expecially job logs may be wide, it may be usefull to hide table on the left, so the detail panel spreads. Click on the link "Hide results" on the top of the list panel to hide panel. Then to show list panel agan, click to the "Show results" button on the left.

| 52 http://tocalhost.8080/clover/qui/executions.isf                                                                                                    |                                                                                                    | <b>C</b> B N Google<br>$\vee$                                                                                                    |                                                         |
|----------------------------------------------------------------------------------------------------|----------------------------------------------------------------------------------------------------|----------------------------------------------------------------------------------------------------|---------------------------------------------------------|
| <b>CloverETL Server 3</b><br>Enterprise ETL Runtime Environment<br>Monitoring<br><b>Executions History   Sandboxes</b>                                                           | <b>Launch Services</b><br>Scheduling                                                                                                    | CloverETL Server<br>Server time (browser time-zone): Thu 23 Aug 2012 08:22:03 PM CET<br>Node ID / Cluster group name nodeB / clusterX33X<br><b>Tasks History</b><br><b>Event Listeners</b><br>Configuration | Administrator<br>$en$ $\vee$<br>logout<br>Page complete |
| <b>Executions hierarchy</b>                                                                                                    |                                                                                                    | fiter<br>Expand tree Collapse tree Enlarge tree panels:                                                                                                    |                                                         |
| 4817 nodeB clovereti test.scenarios/jobflow/SubGraph.grf<br>4818 nodeB cloveretI test.scenarios/jobflow/SubGraph.grf<br>4819 nodeB cloveretI test.scenarios/jobflow/SubGraph.grf | - Cr 4816 nodeB clovered test scenarios/obflow/ExecuteCraph_definition_EG-asyncFromEdge_AllMapsEmpty-OutputYes.ibf                                                                                                    |                                                                                                    |                                                         |
| Overview Log file<br>Tracking<br>Download whole log file  Download whole log file in ZP                                                                                          |                                                                                                    |                                                                                                    |                                                         |
| node nodeB.                                                                                                    | 2012-08-23 20:19:04.785 [NFO 4816  WatchDog  Successfully started all nodes in phase!<br>2012-08-23 20:19:04,786 INFO 4816 [DATA GENERATOR0 4816] Token [#1] created.<br>2012-08-23 20:19:04,786 INFO 4816 [DATA GENERATOR0 4816] Token [#1] sent to output port 0.<br>2012-08-23 20:19:04.787 [NFO 4816 [DATA GENERATORO 4816] Token [#2] created.<br>2012-08-23 20:19:04,787 INFO 4816 [DATA GENERATOR0 4816] Token [#2] sent to output port 0.<br>2012-08-23 20:19:04,789 INFO 4816 [EXECUTE SUB GRAPH 4816] Token [#1] received from input port 0.<br>2012-08-23 20:19:04.794 [NFO 4816 [DATA GENERATORO 4816] Token [#3] created.<br>2012-08-23 20:19:04,795 INFO 4816 [DATA GENERATOR0 4816] Token [#3] sent to output port 0. | 2012-08-23 20:19:05,065 INFO 4816 [EXECUTE SUB GRAPH 4816] Token [#1] started etlGraph:4817:sandbox://cloveretl.test.scenarios/jobflow/SubGraph.grf on                                                      |                                                         |
| Graph parameters:<br>JOB FILE=jobflow/SubGraph.grf<br>NODE ID=node8<br>RUN 10-4817<br>Initial dictionary content:<br>message=default message                                     |                                                                                                    |                                                                                                    |                                                         |
| only Input-1<br>node nodeB.                                                                                                    | 2012-08-23 20:19:05,092 INFO 4816 [EXECUTE SUB GRAPH 4816] Token [#1] sent to output port 0.<br>2012-08-23 20:19:05,099 INFO 4816 [EXECUTE SUB GRAPH 4816] Token [#2] received from input port 0.<br>2012-08-23 20:19:05.099 [NFO 4816 [EXT FILTERO 4816] Token [#1] received from input port 0.<br>2012-08-23 20:19:05,100 INFO 4816 [EXT FILTER0 4816] Token [#1] sent to output port 0.<br>2012-08-23 20:19:05,101 INFO 4816 [SUCCESS0 4816] Token [#1] received from input port 0.<br>2012-08-23 20:19:05.101 (NFO 4816 (SUCCESSO 4816) Token (#1) terminated.                                                                                                    | 2012-08-23 20:19:05,413 INFO 4816 [EXECUTE SUB GRAPH 4816] Token [#2] started etlGraph:4818:sandbox://cloveretl.test.scenarios/jobflow/SubGraph.grf on                                                      |                                                         |
| Graph parameters:<br>JOB FILE-1obflow/SubGraph.grf<br>NODE ID*nodeB<br>RUN 10-4818<br>Initial dictionary content:<br>message default message<br>onlyInput=1                      |                                                                                                    |                                                                                                    |                                                         |
| 2012-08-23 20:19:05.414 INFO 4816 [EXECUTE_SUB_GRAPH_4816] Token [#2] sent to output port 0.                                                                                     |                                                                                                    |                                                                                                    |                                                         |

Figure 4.3. Executions Hierarchy with docked list of jobs

Executions hierarchy may be rather complex, so it's possible to filter the content of the tree by fulltext filter. However when the filter is used, the selected executions aren't hierarchically structured.

# **Chapter 5. Users and Groups**

CloverETL Server implements security module, which manages users and groups. Security module may be globally switched off (see [Chapter 18, Configuration \(p. 96\)](#page-101-0) for details), but by default it is on, and all interfaces require client authentication by username and password. Relation between users and groups is N:M, thus one user may be assigned in more groups and one group may be assigned in more users.

All relations between users and groups are configurable in web GUI in sections **Users** and **Groups**.

Both sections are accessible only for users which have "List users" ("List groups" resp.) permission. To modify users/groups "create", "edit" and "delete" permissions are necessary.

# **LDAP authentication**

Since 3.2 it's possible to configure CloverETL Server to use LDAP server for users authentication. So the credentials of users registered in LDAP may be used for authentication to any CloverETL Server interface (API or GUI).

However authorization (access levels to sandboxes content and privileges for operations) is still handled by Clover security module. Each user, event though logged-in using LDAP authentication, must have his own "user" record (with related groups) in CloverETL security module. So there must be the user with the same username and domain set to "LDAP". If no such user record exists, it's automatically created according to CloverETL configuration.

What does the CloverETL do to authenticate a LDAP user?

- 1. User specifies the LDAP credentials i.e. in login form to the web GUI
- 2. CloverETL Server connects to the LDAP and checks whether the user exists (it uses specified search to lookup in LDAP)
- 3. If the user exists in LDAP, CloverETL Server performs authentication
- 4. If succeeded, CloverETL Server searches for LDAP user's groups.
- 5. CloverETL Server checks whether the user is assigned in LDAP groups which are allowed to login to Clover.
- 6. Clover user record is created/updated according to current LDAP values.
- 7. Clover user is assigned to the Clover groups according to his current assignation to the LDAP groups.
- 8. User is logged-in

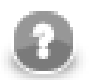

#### **Note**

Switching domains:

- If a user was **created as LDAP** and then switched to clover domain, you have to **set a password** for him in **Change password tab**.
- If a user was **created as clover** and then switched to LDAP domain, he has a password in clover domain, but it is overriden by the LDAP password. After switching back to clover domain, the **original password is re-used**. It can be reset in the **Change password** tab if needed (e.g. forgotten).

### **Configuration**

By default CloverETL Server allows only its own internal mechanism for authentication. To enable authentication with LDAP, set config property "security.authentication.allowed\_domains" properly. It's list of user domains which are used for authentication.

Currently there are 2 authentication mechanism implemented: "LDAP" and "clover" ("clover" is identifier of CloverETL internal authentication and may be changed by security.default\_domain property, but only for whitelabelling purposes). To enable LDAP authentication, set value to "LDAP" (only LDAP) or "clover,LDAP". Users from both domain may login. It's recommended to allow both mechanisms together, until the LDAP is properly configured. So the admin user can still login to web GUI although the LDAP connection isn't properly configured.

### **Basic LDAP connection properties**

```
# Implementation of context factory
security.ldap.ctx_factory=com.sun.jndi.ldap.LdapCtxFactory
# timeout for all queries sent to LDAP server
security.ldap.timeout=5000
# limit for number of records returned from LDAP
security.ldap.records_limit=50
# URL of LDAP server
security.ldap.url=ldap://hostname:port
# Some generic UserDN which allows lookup for the user and groups. 
security.ldap.userDN=
# Password for the user specified above
security.ldap.password=
```
### **Configuration of user lookup**

Specified values work for this specific LDAP tree:

- dc=company,dc=com
	- ou=groups
		- cn=admins (objectClass=groupOfNames,member=(uid=smith,dc=company,dc=com),member=(uid=jones,dc=company,dc=com))
		- cn=developers (objectClass=groupOfNames,member=(uid=smith,dc=company,dc=com))
		- cn=consultants (objectClass=groupOfNames,member=(uid=jones,dc=company,dc=com))
	- ou=people
		- uid=smith (fn=John,sn=Smith,mail=smith@company.com)
		- uid=jones (fn=Bob,sn=Jones,mail=jones@company.com)

Following properties are necessary for lookup for the LDAP user by his username. (step [2] in the login process above)

```
# Base specifies the node of LDAP tree where the search starts
security.ldap.user_search.base=dc=company,dc=eu
# Filter expression for searching the user by his username. 
# Please note, that this search query must return just one record.
# Placeholder ${username} will be replaced by username specified by the logging user.
security.ldap.user_search.filter=(uid=${username})
# Scope specifies type of search in "base". There are three possible values: SUBTREE | ONELEVEL | OBJECT 
# http://download.oracle.com/javase/6/docs/api/javax/naming/directory/SearchControls.html
security.ldap.user_search.scope=SUBTREE
```
Following properties are names of attributes from the search defined above. They are used for getting basic info about the LDAP user in case the user record has to be created/updated by Clover security module: (step [6] in the login process above)

```
security.ldap.user_search.attribute.firstname=fn
security.ldap.user_search.attribute.lastname=sn
security.ldap.user_search.attribute.email=mail
# This property is related to the following step "searching for groups". 
# Groups may be obtained from specified user's attribute, or found by filter (see next paragraph)
# Please leave this property empty if the user doesn't have such attribute. 
security.ldap.user_search.attribute.groups=memberOf
```
In the following step, clover tries to find groups which the user is assigned to. (step [4] in the login process above). There are two ways how to get list of groups which the user is assigned to. The user-groups relation is specified on the "user" side. The user record has some attribute with list of groups. It's "memberOf" attribute usually. Or the relation is specified on the "group" side. The group record has attribute with list of assigned users. It's "member" attribute usually.

In case the relation is specifien on users side, please specify property:

security.ldap.user\_search.attribute.groups=memberOf

Leave it empty otherwise.

In case the relation is specifien on groups side, please specify properties for searching:

security.ldap.groups\_search.base=dc=company,dc=com # Placeholder \${userDN} will be replaced by user DN found by the search above # If the filter is empty, searching will be skipped. security.ldap.groups\_search.filter=(&(objectClass=groupOfNames)(member=\${userDN})) security.ldap.groups\_search.scope=SUBTREE

Otherwise, please leave property security.ldap.groups\_search.filter empty, so the search will be skipped.

Clover user record will be assigned to the clover groups according to the LDAP groups found by the search (or the attribute). (Groups check is performed during each login)

# Value of the following attribute will be used for lookup for the Clover group by its code. # So the user will be assigned to the Clover group with the same "code" security.ldap.groups\_search.attribute.group\_code=cn

It's also possible to specify LDAP groups which are able to login to Clover. (step [5] in the login process above)

# Semicolon separated list of LDAP group DNs (distinguished names). # LDAP user must be assigned to one or more of these groups, otherwise new clover user can't be created. # Special value "\_ANY\_" disables this check and basically any LDAP user may login. # If the LDAP group DNs are configured, also security.ldap.groups search.\* properties must be configured. # value could be e.g. "cn=developers,dc=company,dc=com;cn=admins,dc=company,dc=com" security.ldap.allowed\_ldap\_groups=\_ANY\_

# **Web GUI section Users**

This section is intended to users management. It offers features in dependence of user's permissions. i.e. User may enter this section, but cannot modify anything. Or user may modify, but cannot create new users.

All possible features of users section:

- *create new user*
- *modify basic data*
- *change password*
- *disable/enable user*
- *assign user to groups* Assignment to groups gives user proper permissions

Table 5.1. After default installation above empty DB, there are two users created

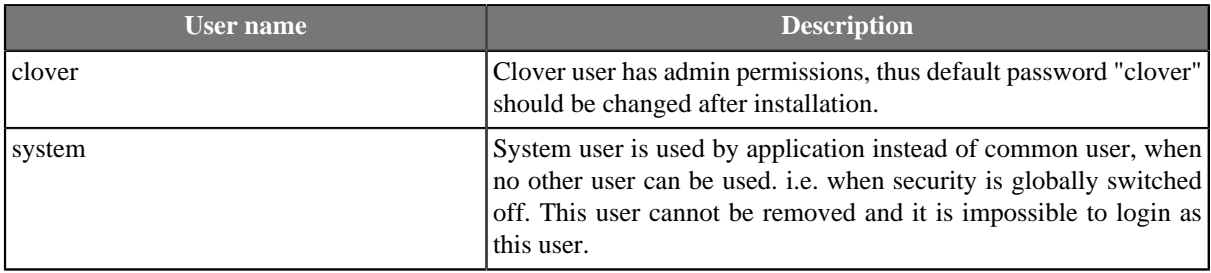

|                   |                                                                                                    | Enterprise ETL Runtime Environment | <b>CloverETL Server 3</b> |             |        |                        |  |                   |                      | <b>CloverETL Server</b><br>Server time (browser time-zone): 22. srpen 2012 10:41:22<br>Node ID / Cluster group name node01 / cloverCluster | Administrator<br>Page complete | $en -$<br>logout |
|-------------------|----------------------------------------------------------------------------------------------------|------------------------------------|---------------------------|-------------|--------|------------------------|--|-------------------|----------------------|----------------------------------------------------------------------------------------------------|--------------------------------|------------------|
| <b>Monitoring</b> |                                                                                                    | <b>Executions History</b>          | <b>Sandboxes</b>          |             |        | <b>Launch Services</b> |  | <b>Scheduling</b> | <b>Tasks History</b> | <b>Event Listeners</b>                                                                                                    | <b>Configuration</b>           |                  |
| <b>Users</b>      | <b>Groups</b>                                                                                                    | Temp Space Management              |                           | System Info |        | CloverETL Info         |  |                   |                      |                                                                                                    |                                |                  |
|                   | $\Box$<br><b>Display disabled users</b><br>Edit user<br><b>New user</b><br>Overview<br>Change password<br>Groups assignment |                                    |                           |             |        |                        |  |                   |                      |                                                                                                    |                                |                  |
| <b>Domain</b>     | <b>Username</b>                                                                                                    | <b>First name</b>                  | <b>Last name</b>          | Email       |        |                        |  |                   |                      | Overview                                                                                                    |                                |                  |
| clover            | clover                                                                                                    |                                    | Administrator             |             | detail | disable                |  | Domain            |                      | clover                                                                                                    |                                |                  |
| clover            | system                                                                                                    | System                             | <b>Clover Server</b>      |             | detail | disable                |  | Username          |                      | clover                                                                                                    |                                |                  |
| clover            | user1                                                                                                    | <b>Test</b>                        | User 1                    |             | detail | disable                |  | <b>First name</b> |                      |                                                                                                    |                                |                  |
|                   |                                                                                                    |                                    | 28-39                     |             |        |                        |  | Last name         |                      | Administrator                                                                                                    |                                |                  |
|                   |                                                                                                    |                                    |                           |             |        |                        |  | Email             |                      |                                                                                                    |                                |                  |

Figure 5.1. Web GUI - section "Users" under "Configuration"

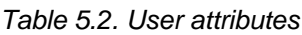

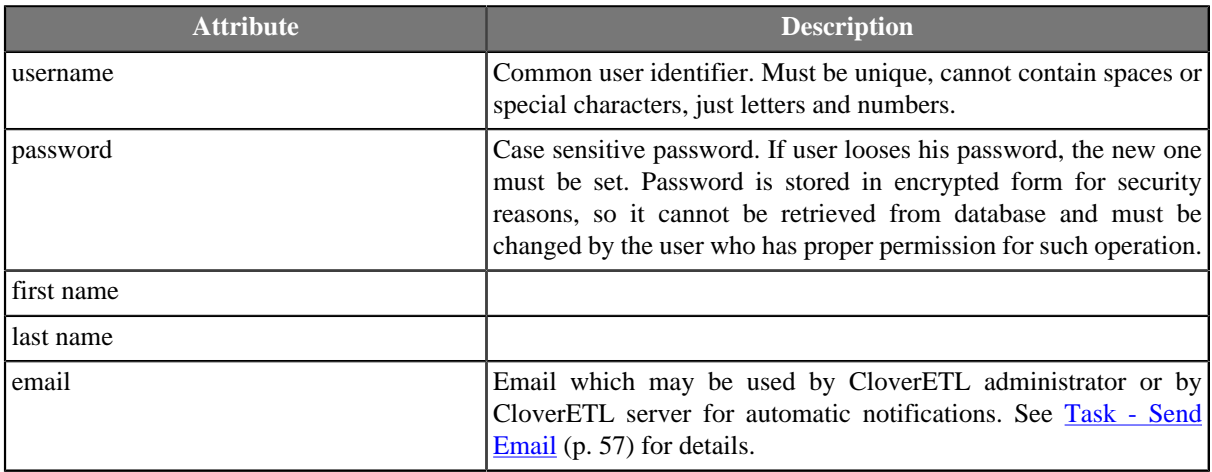

### **Edit user record**

User with permission "Create user" or "Edit user" can use this form to set basic user parameters.

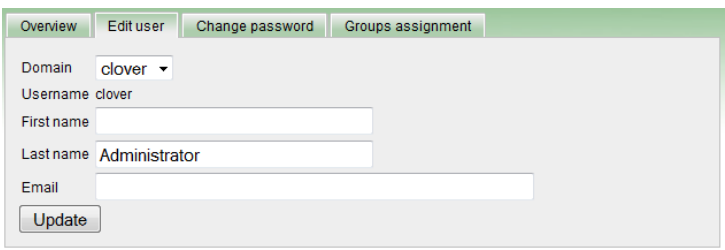

Figure 5.2. Web GUI - edit user

### **Change users Password**

If user looses his password, the new one must be set. So user with permission "Change passwords" can use this form to do it.

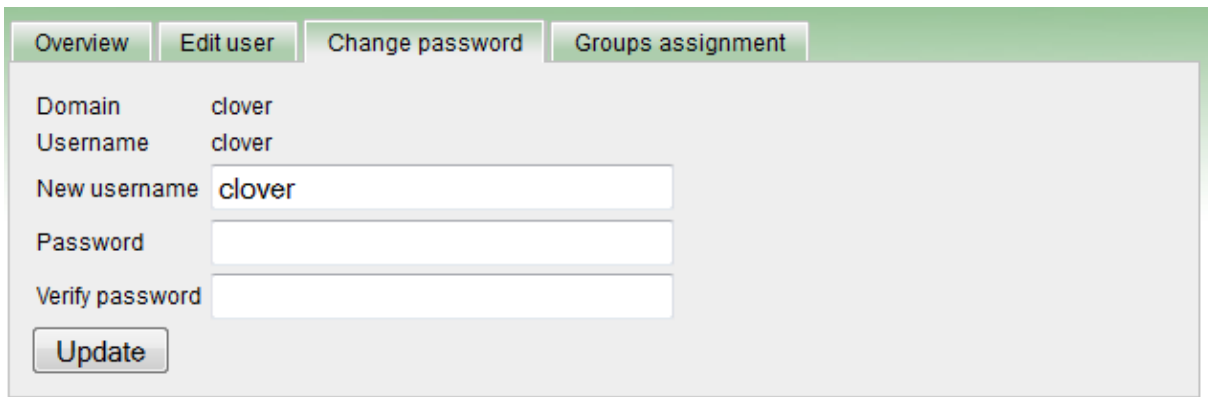

Figure 5.3. Web GUI - change password

### **Group assignment**

Assignment to groups gives user proper permissions. Only logged user with permission "Groups assignment" can access this form and specify groups which the user is assigned in. See [Web GUI section Groups \(p. 43\)](#page-48-0) for details about permissions.

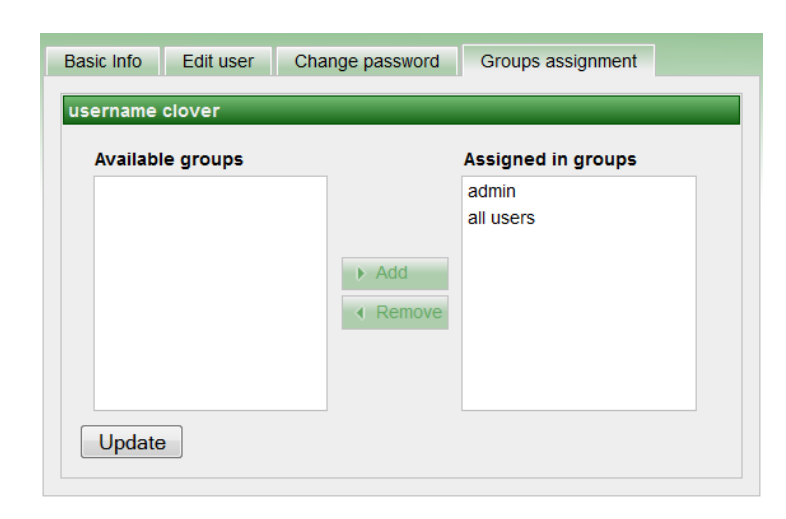

Figure 5.4. Web GUI - groups assignment

### **Disabling / enabling users**

Since user record has various relations to the logs and history records, it can't be deleted. So it's disabled instead. It basically means, that the record doesn't display in the list and the user can't login.

However disabled user may be enabled again. Please note, that disabled user is removed from its groups, so groups should be assigned properly after re-enabling.

# <span id="page-48-0"></span>**Web GUI section Groups**

Group is abstract set of users, which gives assigned users some permissions. So it is not necessary to specify permission for each single user.

There are independent levels of permissions implemented in CloverETL Server

- *permissions to Read/Write/eXecute in sandboxes* sandbox owner can specify different permissions for different groups. See [Sandbox Content Security and Permissions \(p. 26\)](#page-31-0) for details.
- *permissions to perform some operation* user with operation permission "Permission assignment" may assign specific permission to existing groups.
- *permissions to launch specific service* see [Chapter 17, Launch Service \(p. 89\)](#page-94-0) for details.

#### Table 5.3. Default groups created during installation

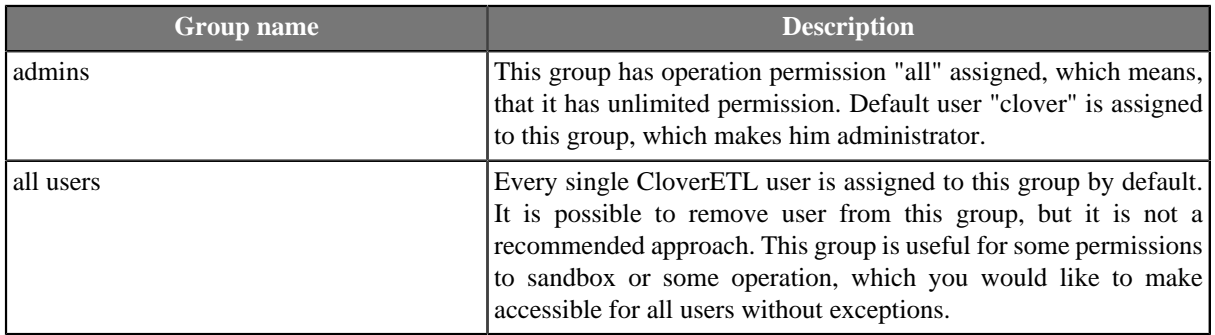

| <b>Monitoring</b> | ClOVerETL Server 3 Evaluation License for CloverETL Server Hudson tester<br>Enterprise ETL Runtime Environment<br><b>Executions history</b> | <b>Sandboxes</b> | <b>Users</b> | <b>Groups</b> | <b>Launch Services</b> |            |                    | <b>Scheduling</b> | Node ID / Cluster group name node01 / cloverCluster<br><b>Tasks history</b> |                   | <b>Event listeners</b> | Administrator<br>$en -$<br>logout<br>Page complete |
|-------------------|----------------------------------------------------------------------------------------------------|------------------|--------------|---------------|------------------------|------------|--------------------|-------------------|-----------------------------------------------------------------------------|-------------------|------------------------|----------------------------------------------------|
|                   |                                                                                                    |                  |              |               | New group              | Basic Info |                    | Edit group        | Users assignment                                                            |                   | <b>Permissions</b>     |                                                    |
| Name              | <b>Description</b>                                                                                                    |                  |              |               |                        |            |                    |                   |                                                                             | <b>Basic Info</b> |                        |                                                    |
| all users         |                                                                                                    |                  | detail       | delete        |                        | Name       |                    |                   |                                                                             |                   | all users              |                                                    |
| admin             |                                                                                                    |                  | detail       | delete        |                        |            | <b>Description</b> |                   |                                                                             |                   |                        |                                                    |

Copyright 2008 CloverETL Server 3 created by **Javlin** All rights reserved.

Figure 5.5. Web GUI - section "Groups"

### **Users Assignment**

Relation between users and groups is N:M. Thus in the same way, how groups are assignable to users, users are assignable to groups.

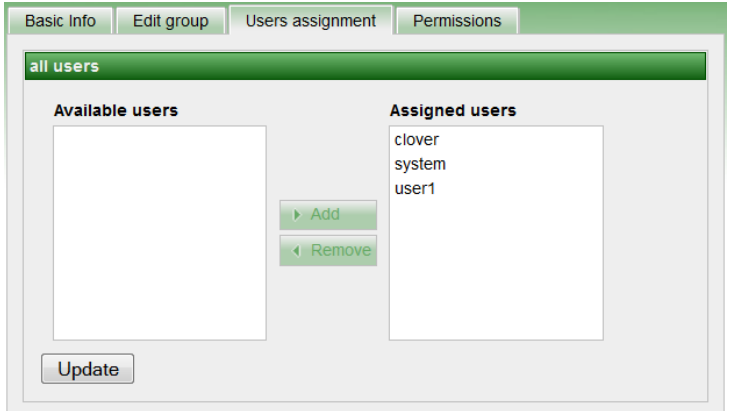

Figure 5.6. Web GUI - groups assignment

### **Groups permissions**

Groups permissions are structured as tree, where permissions are inherited from root to leafs. Thus if some permission (tree node) is enabled (blue dot), all permissions in sub tree are automatically enabled (white dot). Permissions with red cross are disabled.

Thus for "admin" group just "all" permission is assigned, every single permission in sub tree is assigned automatically.

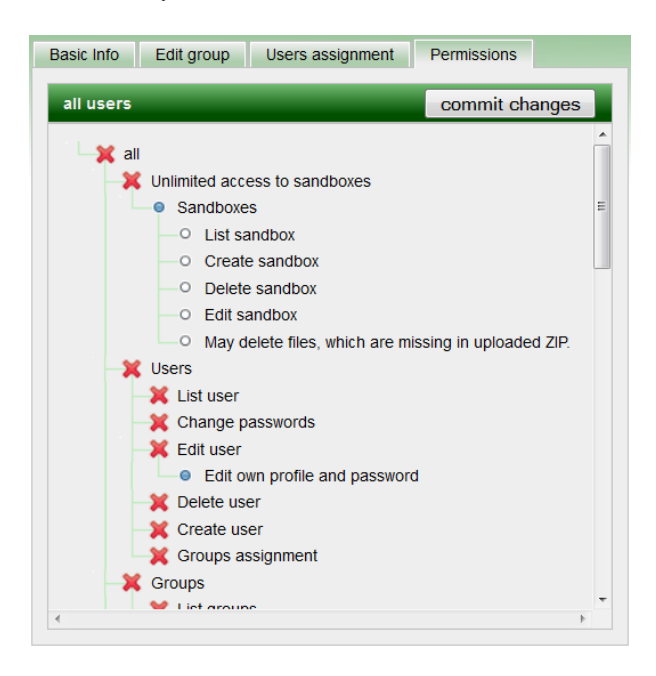

Figure 5.7. Tree of permissions

# **Chapter 6. Scheduling**

Scheduling allows user to create his own timetable for operations which he does not want to trigger manually. Each schedule represents separated timetable and basically its specification WHEN to do something and WHAT to do.

In cluster environment, scheduling is processed only on master node, thus tasks are triggered only on master node.

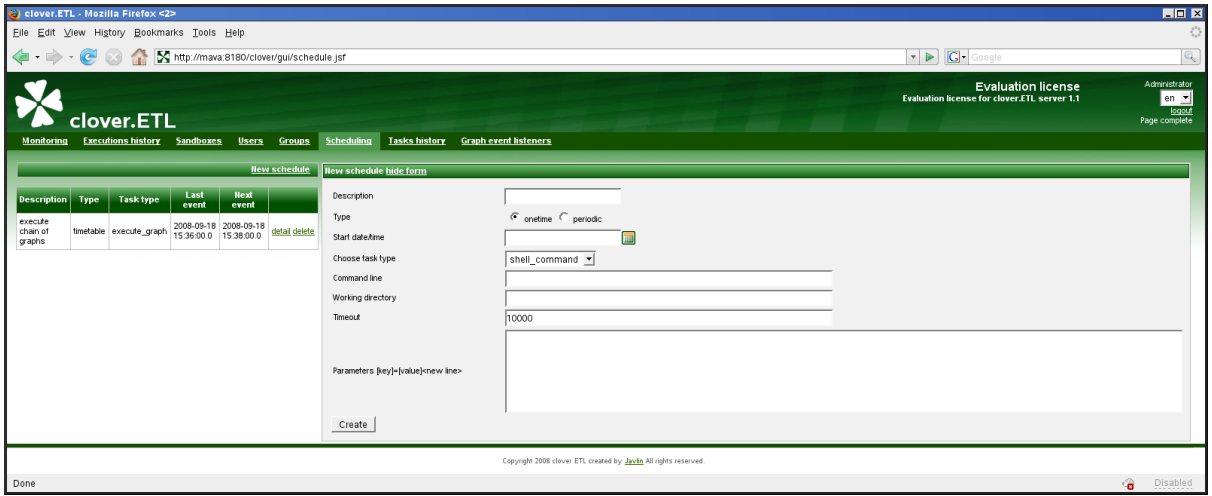

Figure 6.1. Web GUI - section "Scheduling" - create new

# **Timetable Setting**

This section should describe how to specify WHEN schedule should be triggered. Please keep in mind, that exact trigger times are not guaranteed. There may be couple of seconds delay. Schedule itself can be specified in different ways.

- [Onetime Schedule \(p. 45\)](#page-50-0)
- [Periodical schedule by Interval \(p. 46\)](#page-51-0)
- <span id="page-50-0"></span>• [Periodical schedule by timetable \(Cron Expression\) \(p. 47\)](#page-52-0)

### **Onetime Schedule**

It is obvious, that this schedule is triggered just once.

Table 6.1. Onetime schedule attributes

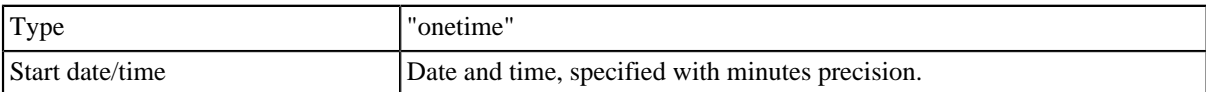

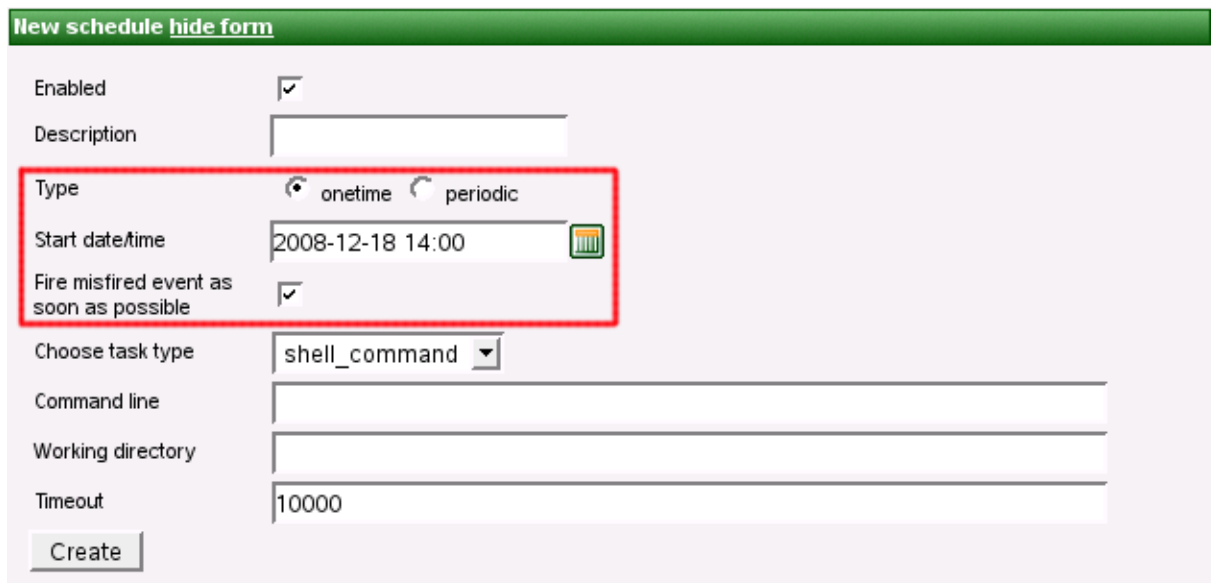

Figure 6.2. Web GUI - onetime schedule form

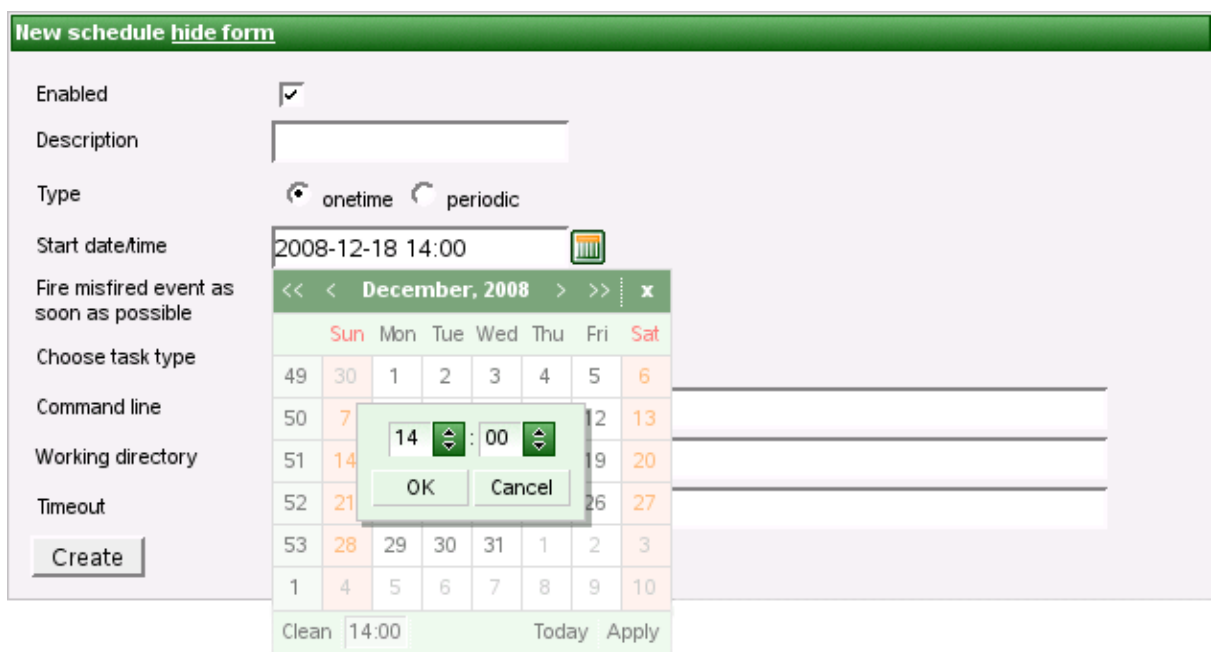

<span id="page-51-0"></span>Figure 6.3. Web GUI - schedule form - calendar

### **Periodical schedule by Interval**

This type of schedule is the simplest periodical type. Trigger times are specified by these attributes:

| Type                      | "periodic"                                                                                                    |
|---------------------------|----------------------------------------------------------------------------------------------------|
| Periodicity               | "interval"                                                                                                    |
| Start date/time           | Date and time, specified with minutes precision.                                                                                                    |
| End date/time             | Date and time, specified with minutes precision.                                                                                                    |
| Interval in minutes       | Specifies interval between two trigger times. Next task is triggered even if<br>previous task is still running.                                                                                                    |
| Fire misfired ASAP switch | If checked and trigger time is missed because of any reason (i.e. server<br>restart), it will be triggered immediately, when it is possible. Otherwise it<br>is ignored and it will be triggered at next scheduled time. |

Table 6.2. Periodical schedule attributes

#### **New schedule hide form**

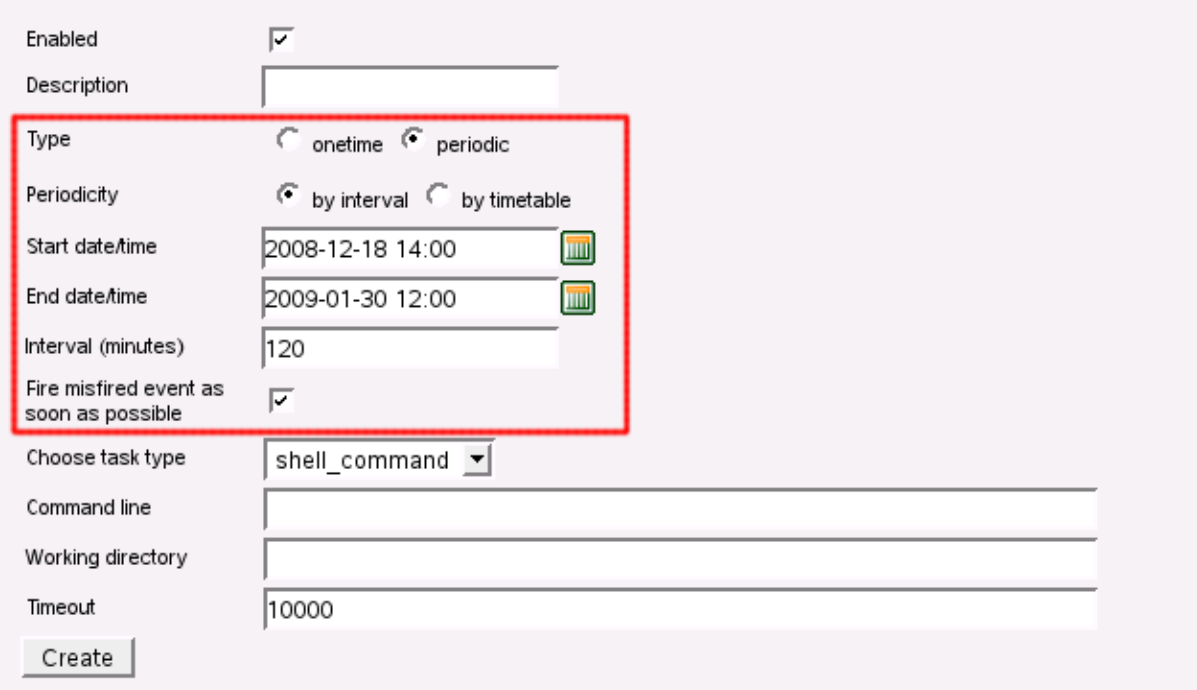

<span id="page-52-0"></span>Figure 6.4. Web GUI - periodical schedule form

## **Periodical schedule by timetable (Cron Expression)**

Timetable is specified by powerful (but a little bit tricky) cron expression.

Table 6.3. Cron periodical schedule attributes

| Type                      | "periodic"                                                                                                    |
|---------------------------|----------------------------------------------------------------------------------------------------|
| Periodicity               | "interval"                                                                                                    |
| Start date/time           | Date and time, specified with minutes precision.                                                                                                    |
| End date/time             | Date and time, specified with minutes precision.                                                                                                    |
| Cron expression           | Cron is powerful tool, which uses its own format for scheduling. This<br>format is well known among UNIX administrators. i.e. "0 0/2 4-23 $*$ * ?"<br>means "every 2 minutes between 4:00am and 11:59pm".               |
| Fire misfired ASAP switch | If checked and trigger time is missed because of any reason (i.e. server<br>restart), it will be triggered immediately when it is possible. Otherwise it is<br>ignored and it will be triggered at next scheduled time. |

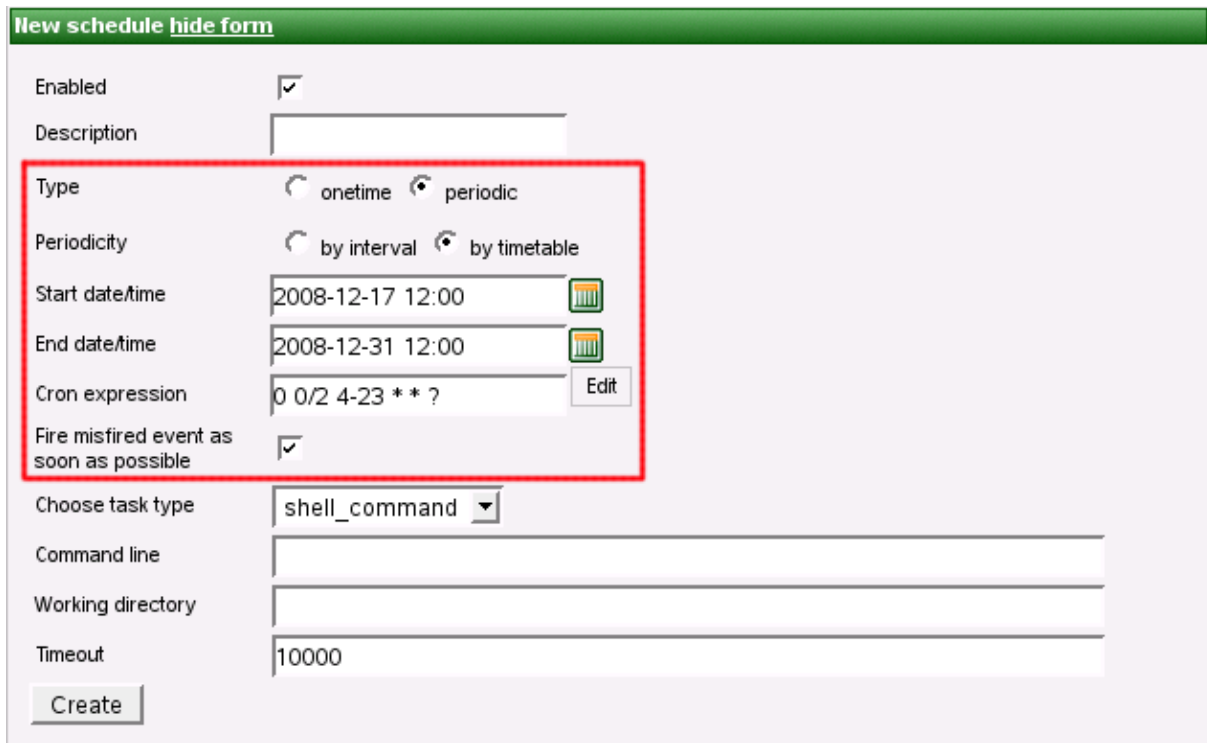

<span id="page-53-1"></span>Figure 6.5. Cron periodical schedule form

# **Tasks**

Task basically specifies WHAT to do at trigger time. There are several tasks implemented for schedule and for graph event listener as follows:

- [Task Execution of Graph \(p. 48\)](#page-53-0)
- [Task Execution of Jobflow \(p. 49\)](#page-54-0)
- [Task Kill Job \(p. 50\)](#page-55-0)
- [Task Execution of Shell Command \(p. 51\)](#page-56-0)
- [Task Send Email \(p. 52\)](#page-57-0)
- [Task Execute Groovy Code \(p. 52\)](#page-57-1)
- <span id="page-53-0"></span>• [Task - Archive Records \(p. 53\)](#page-58-0)

## **Task - Execution of Graph**

Please note that behaviour of this task type is almost the same as  $\frac{\text{Task}}{\text{Task}} - \text{Execution of Jobflow (p. 49)}$ 

| Task type  | "execute graph"                                                                                                    |
|------------|----------------------------------------------------------------------------------------------------|
| Sandbox    | This select box contains sandboxes which are readable for logger user.<br>Select sandbox which contains graph to execute.                                                                                                    |
| Graph      | This select box is filled by all graphs files accessible in selected sandbox.                                                                                                    |
| Parameters | Key-value pairs which are passed to the executed job as parameters.<br>Besides, if this task is triggered by job (graph or jobflow) event, you can<br>specify source job parameters, which shall be passed from the source job<br>to executed job. i.e. event source has these parameters: paramName2 with<br>value "val2", paramName3 with value "val3", paramName5 with value<br>"val5". Task has "Parameters" attribute set like this:                                                                                                    |
|            | paramName1=paramValue1<br>$paramName2 =$<br>paramName3<br>paramName4                                                                                                    |
|            | So executed job gets these parameters and values: paramName1 with<br>value "paramValue1" (specified explicitly in the task configuration)<br>paramName2 with value "" (empty string specified explicitly in the task<br>configuration overrides event source parameters), paramName3 with value<br>"val3" (value is taken from event source). These parameters aren't passed:<br>paramName4 isn't passed, since it does not have any value in event source.<br>paramName5 isn't passed, since it is not specified among the parameters to<br>pass in the task. |
|            | Event parameters like "EVENT_RUN_RESULT", "EVENT_RUN_ID"<br>etc. are passed to the executed job without limitations.                                                                                                    |

Table 6.4. Attributes of "Graph execution" task

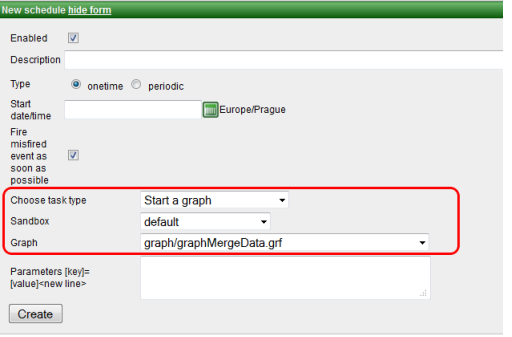

<span id="page-54-0"></span>Figure 6.6. Web GUI - Graph execution task

## **Task - Execution of Jobflow**

Please note that behaviour of this task type is almost the same as  $\frac{\text{Task} - \text{Execution of Graph (p. 48)}}{P}$ 

| Task type  | "execute jobflow"                                                                                                    |
|------------|----------------------------------------------------------------------------------------------------|
| Sandbox    | This select box contains sandboxes which are readable for logger user.<br>Select sandbox which contains jobflow to execute.                                                                                                    |
| Jobflow    | This select box is filled by all jobflow files accessible in selected sandbox.                                                                                                    |
| Parameters | Key-value pairs which are passed to the executed job as parameters.<br>Besides, if this task is triggered by job (graph or jobflow) event, you can<br>specify source job parameters, which shall be passed from the source job<br>to executed job. i.e. event source has these parameters: paramName2 with<br>value "val2", paramName3 with value "val3", paramName5 with value<br>"val5". Task has "Parameters" attribute set like this:                                                                                                    |
|            | paramName1=paramValue1<br>$paramName2 =$<br>paramName3<br>paramName4                                                                                                    |
|            | So executed job gets these parameters and values: paramName1 with<br>value "paramValue1" (specified explicitly in the task configuration)<br>paramName2 with value "" (empty string specified explicitly in the task<br>configuration overrides event source parameters), paramName3 with value<br>"val3" (value is taken from event source). These parameters aren't passed:<br>paramName4 isn't passed, since it does not have any value in event source.<br>paramName5 isn't passed, since it is not specified among the parameters to<br>pass in the task. |
|            | Event parameters like "EVENT_RUN_RESULT", "EVENT_RUN_ID"<br>etc. are passed to the executed job without limitations.                                                                                                    |

Table 6.5. Attributes of "Jobflow execution" task

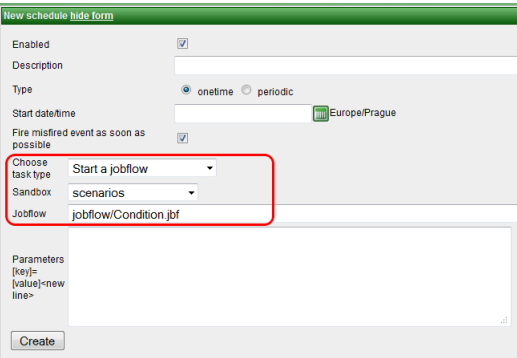

<span id="page-55-0"></span>Figure 6.7. Web GUI - Jobflow execution task

## **Task - Kill Job**

This task, when activated kills/aborts specified job (ETL graph or jobflow), if it is currently running.

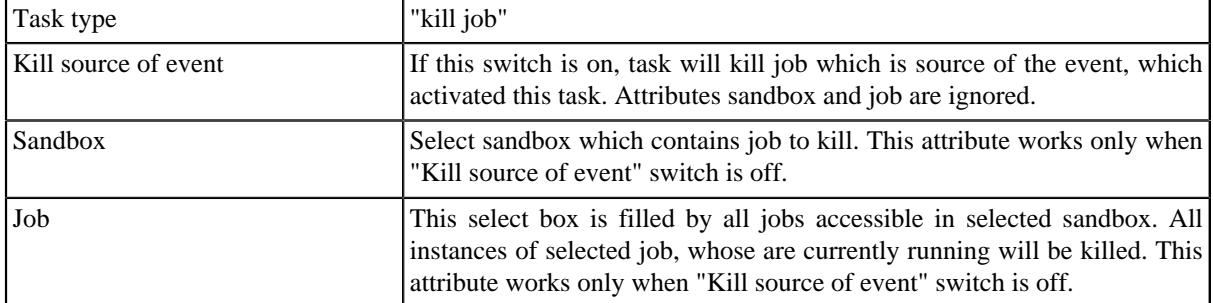

#### Table 6.6. Attributes of "Kill Job" task

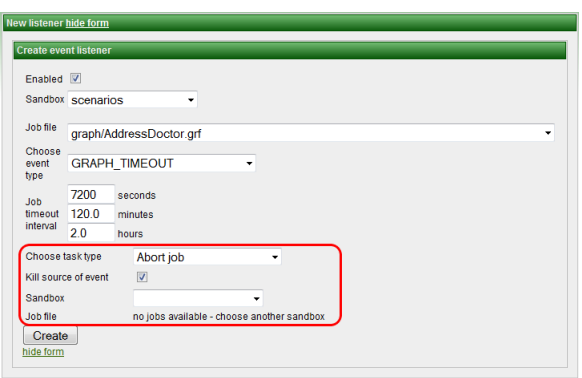

<span id="page-56-0"></span>Figure 6.8. Web GUI - "Kill job"

## **Task - Execution of Shell Command**

Table 6.7. Attributes of "Shell command" task

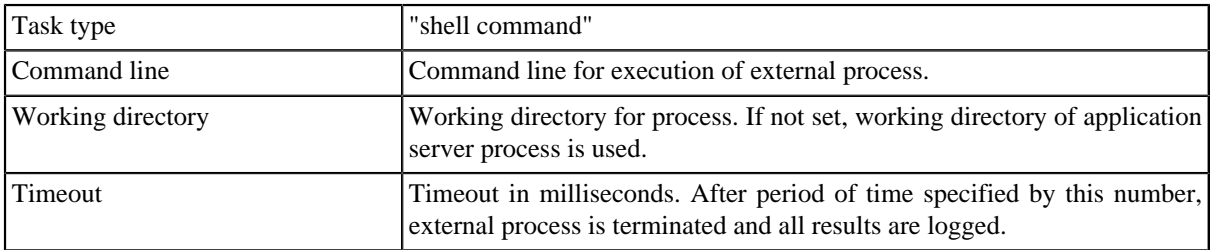

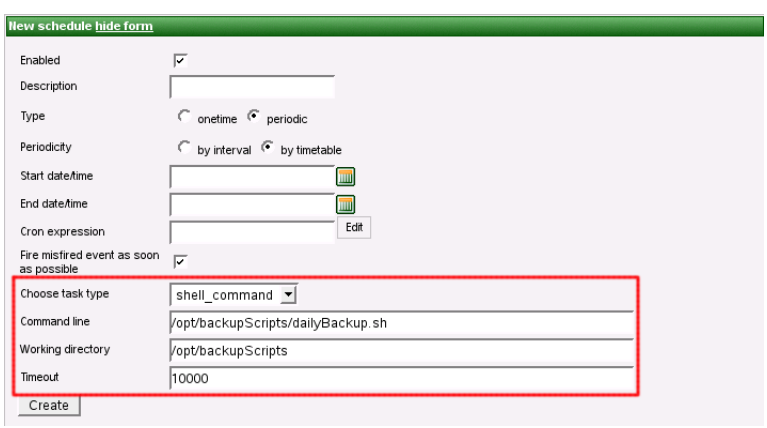

Figure 6.9. Web GUI - shell command

# <span id="page-57-0"></span>**Task - Send Email**

This task is very useful, but for now only as response for graph events. This feature is very powerful for monitoring. (see [Chapter 7, Graph Event Listeners \(p. 55\)](#page-60-0) for description of this task type).

*Note: It seems useless to send emails periodically, but it may send current server status or daily summary. These features will be implemented in further versions.*

## <span id="page-57-1"></span>**Task - Execute Groovy Code**

This type of task allows execute code written in script language Groovy. It is possible to use some variables. Only parameter of this task is source code of written in Groovy.

| variable       | class                                                                        | description                                                                                                    | availability                                      |
|----------------|------------------------------------------------------------------------------|----------------------------------------------------------------------------------------------------|---------------------------------------------------|
| event          | com.cloveretl.server.events.AbstractServerEvent                              |                                                                                                    | every time                                        |
| task           | com.cloveretl.server.persistent.Task                                         |                                                                                                    | every time                                        |
| now            | java.util.Date                                                               | current time                                                                                                    | every time                                        |
|                | parametejava.util.Properties                                                 | Properties of task                                                                                                    | every time                                        |
| user           | com.cloveretl.server.persistent.UseSame as event.getUser()                   |                                                                                                    | every time                                        |
| run            | com.cloveretl.server.persistent.RunRecord                                    |                                                                                                    | When the event is instance of<br>GraphServerEvent |
|                | tracking com.cloveretl.server.persistent.Trasking Graph get Tracking Graph() |                                                                                                    | When the event is instance of<br>GraphServerEvent |
|                | sandbox com.cloveretl.server.persistent.Sandboxe as run.getSandbox()         |                                                                                                    | When the event is instance of<br>GraphServerEvent |
|                | schedule com.cloveretl.server.persistent.Schedule                            | ((ScheduleServerEvent)event).getSchedule§erverEvent                                                                                                    | as When the event is instance of                  |
|                | servletContext.servlet.ServletContext                                        |                                                                                                    | every time                                        |
|                | cloverConfiguration etl.server.spring.CloverConfiguration                    | values<br>CloverETL Server                                                                                                    | $for$   every time                                |
|                | serverFacade.cloveretl.server.facade.api.SerRefEneracke                      | the<br>to<br>interface. Useful for<br>calling<br>CloverETL Server core.<br>WAR file contains JavaDoc of<br>facade API and it is accessible<br>on URL: http://host:port/clover/<br>javadoc/index.html | facade every time                                 |
| sessionTokeimg |                                                                              | Valid session token of the user every time<br>who owns the event. It is useful<br>for authorisation to the facade<br>interface.                                                                      |                                                   |

Table 6.8. List of variables available in Groovy code

Variables run, tracking and sandbox are available only if event is instance of GraphServerEvent class. Variable schedule is available only for ScheduleServerEvent as event variable class.

### **Example of use Groovy script**

This example shows script which writes text file describing finished graph. It shows use of 'run' variable.

```
import com.cloveretl.server.persistent.RunRecord;
String dir = "/tmp/";
RunRecord rr = (RunRecord)run; 
String fileName = "report"+rr.getId()+"_finished.txt";
FileWriter fw = new FileWriter(new File(dir+fileName));
fw.write("Run ID :: "+rr.getId() + "\n");fw.write("Graph ID :"+rr.getGraphId()+"\n");
fw.write("Sandbox :"+rr.getSandbox().getName()+"\n");
fw.write("\n");
fw.write("Start time :"+rr.getStartTime()+"\n");
fw.write("Stop time :"+rr.getStopTime()+"\n");
fw.write("Duration :"+rr.getDurationString()+"\n");
fw.write("Final status :"+rr.getFinalStatus()+"\n");
fw.close();
```
### <span id="page-58-0"></span>**Task - Archive Records**

As name suggests, this task can archive (or delete) obsolete records from DB.

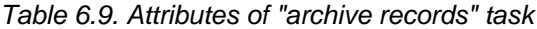

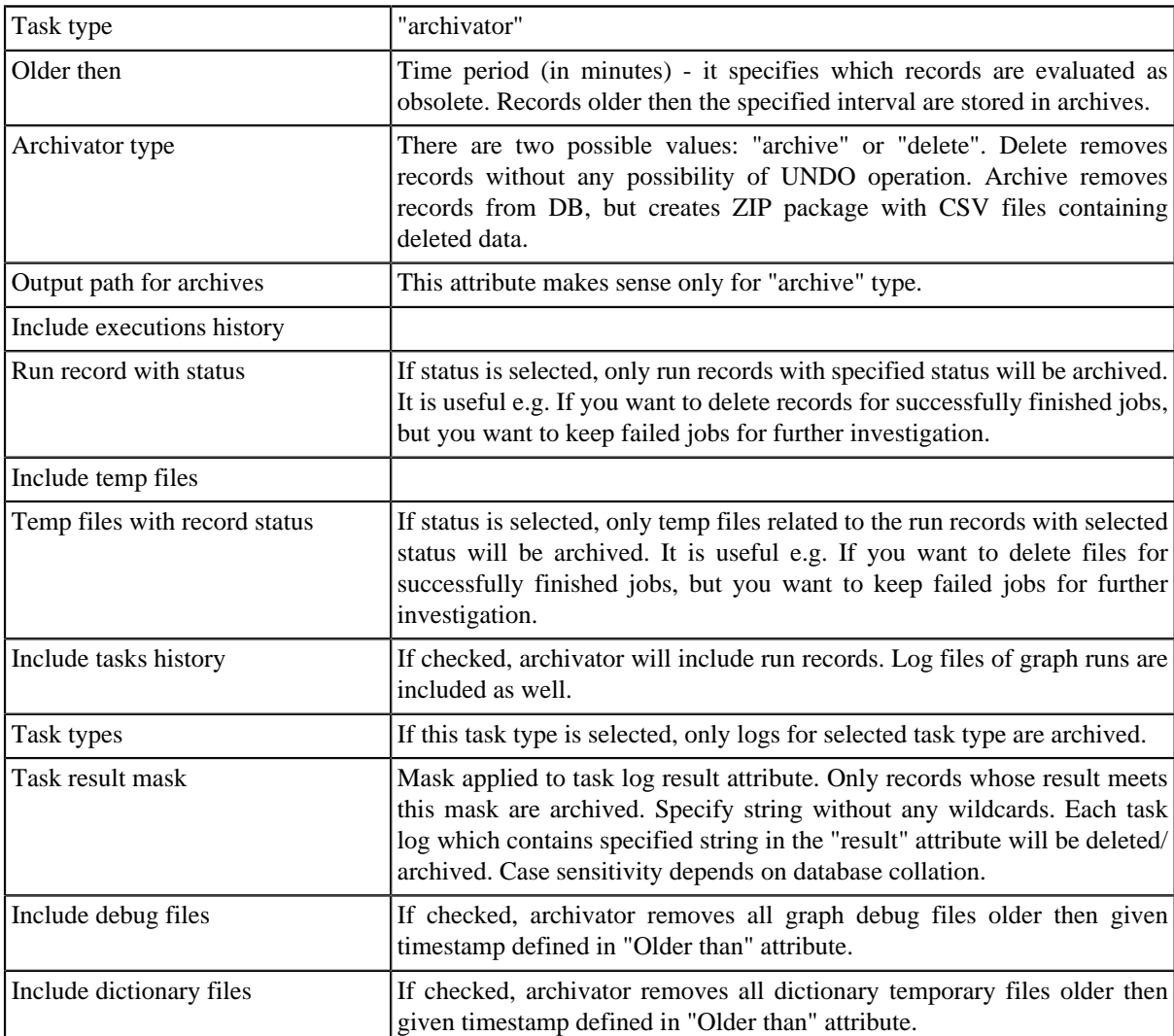

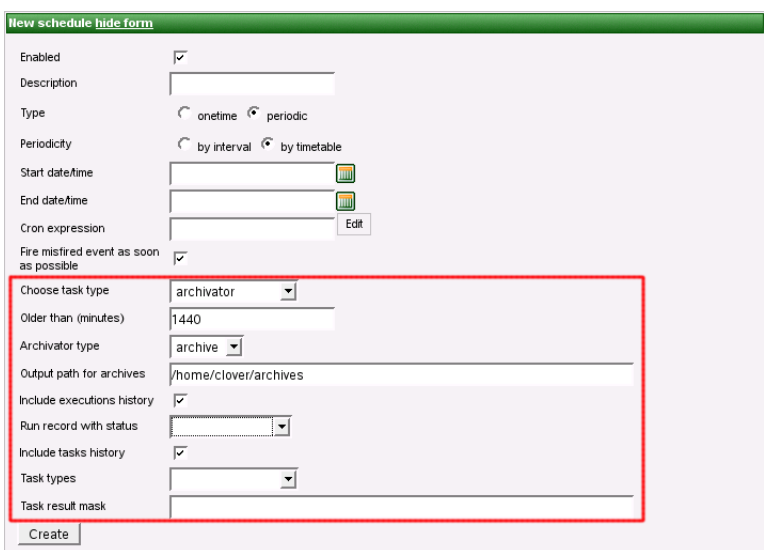

Figure 6.10. Web GUI - archive records

# <span id="page-60-0"></span>**Chapter 7. Graph Event Listeners**

Graph event listener is powerful feature, which allows user to monitor success of failure of ETL graph executions. It is also possible to create relations between executions, or execute backup script in dependence of graph success or failure.

Please note that Graph Event Listeners work very similar to Jobflow Event Listeners [\(Chapter 8, Jobflow Event](#page-68-0) [Listeners \(p. 63\)\)](#page-68-0) in many ways, since ETL Graph and Jobflow are both "jobs" from the point of view of CloverETL Server.

In cluster environment, event exists only on cluster node, which runs jobflow, thus if the node isn't explicitly specified, the task is triggered on the same node.

# **Graph Events**

Each event carries properties of graph, which is source of event. If there is a event listener specified, task may use these properties. i.e. next graphs in the chain may use "EVENT\_FILE\_NAME" placeholder which activated first graph in the chain. Graph properties, which are set specifically for each graph run (i.e. RUN\_ID), are overridden by last graph.

For now, there are these types of graph events:

- [graph started \(p. 55\)](#page-60-1)
- [graph phase finished \(p. 55\)](#page-60-2)
- [graph finished OK \(p. 55\)](#page-60-3)
- [graph error \(p. 55\)](#page-60-4)
- [graph aborted \(p. 56\)](#page-61-0)
- [graph timeout \(p. 56\)](#page-61-1)
- <span id="page-60-1"></span>• [graph status unknown \(p. 56\)](#page-61-2)

### **graph started**

<span id="page-60-2"></span>Event of this type is created, when ETL graph execution successfully started.

### **graph phase finished**

Event of this type is created, everytime when graph phase is finished and all its nodes are finished with status FINISHED\_OK.

### <span id="page-60-3"></span>**graph finished OK**

<span id="page-60-4"></span>Event of this type is created, when all phases and nodes of graph are finished with status FINISHED\_OK.

### **graph error**

Event of this type is created, when graph cannot be executed from any reason, or when any node of graph fails.

### <span id="page-61-0"></span>**graph aborted**

<span id="page-61-1"></span>Event of this type is created, when graph is explicitly aborted.

### **graph timeout**

Event of this type is created, when graph runs longer then specified interval. Thus you have to specify "Job timeout interval" attribute for each listener of graph timeout event. You can specify this interval in seconds or in minutes or in hours.

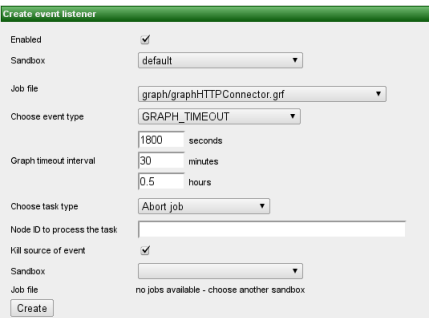

<span id="page-61-2"></span>Figure 7.1. Web GUI - graph timeout event

### **graph status unknown**

Event of this type is created, when the server, during the startup, detects run records with undefined status in the executions history. Undefined status means, that server has been killed during graph run. Server automatically changes state of graph to "Not Available" and sends 'graph status unknown' event. Please note, that this works just for executions, which have persistent record in executions history. It is possible to execute transformation without persistent record in executions history, typically for better performance of fast running transformations (i.e. using Launch Services).

# **Listener**

User may create listener for specified event type and graph (or all graphs in sandbox). Listener is actually connection between graph event and task, where graph event specifies WHEN and task specifies WHAT to do.

So progress is like this:

- event is created
- listeners for this event are notified
- <span id="page-61-3"></span>• each listener performs related task

# **Tasks**

Task types "execute shell command", "execute graph" and "archivator" are described in section "scheduling" see this section for details about these task types. There is one more task type, which is useful especially with graph event listeners, thus it is described here. It is task type "send email".

*Note: You can use task of any type for both scheduling and graph event listener. Description of task types is divided into two sections just to show the most obvious use cases.*

- [Task Send Email \(p. 57\)](#page-62-0)
- <span id="page-62-0"></span>• [Task - JMS Message \(p. 59\)](#page-64-0)

# **Task - Send Email**

This type of task is useful for notifications about result of graph execution. I.e. you can create listener with this task type to be notified about each failure in specified sandbox or failure of particular graph.

| Task type              | "email"                                                                                                    |
|------------------------|----------------------------------------------------------------------------------------------------|
| Email pattern          | This select box contains all predefined email patterns. If user chooses any<br>of them, all fields below are automatically filled by values from pattern.                                                                                                    |
| To                     | Recipient's email address. It is possible to specify more addresses<br>separated by comma. It is also possible to use placeholders. See<br>Placeholders $(p. 58)$ for details.                                                                                    |
| Cc                     | Cc stands for 'carbon copy'. Copy of email will be delivered to these<br>addresses. It is possible to specify more addresses separated by comma. It<br>is also possible to use placeholders. See $Placeholders$ (p. 58) for details.                              |
| <b>BCc</b>             | Bcc: stands for 'Blind carbon copy'. It is the same as Cc, but the others<br>recipients aren't aware, that these recipients get copy of email.                                                                                                    |
| Reply-to (Sender)      | Email address of sender. It must be valid address according to SMTP server.<br>It is also possible to use placeholders. See Placeholders $(p. 58)$ for<br>details.                                                                                                |
| Subject                | subject. It is also possible to use placeholders.<br>Email<br>See<br>Placeholders (p. 58) for details.                                                                                                    |
| Plain text             | Body of email in plain text. Email is created as multipart, so HTML<br>body should have a precedence. Plain text body is only for email clients<br>which do not display HTML. It is also possible to use placeholders. See<br>Placeholders $(p. 58)$ for details. |
| <b>HTML</b>            | Body of email in HTML. Email is created as multipart, so HTML body<br>should have a precedence. Plain text body is only for email clients<br>which do not display HTML. It is also possible to use placeholders. See<br>Placeholders (p. 58) for details.         |
| Log file as attachment | If this switch is checked, email will have an attachment with packed log<br>file of related graph execution.                                                                                                    |

Table 7.1. Attributes of "Send email" task

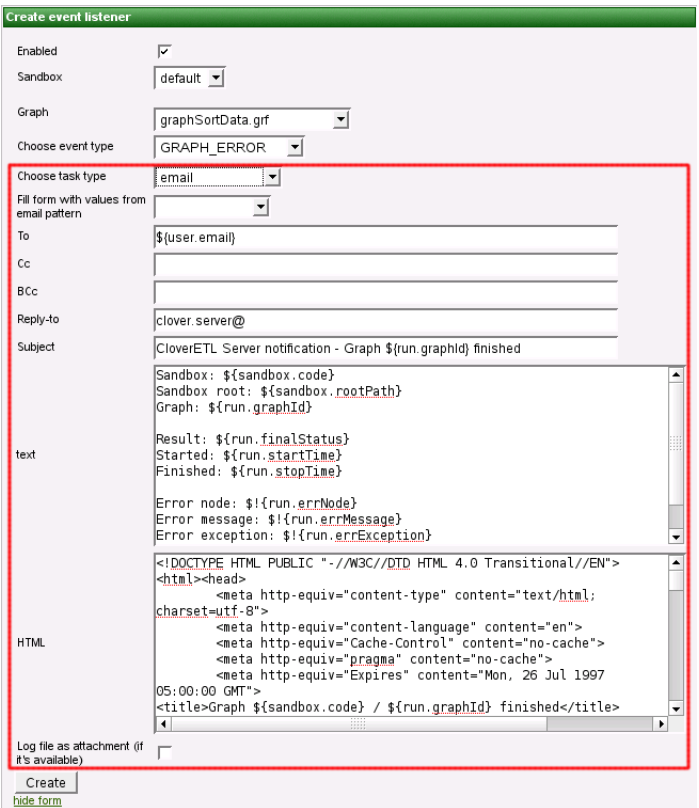

Figure 7.2. Web GUI - send email

<span id="page-63-0"></span>*Note: Do not forget to configure connection to SMTP server (See Chapter 18, [Configuration](#page-101-0) [\(p. 96\)](#page-101-0) for details).* 

### **Placeholders**

Place holder may be used in some fields of tasks. They are especially useful for email tasks, where you can generate content of email according to context variables.

*Note: In most cases, you can avoid this by using email patterns (See Email task for details)*

These fields are preprocessed by Apache Velocity templating engine. See Velocity project URL for syntax description <http://velocity.apache.org/>

There are several context variables, which you can use in place holders and even for creating loops and conditions.

- *event*
- *now*
- *user*
- *run*
- *sandbox*

Some of them may be empty in dependence of occasion which field is processed in. I.e. If task is processed because of graph event, then *run* and *sandbox* variables contain related data, otherwise they are empty,

| Variable name                | <b>Contains</b>                                                                                                    |                                  |                       |                         |                     |  |  |                   |                 |  |           |  |
|------------------------------|----------------------------------------------------------------------------------------------------|----------------------------------|-----------------------|-------------------------|---------------------|--|--|-------------------|-----------------|--|-----------|--|
| now                          | Current date-time                                                                                                    |                                  |                       |                         |                     |  |  |                   |                 |  |           |  |
| user                         | User, who caused this event. It may be owner of schedule, or someone who<br>executed graph. Contains sub-properties, which are accessible using dot notation (i.e.<br>\${user.email}) email, username, firstName, lastName, groups (list of values)                                                                                                    |                                  |                       |                         |                     |  |  |                   |                 |  |           |  |
| run                          | Data structure describing one single graph execution. Contains sub-properties,<br>which are accessible using dot notation (i.e. \${run.graphId}) graphId, finalStatus,<br>startTime, stopTime, errNode, errMessage, errException, logLocation                                                                                                    |                                  |                       |                         |                     |  |  |                   |                 |  |           |  |
| tracking                     | Data structure describing status of components in graph execution. Contains sub-<br>properties, which are accessible using Velocity syntax for loops and conditions.                                                                                                    |                                  |                       |                         |                     |  |  |                   |                 |  |           |  |
|                              | #if $(\frac{1}{2}$ {tracking} }<br><table border="1" cellpadding="2" cellspacing="0"><br/>#foreach (\$phase in \$tracking.trackingPhases)<br/><tr><td>phase: \${phase.phaseNumber}</td><br/><td>\${phase.execTime} ms</td><br/><td></td><td><td></td><td></td></td></tr><br/>#foreach (\$node in \$phase.trackingNodes)<br/><tr><td>\${node.nodeName}</td><br/><td>\${node.result}</td><br/><td></td><td><td></td></td></tr></table> | phase: \${phase.phaseNumber}     | \${phase.execTime} ms |                         | <td></td> <td></td> |  |  | \${node.nodeName} | \${node.result} |  | <td></td> |  |
| phase: \${phase.phaseNumber} | \${phase.execTime} ms                                                                                                    |                                  | <td></td> <td></td>   |                         |                     |  |  |                   |                 |  |           |  |
| \${node.nodeName}            | \${node.result}                                                                                                    |                                  | <td></td>             |                         |                     |  |  |                   |                 |  |           |  |
|                              |                                                                                                    | \${port.portType}:\${port.index} | \${port.totalBytes} B | \${port.totalRows} rows |                     |  |  |                   |                 |  |           |  |

  
#end| sandbox | Data structure describing sandbox containing executed graph. Contains sub-properties, which are accessible using dot notation (i.e. \${sandbox.name}) name,code, rootPath |
| schedule | Data structure describing schedule which triggered this task. Contains sub-properties, which are accessible using dot notation (i.e. \${schedule.description})description, startTime, endTime, lastEvent, nextEvent, fireMisfired |
Table 7.2. Placeholders useful in email templates

## <span id="page-64-0"></span>**Task - JMS Message**

This type of task is useful for notifications about result of graph execution. I.e. you can create graph event listener with this task type to be notified about each failure in specified sandbox or failure of particular graph.

JMS messaging requires JMS API (jms.jar) and third-party libraries. All these libraries must be available on application server classpath. Some application servers contain these libraries by default, some do not, thus the libraries must be added explicitly.

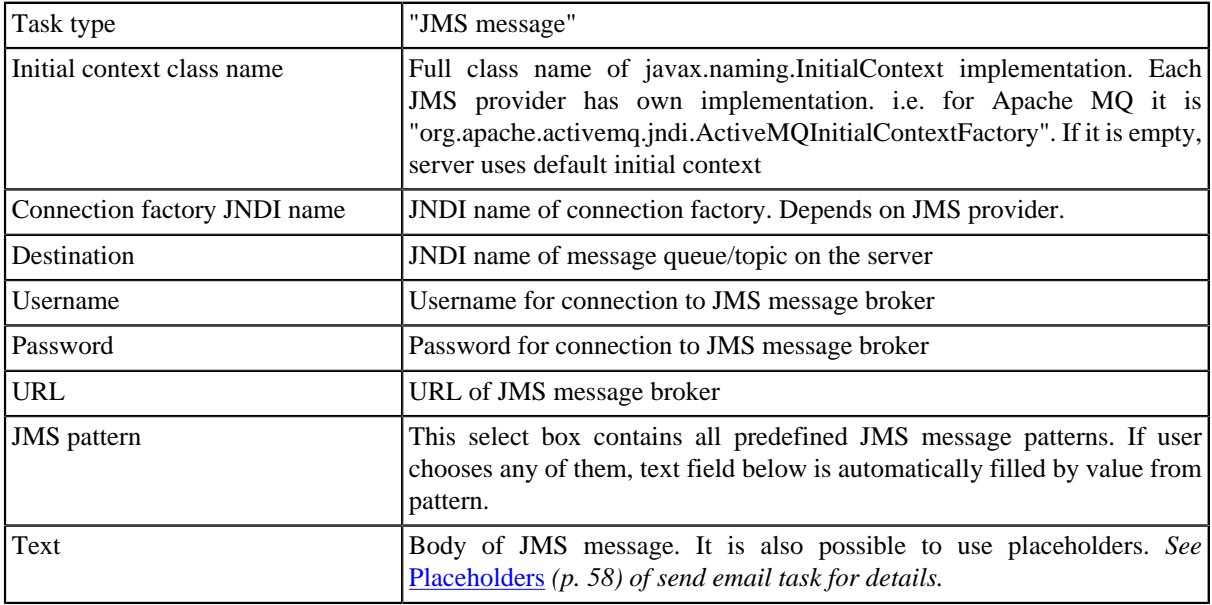

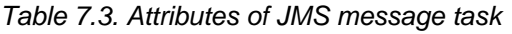

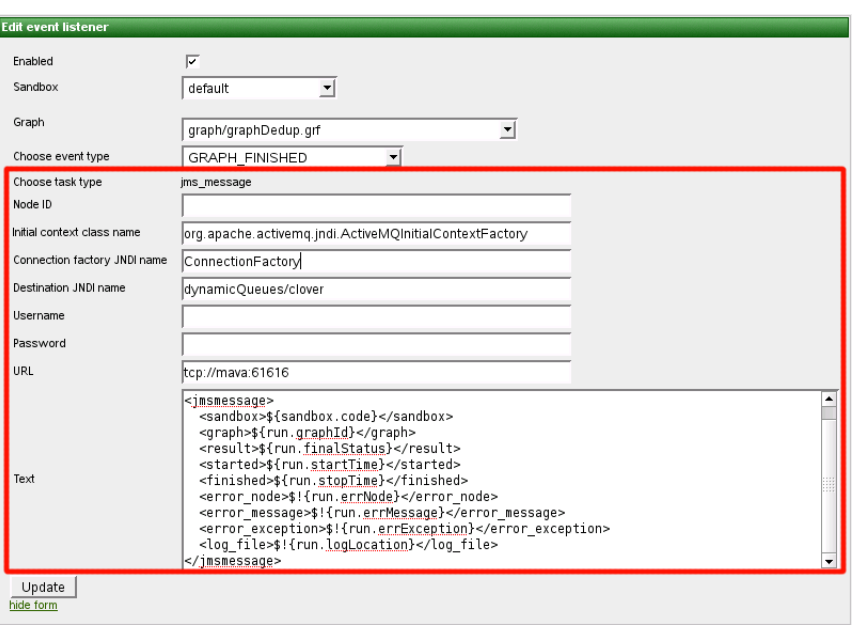

Figure 7.3. Web GUI - Task JMS message editor

# **Use cases**

Possible use cases are the following:

- [Execute graphs in chain \(p. 61\)](#page-66-0)
- [Email notification about graph failure \(p. 61\)](#page-66-1)
- [Email notification about graph success \(p. 62\)](#page-67-0)
- [Backup of data processed by graph \(p. 62\)](#page-67-1)

## <span id="page-66-0"></span>**Execute graphs in chain**

Let's say, that we have to execute graph B, only if another graph A finished without any error. So there is some kind of relation between these graphs. We can achieve this behaviour by creating graph event listener. We create listener for event graph finished OK of graph A and choose task type execute graph with graph B specified for execution. And that is it. If we create another listener for graph B with task execute graph with graph C specified, it will work as chain of graphs.

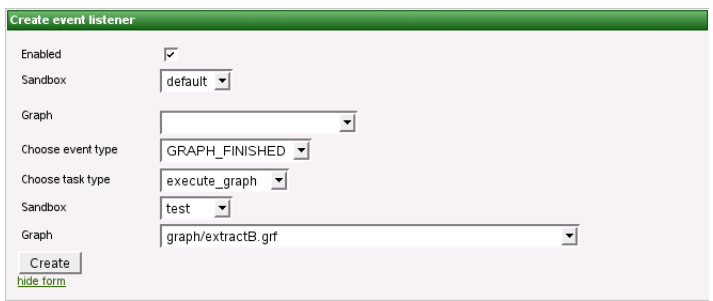

<span id="page-66-1"></span>Figure 7.4. Event source graph isn't specified, thus listener works for all graphs in specified sandbox

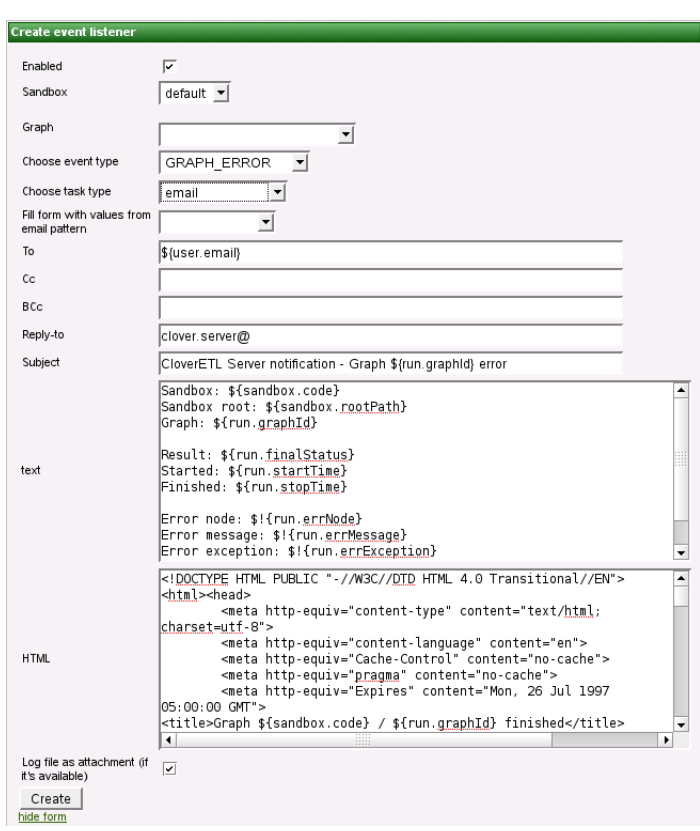

# **Email notification about graph failure**

Figure 7.5. Web GUI - email notification about graph failure

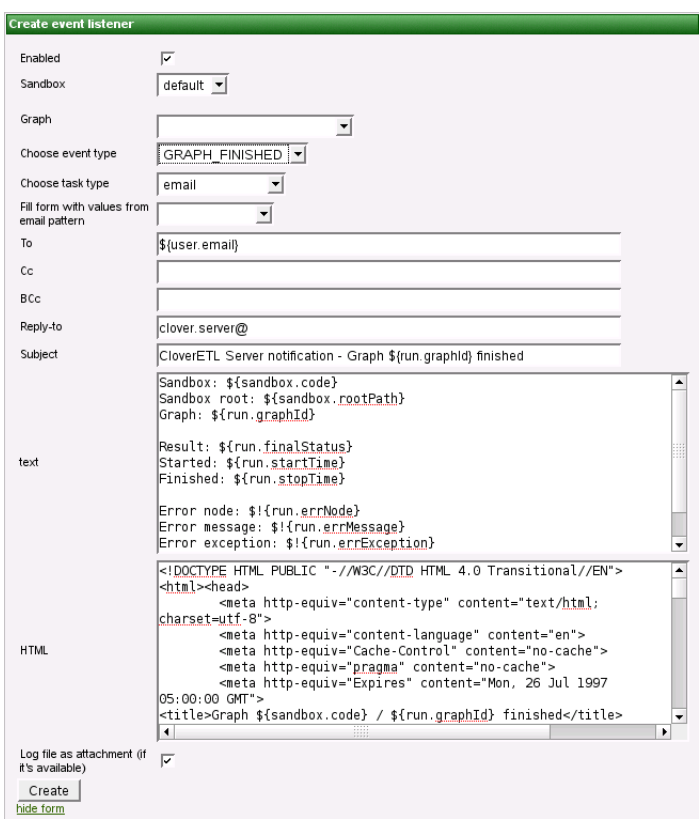

# <span id="page-67-0"></span>**Email notification about graph success**

<span id="page-67-1"></span>Figure 7.6. Web GUI - email notification about graph success

# **Backup of data processed by graph**

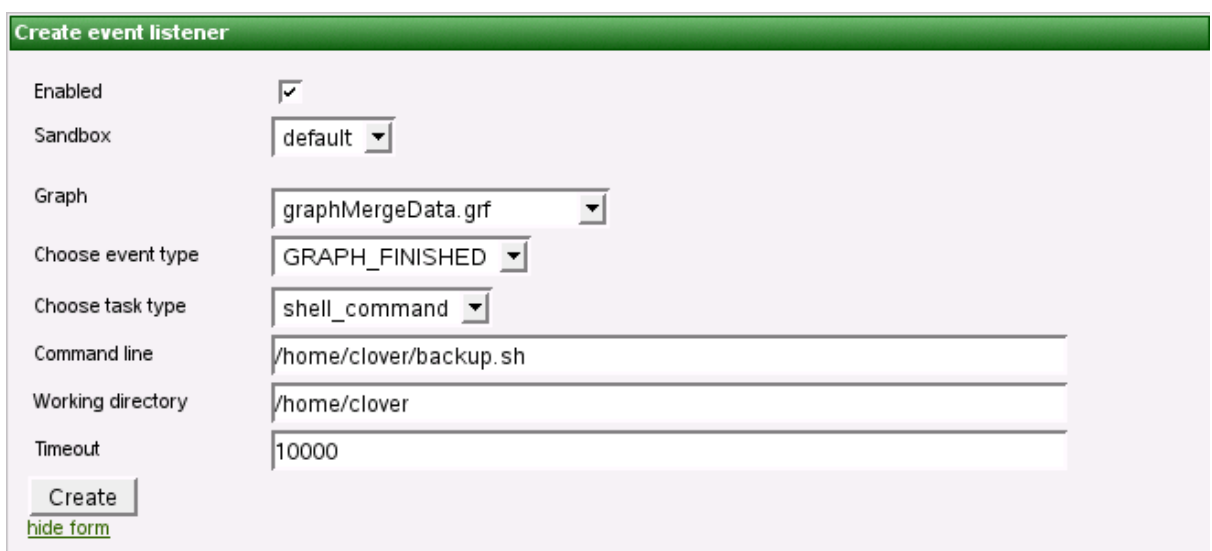

Figure 7.7. Web GUI - backup of data processed by graph

# <span id="page-68-0"></span>**Chapter 8. Jobflow Event Listeners**

Please note that Jobflow Event Listeners work very similar to Graph Event Listener [\(the section called](#page-61-3) ["Tasks" \(p. 56\)](#page-61-3)) in many ways, since ETL Graph and Jobflow are both "jobs" from the point of view of CloverETL Server.

In cluster environment, event exists only on cluster node, which runs jobflow, thus if the node isn't explicitly specified, the task is triggered on the same node.

# **Jobflow Events**

Each event carries properties of the event source job. If there is a event listener specified, task may use these properties. e.g. next job in the chain may use "EVENT\_FILE\_NAME" placeholder which activated first job in the chain. Job properties, which are set specifically for each run (e.g. RUN\_ID), are overridden by last job.

There are these types of jobflow events:

- [jobflow started \(p. 63\)](#page-68-1)
- [jobflow phase finished \(p. 63\)](#page-68-2)
- [jobflow finished OK \(p. 63\)](#page-68-3)
- [jobflow error \(p. 63\)](#page-68-4)
- [jobflow aborted \(p. 63\)](#page-68-5)
- [jobflow timeout \(p. 64\)](#page-69-0)
- <span id="page-68-1"></span>• [jobflow status unknown \(p. 64\)](#page-69-1)

### **jobflow started**

<span id="page-68-2"></span>Event of this type is created, when jobflow execution successfully started.

### **jobflow phase finished**

Event of this type is created, everytime when jobflow phase is finished and all its nodes are finished with status FINISHED\_OK.

### <span id="page-68-3"></span>**jobflow finished OK**

<span id="page-68-4"></span>Event of this type is created, when all phases and nodes of jobflow are finished with status FINISHED\_OK.

### **jobflow error**

Event of this type is created, when jobflow cannot be executed from any reason, or when any node of the jobflow fails.

### <span id="page-68-5"></span>**jobflow aborted**

Event of this type is created, when jobflow is explicitly aborted.

## <span id="page-69-0"></span>**jobflow timeout**

Event of this type is created, when jobflow runs longer then specified interval. Thus you have to specify "Job timeout interval" attribute for each listener of jobflow timeout event. You can specify this interval in seconds or in minutes or in hours.

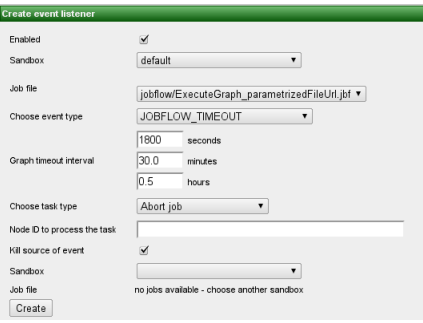

<span id="page-69-1"></span>Figure 8.1. Web GUI - jobflow timeout event

### **jobflow status unknown**

Event of this type is created, when the server, during the startup, detects run records with undefined status in the executions history. Undefined status means, that server has been killed during jobflow run. Server automatically changes state of jobflow to "Not Available" and sends 'jobflow status unknown' event. Please note, that this works just for executions, which have persistent record in executions history. It is possible to execute transformation without persistent record in executions history, typically for better performance of fast running transformations (e.g. using Launch Services).

# **Listener**

User may create listener for specified event type and jobflow (or all jobflows in sandbox). Listener is actually connection between jobflow event and task, where jobflow event specifies WHEN and task specifies WHAT to do.

So progress is like this:

- event is created
- listeners for this event are notified
- each listener performs related task

# **Tasks**

Task specifies operation which should be performed as the reaction to the triggered event.

Task types are described in [the section called "Tasks" \(p. 48\)](#page-53-1) and [the section called "Tasks" \(p. 56\)](#page-61-3)

*Note: You can use task of any type for jobflow event listener. Description of task types is divided into two sections just to show the most obvious use cases.*

# **Chapter 9. JMS messages listeners**

This feature allows you to specify listener for incoming JMS messages. Such listener can then process one of predefined tasks as usual for all event listeners. So for each listener user specifies source of JMS messages (JMS Topic or JMS Queue) and task which will be processed as a result of each incoming JMS message.

JMS messaging requires JMS API (jms.jar) and third-party libraries. All these libraries must be available on application server classpath. Some application servers contain these libraries by default, some do not, thus the libraries must be added explicitly.

JMS itself is quite complex topic beyond of scope of this document. Detail information about it can be found on Sun web site:<http://java.sun.com/j2ee/1.4/docs/tutorial/doc/JMS6.html>

| <b>Attribute</b>                        | <b>Description</b>                                                                                                    |
|-----------------------------------------|----------------------------------------------------------------------------------------------------|
| event                                   | Node ID to handle the This attribute makes sense only in cluster environment. It is node ID where the<br>listener should be initialized. If it is not set, listener is initialized on all nodes in the<br>cluster.                                                                                                    |
| Initial context class name              | Full<br>javax.naming.InitialContext implementation.<br>class<br>of<br>Each<br>name<br>provider has own implementation. i.e. for Apache MQ<br>JMS<br>it<br>$\frac{1}{1}$<br>"org.apache.activemq.jndi.ActiveMQInitialContextFactory". If it is empty, server<br>uses default initial context. Specified class must be on web-app classpath or<br>application-server classpath. It is usually included in one library with JMS API<br>implementation for each specific JMS broker provider.                                                                                                    |
| Connection factory JNDI<br>name         | <b>JNDI</b> name of connection factory. Depends on JMS provider.                                                                                                    |
| Destination JNDI name                   | JNDI name of message queue/topic on the server                                                                                                    |
| Username                                | Username for connection to JMS message broker                                                                                                    |
| Password                                | Password for connection to JMS message broker                                                                                                    |
| <b>URL</b>                              | URL of JMS message broker                                                                                                    |
| Durable subscriber (only<br>for Topics) | If it is false, message consumer is connected to the broker as "non-durable", so it<br>receives only messages which are sent while the connection is active. Other messages<br>are lost. If it is true, consumer is subscribed as "durable" so it receives even messages<br>which are sent while the connection is inactive. The broker stores such messages<br>until they can be delivered or until the expiration is reached. This switch makes sense<br>only for Topics destinations, because Queue destinations always store messages until<br>they can be delivered or the expiration is reached. Please note, that consumer is<br>inactive i.e. during server restart and during short moment when user updates the<br>"JMS message listener" ant it must be re-initialized. So during these intervals the<br>message in the Topic may get lost if the consumer does not have durable subscription.<br>If the subscription is durable, client must have "ClientId" specified. This attribute<br>can be set in different ways in dependence of JMS provider. I.e. for ActiveMQ, it is<br>set as URL parameter tcp://localhost:1244?jms.clientID=TestClientID |
| Message selector                        | This "query string" can be used as specification of conditions for filtering incoming<br>messages. Syntax is well described on Java EE API web site: http://java.sun.com/<br>j2ee/1.4/docs/api/javax/jms/Message.html It has different behaviour depending on<br>type of consumer (queue/topic) Queue: If a its a queue the messages that are filtered<br>out remain on the queue. Topic: Messages filtered out by a Topic subscriber's<br>message selector will never be delivered to the subscriber. From the subscriber's<br>perspective, they do not exist.                                                                                                    |
| Groovy code                             | Groovy code may be used for additional message processing and/or for refusing<br>message. Both features are described below.                                                                                                    |

Table 9.1. Attributes of JMS message task

# **Optional Groovy code**

Groovy code may be used for additional message processing or for refusing message.

- **Additional message processing** Groovy code may modify/add/remove values stored in containers "properties" and "data".
- **Refuse/acknowledge the message** if Groovy code returns Boolean.FALSE, message is refused. Otherwise, message is acknowledged. Refused message may be redelivered, however JMS broker should have configured some limit for redelivering messages. If groovy code throws an exception, it is considered as coding error and JMS message is NOT refused because of it. So if the message refusal is directed by some exception, it must be handled in groovy.

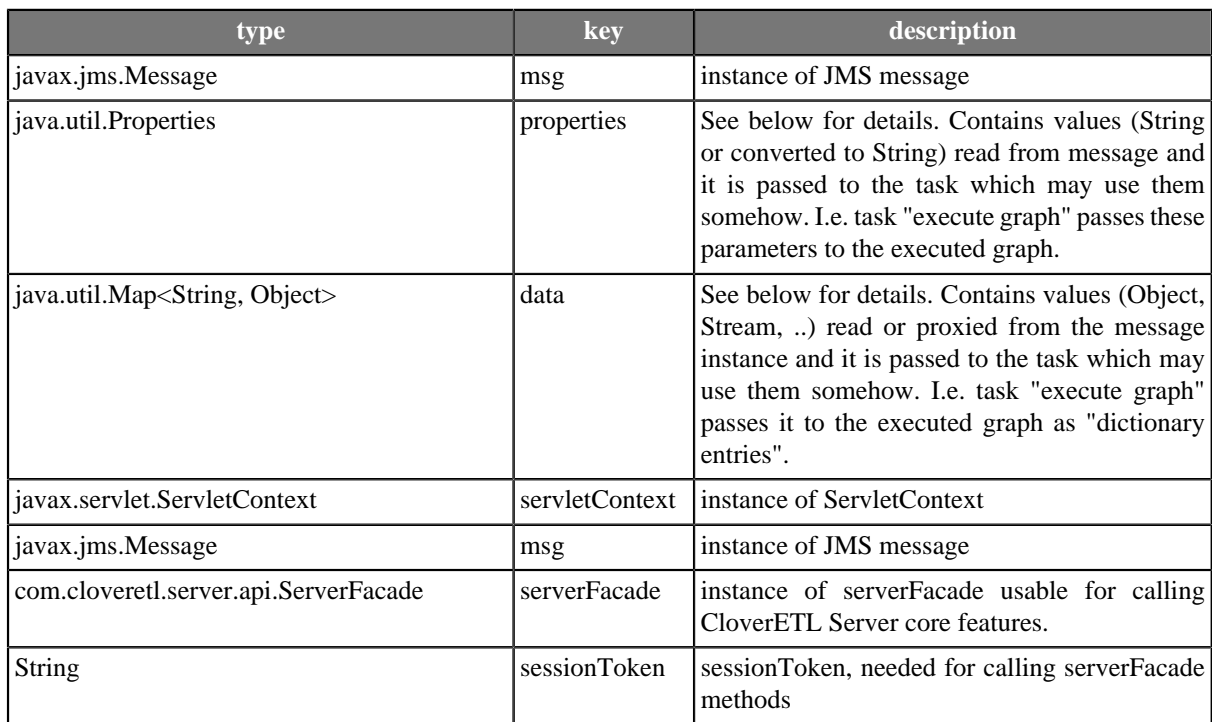

#### Table 9.2. Variables accessible in groovy code

# **Message data available for further processing**

JMS message is processed and data it contains is stored basically in two data structures. "properties" and "data"
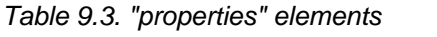

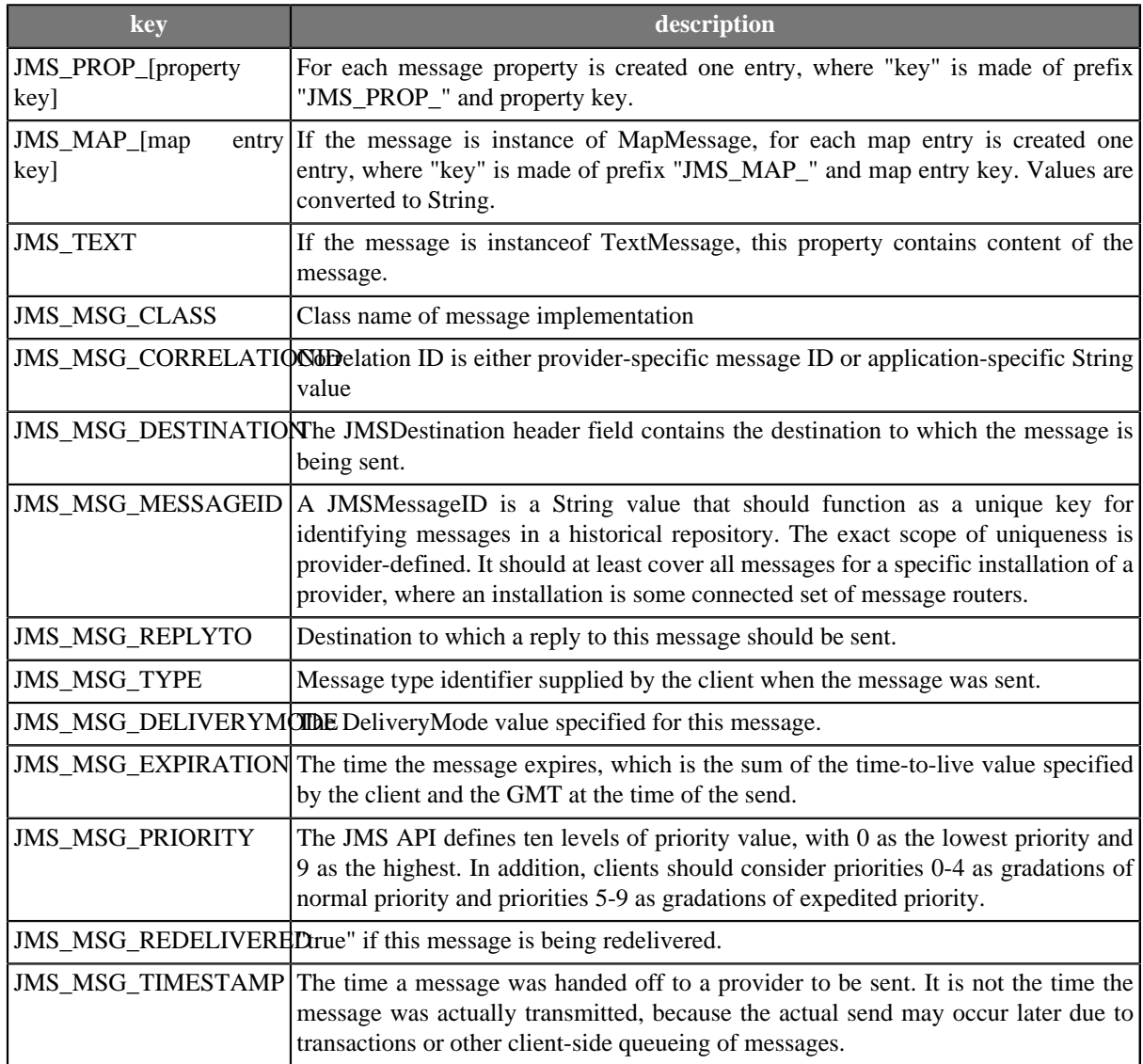

Please note, that all values in "properties" structure are of String type, nevertheless it is number or text.

All listed properties are accessible with lower-case keys as well for backwards compatibility, however it's deprecated approach.

Table 9.4. "data" elements

| key                    | description                                                                                                    |
|------------------------|----------------------------------------------------------------------------------------------------|
| <b>JMS MSG</b>         | instance of javax.jms.Message                                                                                                    |
| <b>JMS DATA STREAM</b> | Instance of java.io.InputStream. Accessible only for TextMessage, BytesMessage,<br>StreamMessage, ObjectMessage(only if payload object is instance of String). Strings<br>are encoded in UTF-8. |
| <b>JMS DATA TEXT</b>   | Instance of String. Only for TextMessage and ObjectMessage, where payload object<br>is instance of String.                                                                                      |
| <b>JMS DATA OBJECT</b> | Instance of java.lang.Object - message payload. Only for ObjectMessage.                                                                                                    |

"data" container is passed to the task which may use them somehow according to its implementation. I.e. task "execute graph" passes it to the executed graph as "dictionary entries". Please note that it is not serializable, thus if the task is relying on it, it can be processed properly only on the same cluster node.

Dictionary entries can be used in some of graph component attributes. I.e. in fileURL attribute like this: "dict:JMS\_DATA\_STREAM:discrete". So the reader reads data directly from incoming JMS message using this proxy stream.

All listed dictionary entries are accessible with lower-case keys as well for backwards compatibility, however it's deprecated approach.

# **Chapter 10. Universal event listeners**

#### Since 2.10

This feature allows you to specify Groovy code, which decides when the event is created. Subsequently specified task is processed. So for each listener user specifies Groovy source code and task which will be processed if groovy code decides to.

#### Table 10.1. Attributes of Universal message task

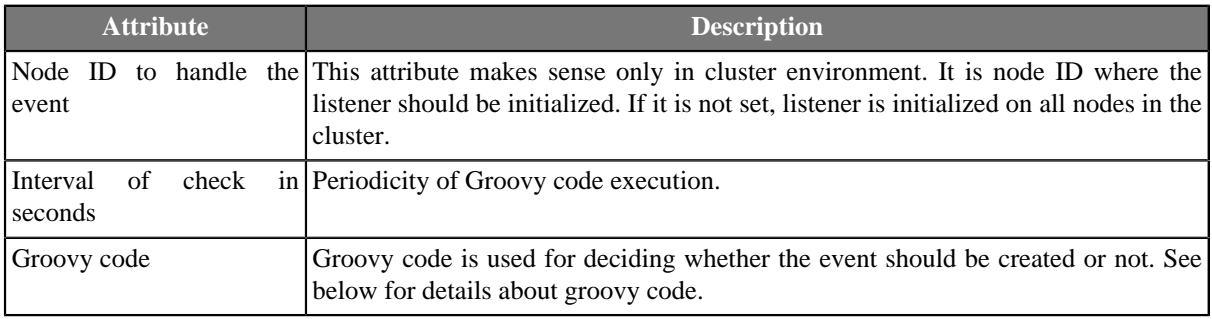

# **Groovy code**

Groovy code is used for deciding whether the event should be created or not.

i.e. it may do some checks of data sources, which are vital for execution of graph. Or it may do some complex checks of running graph and make decision to kill it. It may call CloverETL Server core functions using ServerFacade interface, which is described in its own chapter.

Creating "event" is simple. If Groovy code returns Boolean.TRUE, event is created and specified task is processed. Otherwise, nothing happens. If groovy code throws an exception, it is considered as coding error and event is NOT created because of it. So if it is necessary, the exceptions must be handled in groovy code.

Table 10.2. Variables accessible in groovy code

| type                                        | key            | description                                                                                                    |  |
|---------------------------------------------|----------------|----------------------------------------------------------------------------------------------------|--|
| java.util.Properties                        | properties     | Empty container which may be filled by String-<br>String key-value pairs in your Groovy code.<br>It is passed to the task which may use them<br>somehow. I.e. task "execute graph" passes these<br>parameters to the executed graph.                                                                                                    |  |
| java.util.Map <string, object=""></string,> | data           | Empty container which may be filled by String-<br>Object key-value pairs in your Groovy code.<br>It is passed to the task which may use them<br>somehow according to its implementation. I.e.<br>task "execute graph" passes it to the executed<br>graph as "dictionary entries". Please note that it<br>is not serializable, thus if the task is relying on<br>it, it can be processed properly only on the same<br>cluster node. |  |
| javax.servlet.ServletContext                | servletContext | instance of ServletContext                                                                                                    |  |
| com.cloveretl.server.api.ServerFacade       | serverFacade   | instance of serverFacade usable for calling<br>CloverETL Server core features.                                                                                                    |  |
| String                                      | sessionToken   | sessionToken, needed for calling serverFacade<br>methods                                                                                                    |  |

# **Chapter 11. Manual task execution**

Since 3.1

Manual task execution allows user to invoke task processing. Task is entity which describes how to react to some source event. So normally task is processed only as a response to some source event. Since 3.1 user can manually invoke task processing.

In addition user can specify some parameters to simulate source event which would normally trigger task processing. Following figure displays how could be simulated "file event". Parameters for various event sources are listed in section "Graph parameters"

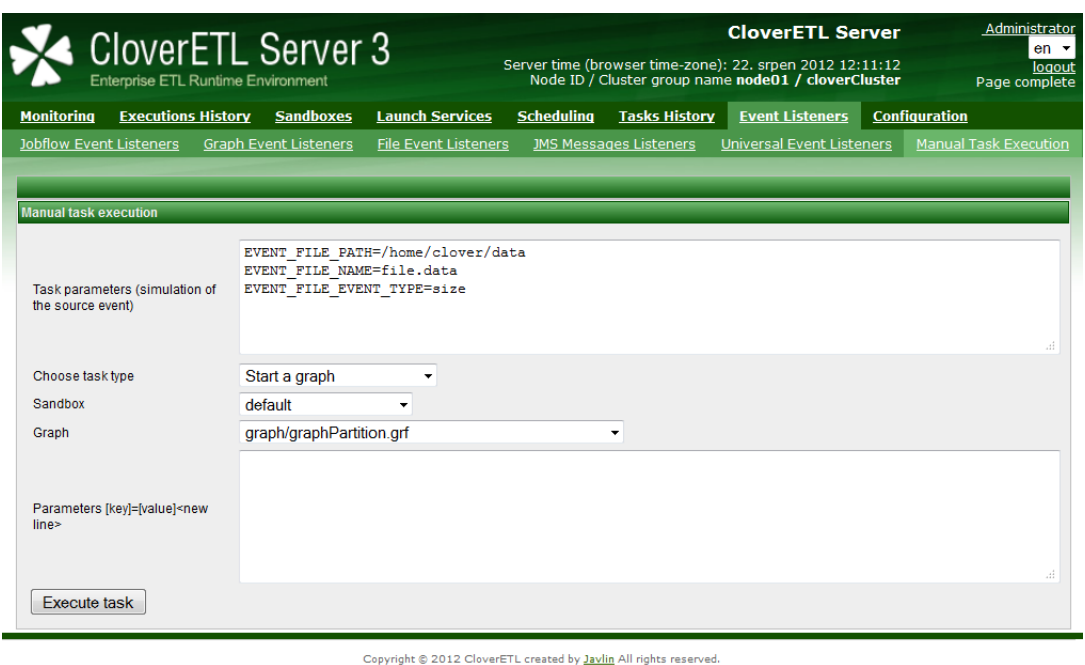

Figure 11.1. Web GUI - "Manual task execution" section

# **Chapter 12. File event listeners**

#### Since 1.3

File event listener allows system to monitor changes on server filesystem. User may define, which filesystem resource should be observed as a source of file event. User also specifies task, which should be processed as reaction to change on filesystem.

There is process which performs checks for changes on file system. This process works with preconfigured periodicity, thus there is minimal interval which for checks. You can set this minimal interval by clover property "clover.event.fileCheckMinInterval".

In cluster environment, each event listener has attribute "node ID" which specifies cluster node, which checks its local filesystem. In "standalone" environment, "node ID" attribute is ignored.

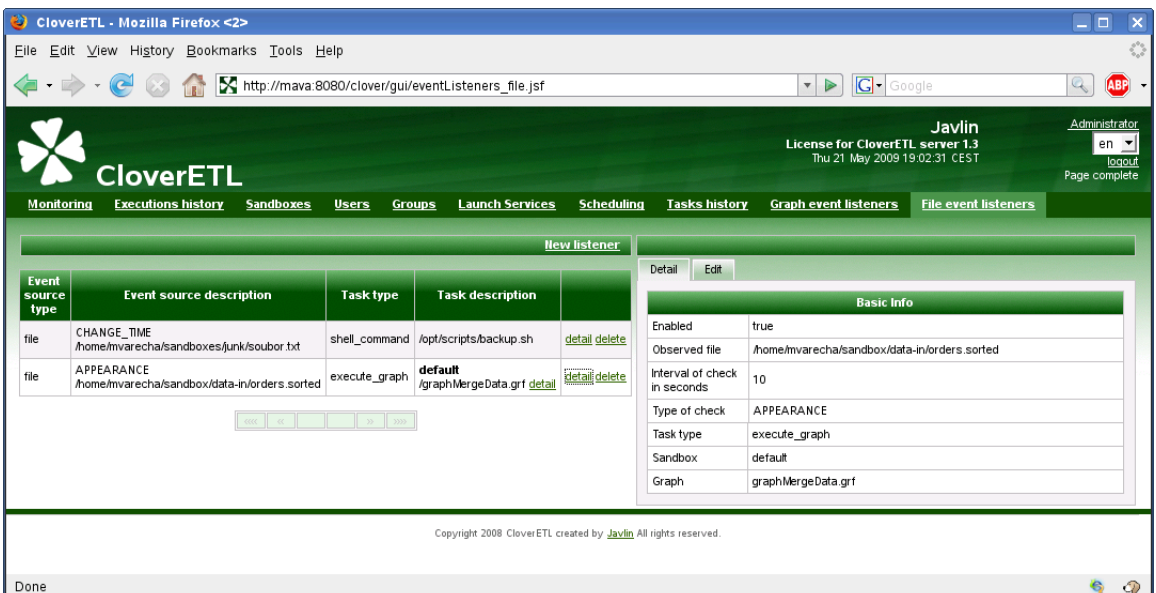

Figure 12.1. Web GUI - "File event listeners" section

## **Observed file**

Observed file is specified by directory path and file name pattern.

User may specify just one exact file name or file name pattern for observing more matching files in specified directory. If there are more changed files matching the pattern, separated event is triggered for each of these files.

There are three ways how to specify file name pattern of observed file(s)

- [Exact match \(p. 71\)](#page-76-0)
- [Wildcards \(p. 71\)](#page-76-1)
- <span id="page-76-0"></span>• [Regullar expression \(p. 72\)](#page-77-0)

### **Exact match**

<span id="page-76-1"></span>You specify exact name of the observed file.

### **Wildcards**

You can use wildcards common in most operating systems (\*, ?, etc.)

- \* Matches zero or more instances of any character
- ? Matches one instance of any character
- [...] Matches any of characters enclosed by the brackets
- \ Escape character

#### Examples

- \*.csv Matches all CSV files
- input \*.csv Matches i.e. input 001.csv, input 9.csv
- <span id="page-77-0"></span>• input\_???.csv - Matches i.e. input\_001.csv, but does not match input\_9.csv

### **Regullar expression**

Examples

• (.\*?)\.(jpg|jpeg|png|gif)\$ - Matches image files

### **Notes**

- It is strongly recommended to use absolute paths. It is possible to use relative path, but working directory depends on application server.
- Use forward slashes as file separators, even on MS Windows OS. Backslashes might be evaluated as escape sequences.

## **File Events**

For each listener you have to specify event type, which you are interested in.

There are four types of file events:

- [file APPEARANCE \(p. 72\)](#page-77-1)
- [file DISAPPEARANCE \(p. 72\)](#page-77-2)
- $\cdot$  [file SIZE \(p. 73\)](#page-78-0)
- <span id="page-77-1"></span>• file CHANGE TIME (p. 73)

### **file APPEARANCE**

Event of this type occurs, when the observed file is created or copied from another location between two checks. Please keep in mind, that event of this type occurs immediately when new file is detected, regardless it is complete or not. Thus task which may need complete file is executed when file is still incomplete. Recommended approach is to save file to the different location and when it is complete, move/rename to observed location where CloverETL Server may detect it. File moving/renaming should be atomic operation.

Event of this type does not occur when the file has been updated (change of timestamp or size) between two checks. Appearance means that the file didn't exist during previous check and it exists now, during current check.

### <span id="page-77-2"></span>**file DISAPPEARANCE**

Event of this type occurs, when observed file is deleted or moved to another location between two checks.

### <span id="page-78-0"></span>**file SIZE**

Event of this type occurs when the size of the observed file has changed between two checks. Event of this type is never produced when file is created or removed. File must exist during both checks.

### <span id="page-78-1"></span>**file CHANGE\_TIME**

Event of this type occurs, when change time of observed file has changed between two checks. Event of this type is never produced when file is created or removed. File must exist during both checks.

## **Check interval, Task and Use cases**

- User may specify minimal time interval between two checks. It is specified in seconds.
- Each listener defines task, which will be processed as the reaction for file event. All task types and theirs attributes are described in section Scheduling and GraphEventListeners
- • Graph Execution, when file with input data is accessible
	- Graph Execution, when file with input data is updated
	- Graph Execution, when file with generated data is removed and must be recreated

### **How to use source of event during task processing**

File, which caused event (considered as source of event) may be used during task processing. i.e. reader/writer components in graph transformations may refer to this file by special placeholders:  $\frac{1}{2}$  EVENT\_FILE\_PATH} path to directory which contains event source  $\frac{1}{2}$  [EVENT\_FILE\_NAME } - name of event source.

Please note that previous versions used lower-case placeholders. Since version 3.3, placeholders are upper-case, however lower-case still work for backward compatibility.

i.e. if event source is: /home/clover/data/customers.csv, placeholders will contain: EVENT\_FILE\_PATH - /home/clover/data, EVENT\_FILE\_NAME - customers.csv

For "graph execution" task this works only if the graph is not pooled. Thus "keep in pool interval" must be set to 0 (default value).

# **Chapter 13. WebDAV**

Since 3.1

WebDAV API allows user to use standard WebDAV clients for managing sandboxes content.

It allows specifically:

- browsing directory structure
- editing files
- removing files/folders
- renaming files/folders
- creating files/folders
- copying files
- moving files

It is accessible on URL "http://[host]:[port]/clover/webdav".

Although common www browsers can open this URL, most of them are not rich WebDAV clients, thus you can just see list of items, but you cannot browse the directory structure with common www browsers.

# **WebDAV clients**

There are many WebDAV clients for various operating systems, some OS support WebDAV natively.

### **Linux like OS**

Great WebDAV client working on linux systems is Konqueror. Please use different protocol in the URL: webdav:// [host]:[port]/clover/webdav

### **MS windows**

Last distributions of MS Windows (Win XP and later) have native support for WebDAV. Unfortunatelly, it is more or less unreliable, so it is recommended to use some free or commercial WebDAV client.

- The best WebDAV client we've tested is BitKinex: http://www.bitkinex.com/webdavclient
- Another option is to use Total Commander (http://www.ghisler.com/index.htm) with WebDAV plugin: http:// www.ghisler.com/plugins.htm#filesys

### **Mac OS**

Mac OS supports WebDAV natively and in this case it should be without any problems. You can use "finder" application, select "Connect to the server ..." menu item and use URL with HTTP protocol: "http://[host]:[port]/ clover/webdav".

# **WebDAV authentication/authorization**

CloverETL Server WebDAV API uses the HTTP Basic Authentication by default. However it may be reconfigured to use HTTP Digest Authentication. Please see the Configuration section for details.

Digest Authentication may be useful, since some WebDAV clients can't work with HTTP Basic Authentication, only with Digest Authentication.

HTTP Digest Authentication is feature added to the version 3.1. If you upgraded your older CloverETL Server distribution, users created before the upgrade cannot use the HTTP Digest Authentication until they reset their passwords. So when they reset their passwords (or the admin does it for them), they can use Digest Authentication as well as new users.

# **Chapter 14. Simple HTTP API**

This API is intended for all HTTP clients (even for the simplest ones - like wget tool). All operations are accessible using http GET method and return plain text. Thus response can be parsed by simple tools. If global security is on (default setting), BASIC HTTP authentication is required. Use CloverETL Server user with proper permissions.

Please note, that ETL graph related operations "graph\_run", "graph\_status" and "graph\_kill" work for jobflows as well.

URL has this pattern:

http://[domain]:[port]/[context]/[servlet]/[operation]?[param1]=[value1]&[param2]=[value2]...

For wget client, you can use following command line:

wget --user=\$USER --password=\$PASS -O ./\$OUTPUT\_FILE \$REQUEST\_URL

- [Operation help \(p. 76\)](#page-81-0)
- [Operation graph\\_run \(p. 77\)](#page-82-0)
- Operation graph status (p. 77)
- Operation graph kill (p. 78)
- [Operation server\\_jobs \(p. 79\)](#page-84-0)
- **Operation sandbox\_list** (p. 79)
- [Operation sandbox\\_content \(p. 79\)](#page-84-2)
- Operation executions history (p. 79)
- [Operation suspend \(p. 81\)](#page-86-0)
- [Operation resume \(p. 81\)](#page-86-1)
- [Operation sandbox\\_create \(p. 82\)](#page-87-0)
- [Operation sandbox\\_add\\_location \(p. 82\)](#page-87-1)
- [Operation sandbox\\_remove\\_location \(p. 82\)](#page-87-2)
- <span id="page-81-0"></span>• [Cluster status \(p. 83\)](#page-88-0)

### **Operation help**

#### **parameters**

no

#### **returns**

list of possible operations and parameters with its descriptions

#### **example**

http://localhost:8080/clover/request\_processor/help

# <span id="page-82-0"></span>**Operation graph\_run**

Call this operation to start execution of the specified job. Operation is called graph\_run for backward compatibility, however it may execute ETL graph or jobflow.

#### **parameters**

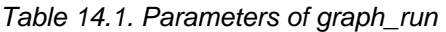

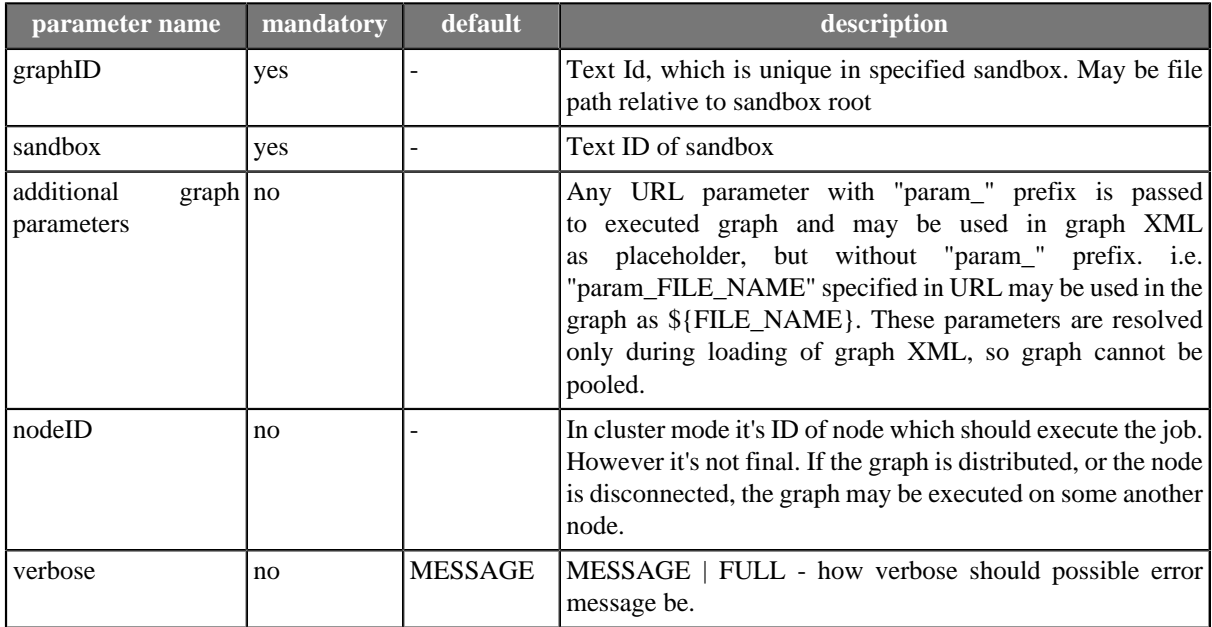

#### **returns**

run ID: incremental number, which identifies each execution request

#### **example**

http://localhost:8080/clover/request\_processor/graph\_run?graphID=graph/graphDBExecute.grf&sandbox=mva

# <span id="page-82-1"></span>**Operation graph\_status**

Call this operation to obtain status of specified job execution. Operation is called graph\_status for backward compatibility, however it may return status of ETL graph or jobflow.

#### **parameters**

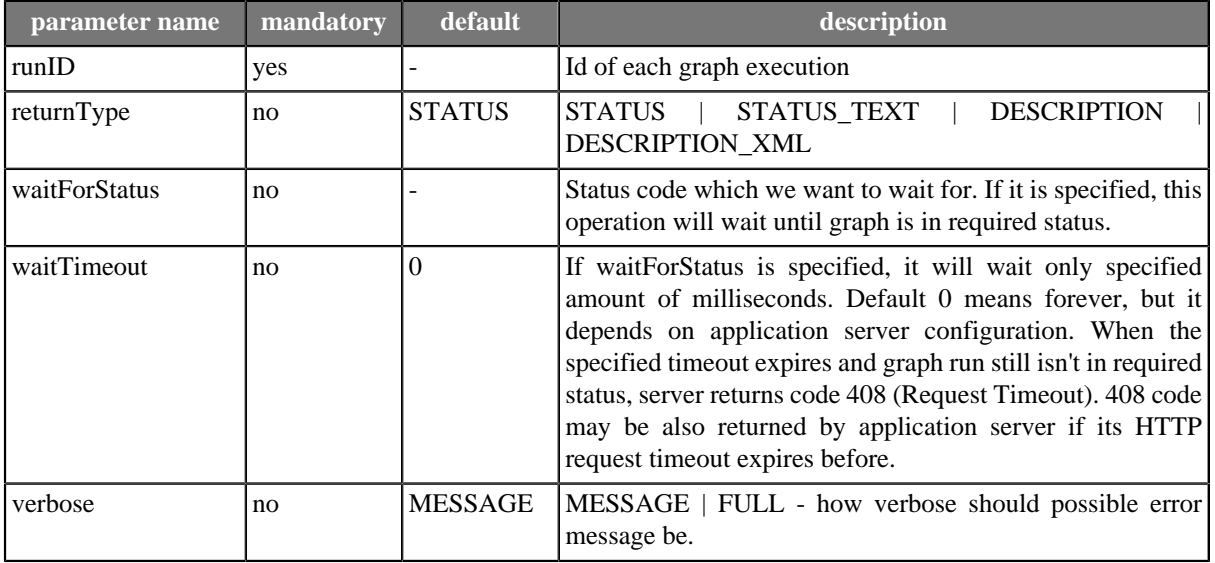

#### Table 14.2. Parameters of graph\_status

#### **returns**

Status of specified graph. It may be number code, text code or complex description in dependence of optional parameter returnType. Description is returned as plain text with pipe as separator, or as XML. Schema describing XML format of the XML response is accessible on CloverETL Server URL: http://[host]:[port]/clover/schemas/ executions.xsd In dependence on waitForStatus parameter may return result immediately or wait for specified status.

#### **example**

```
http://localhost:8080/clover/request_processor/graph_status ->
             -> ?runID=123456&returnType=DESCRIPTION&waitForStatus=FINISHED&waitTimeout=60000
```
# <span id="page-83-0"></span>**Operation graph\_kill**

Call this operation to abort/kill job execution. Operation is called graph\_kill for backward compatibility, however it may abort/kill ETL graph or jobflow.

#### **parameters**

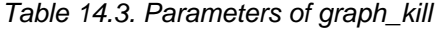

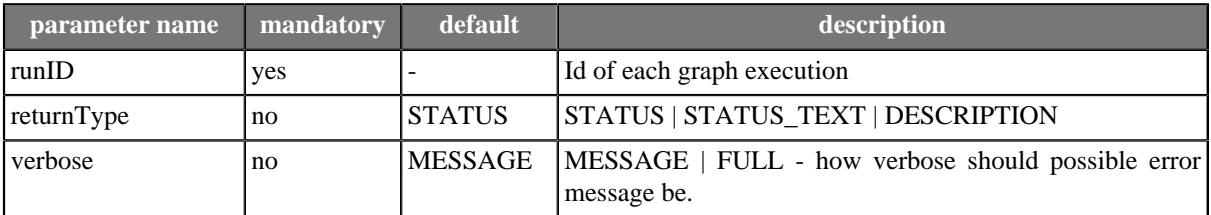

#### **returns**

Status of specified graph after attempt to kill it. It may be number code, text code or complex description in dependence of optional parameter.

#### **example**

```
http://localhost:8080/clover/request_processor/graph_kill?runID=123456&returnType=DESCRIPTION
```
### <span id="page-84-0"></span>**Operation server\_jobs**

**parameters**

no

#### **returns**

List of runIDs currently running jobs.

**example**

http://localhost:8080/clover/request\_processor/server\_jobs

# <span id="page-84-1"></span>**Operation sandbox\_list**

#### **parameters**

no

#### **returns**

List of all sandbox text IDs. In next versions will return only accessible ones.

**example**

```
http://localhost:8080/clover/request_processor/sandbox_list
```
# <span id="page-84-2"></span>**Operation sandbox\_content**

**parameters**

Table 14.4. Parameters of sandbox\_content

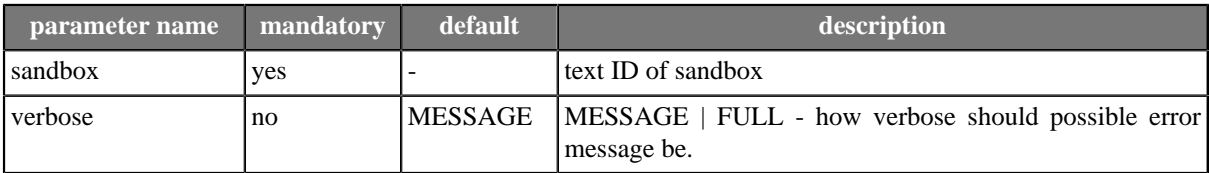

#### **returns**

List of all elements in specified sandbox. Each element may be specified as file path relative to sandbox root.

#### **example**

http://localhost:8080/clover/request\_processor/sandbox\_content?sandbox=mva

# <span id="page-84-3"></span>**Operation executions\_history**

**parameters**

| parameter name | mandatory | default        | description                                                                                                    |
|----------------|-----------|----------------|----------------------------------------------------------------------------------------------------|
| sandbox        | yes       |                | text ID of sandbox                                                                                                    |
| from           | no        |                | Lower datetime limit. Operation will return only records<br>after(and equal) this datetime. Format: "yyyy-MM-dd<br>HH:mm" (must be URL encoded)              |
| to             | no        |                | Lower datetime limit. Operation will return only records<br>after(and equal) this datetime. Format: "yyyy-MM-dd<br>HH:mm" (must be URL encoded) status       |
| status         | no        |                | Current execution status. Operation will return only records<br>with specified STATUS. Meaningful values are RUNNING<br><b>ABORTED   FINISHED_OK   ERROR</b> |
| sandbox        | no        |                | Sandbox code. Operation will return only records for graphs<br>from specified sandbox.                                                                       |
| graphId        | no        |                | Text Id, which is unique in specified sandbox. File path<br>relative to sandbox root                                                                         |
| orderBy        | no        |                | Attribute for list ordering. Possible values: id   graphId<br>finalStatus   startTime   stopTime. There is no ordering by<br>default.                        |
| orderDescend   | no        | true           | Switch which specifies ascending or descending ordering. If<br>it is true (which is default), ordering is descending.                                        |
| returnType     | no        | IDs            | Possible<br>values<br><b>IDs</b><br><b>DESCRIPTION</b><br>are:<br>DESCRIPTION_XML                                                                            |
| index          | no        | $\overline{0}$ | Index of the first returned records in whole record set.<br>(starting from                                                                                   |
| records        | no        | infinite       | Max amount of returned records.                                                                                                    |
| verbose        | no        | <b>MESSAGE</b> | MESSAGE   FULL - how verbose should possible error<br>message be.                                                                                            |

Table 14.5. Parameters of executions\_history

#### **returns**

List of executions according to filter criteria.

For returnType==IDs returns simple list of runIDs (with new line delimiter).

For returnType==DESCRIPTION returns complex response which describes current status of selected executions, their phases, nodes and ports.

```
execution|[runID]|[status]|[username]|[sandbox]|[graphID]|[startedDatetime]|[finishedDatetime]|[clusterNode]|[grap
phase|[index]|[execTimeInMilis]
node|[nodeID]|[status]|[totalCpuTime]|[totalUserTime]|[cpuUsage]|[peakCpuUsage]|[userUsage]|[peakUserUsage]
port|[portType]|[index]|[avgBytes]|[avgRows]|[peakBytes]|[peakRows]|[totalBytes]|[totalRows]
```
#### **example of request**

```
http://localhost:8080/clover/request_processor/executions_history ->
             -> ?from=&to=2008-09-16+16%3A40&status=&sandbox=def&graphID=&index=&records=&returnType=DESCRIPTION
```
#### **example of DESCRIPTION (plain text) response**

execution|13108|FINISHED\_OK|clover|def|test.grf|2008-09-16 11:11:19|2008-09-16 11:11:58|nodeA|2.4

```
phase|0|38733
node|DATA_GENERATOR1|FINISHED_OK|0|0|0.0|0.0|0.0|0.0
port|Output|0|0|0|0|0|130|10
node|TRASH0|FINISHED_OK|0|0|0.0|0.0|0.0|0.0
port|Input|0|0|0|5|0|130|10
node|SPEED_LIMITER0|FINISHED_OK|0|0|0.0|0.0|0.0|0.0
port|Input|0|0|0|0|0|130|10
port|Output|0|0|0|5|0|130|10
execution|13107|ABORTED|clover|def|test.grf|2008-09-16 11:11:19|2008-09-16 11:11:30
phase|0|11133
node|DATA_GENERATOR1|FINISHED_OK|0|0|0.0|0.0|0.0|0.0
port|Output|0|0|0|0|0|130|10
node|TRASH0|RUNNING|0|0|0.0|0.0|0.0|0.0
port|Input|0|5|0|5|0|52|4
node|SPEED_LIMITER0|RUNNING|0|0|0.0|0.0|0.0|0.0
port|Input|0|0|0|0|0|130|10
port|Output|0|5|0|5|0|52|4
```
For returnType==DESCRIPTION\_XML returns complex data structure describing one or more selected executions in XML format. Schema describing XML format of the XML response is accessible on CloverETL Server URL: http://[host]:[port]/clover/schemas/executions.xsd

## <span id="page-86-0"></span>**Operation suspend**

Suspends server or sandbox(if specified). Suspension means, that no graphs may me executed on suspended server/ sandbox.

#### **parameters**

Table 14.6. Parameters of suspend

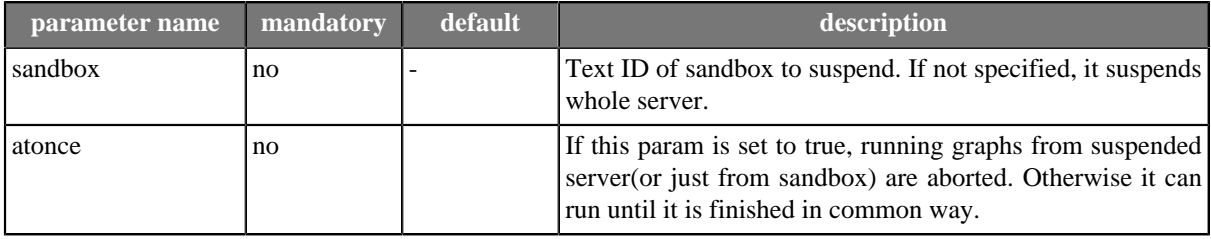

#### **returns**

<span id="page-86-1"></span>Result message

### **Operation resume**

#### **parameters**

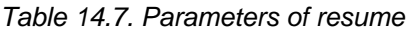

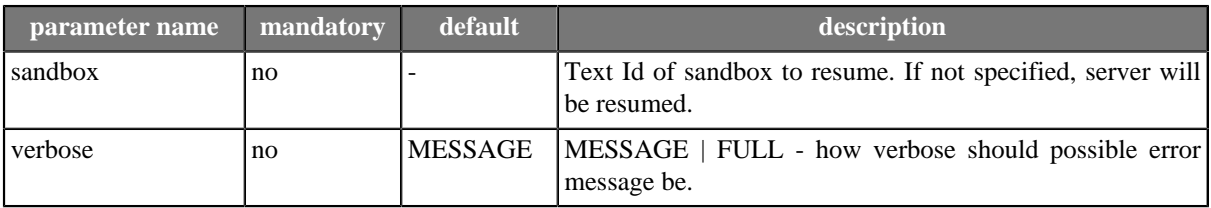

#### **returns**

Result message

## <span id="page-87-0"></span>**Operation sandbox\_create**

This operation creates specified sandbox. If it's sandbox of "partitioned" or "local" type, create also locations by "sandbox\_add\_location" operation.

#### **parameters**

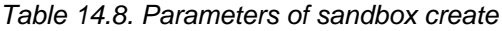

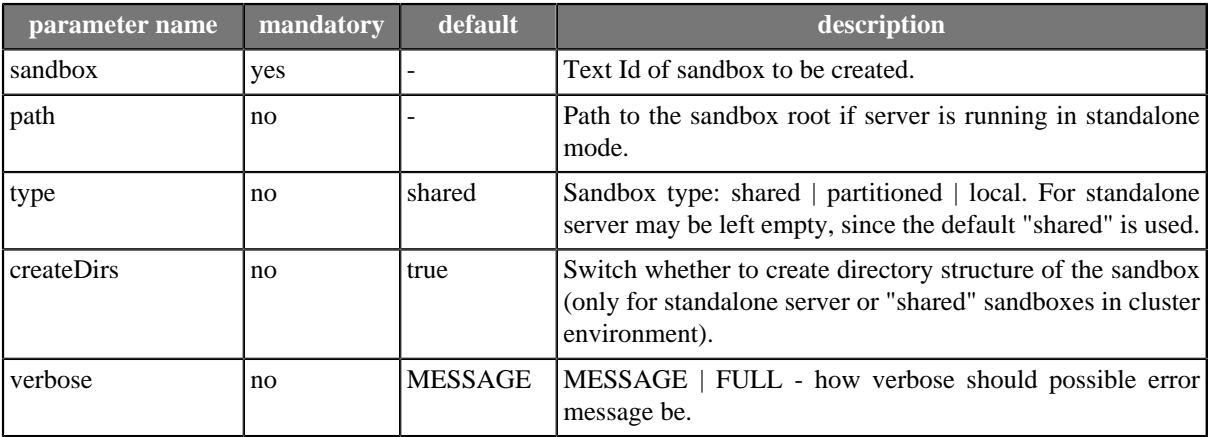

#### **returns**

<span id="page-87-1"></span>Result message

## **Operation sandbox\_add\_location**

This operation adds location to specified sandbox. Only useable for sandboxes of type partitioned or local.

#### **parameters**

#### Table 14.9. Parameters of sandbox add location

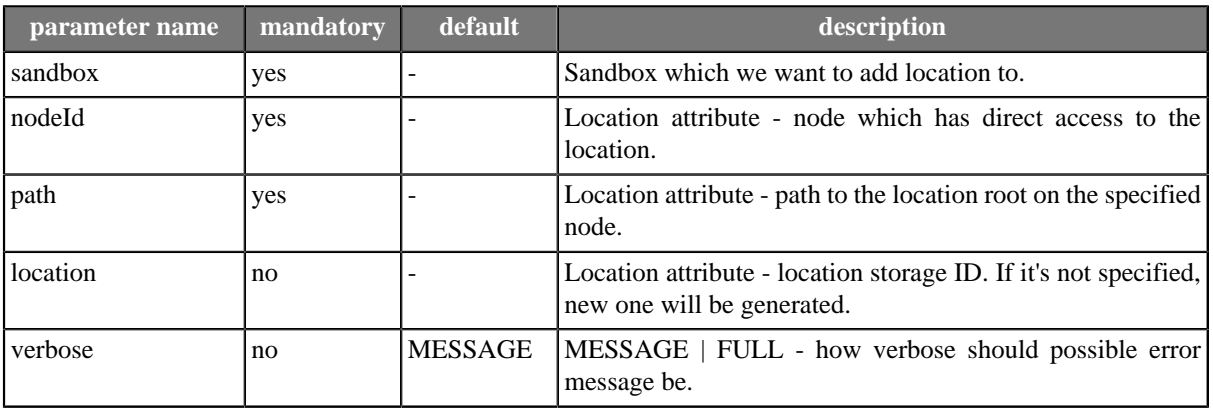

#### **returns**

<span id="page-87-2"></span>Result message

### **Operation sandbox\_remove\_location**

This operation removes location from specified sandbox. Only sandboxes of type partitioned or local can have locations asociated.

#### **parameters**

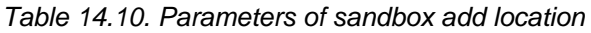

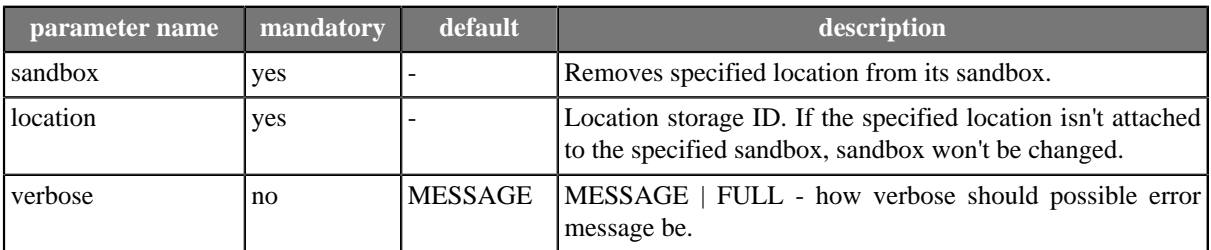

#### **returns**

<span id="page-88-0"></span>Result message

# **Cluster status**

This operation displays cluster's nodes list.

#### **parameters**

no

#### **returns**

Cluster's nodes list.

# **Chapter 15. JMX mBean**

CloverETL Server JMX mBean is API, which is useful for monitoring of CloverETL Server's internal status.

MBean is registered with name:

```
com.cloveretl.server.api.jmx:name=cloverServerJmxMBean
```
# **JMX configuration**

.

Application's JMX MBeans aren't accessible outside of JVM by default. It needs some changes in application server configuration to make them accessible.

This section describes how to configure JMX Connector for development and testing. Thus authentication may be disabled. For production deployment authentication should be enabled. Please refer further documentation to see how to achieve this. i.e.<http://java.sun.com/j2se/1.5.0/docs/guide/management/agent.html#auth>

Configurations and possible problems:

- [How to configure JMX on Apache Tomcat \(p. 84\)](#page-89-0)
- [How to configure JMX on Glassfish \(p. 85\)](#page-90-0)
- [Websphere 7 \(p. 86\)](#page-91-0)
- <span id="page-89-0"></span>• [Possible problems \(p. 87\)](#page-92-0)

### **How to configure JMX on Apache Tomcat**

Tomcat's JVM must be executed with these self-explanatory parameters:

- 1. -Dcom.sun.management.jmxremote=true
- 2. -Dcom.sun.management.jmxremote.port=8686
- 3. -Dcom.sun.management.jmxremote.ssl=false
- 4. -Dcom.sun.management.jmxremote.authenticate=false

On UNIX like OS set environment variable CATALINA\_OPTS i.e. like this:

```
export CATALINA_OPTS="-Dcom.sun.management.jmxremote=true 
                       -Dcom.sun.management.jmxremote.port=8686 
                        -Dcom.sun.management.jmxremote.ssl=false 
                        -Dcom.sun.management.jmxremote.authenticate=false"
```
File TOMCAT\_HOME/bin/setenv.sh (if it does not exist, you may create it) or TOMCAT\_HOME/bin/catalina.sh

On Windows it might be tricky, that each parameter must be set separately:

```
set CATALINA_OPTS=-Dcom.sun.management.jmxremote=true
set CATALINA_OPTS=%CATALINA_OPTS% -Dcom.sun.management.jmxremote.port=8686
```

```
set CATALINA_OPTS=%CATALINA_OPTS% -Dcom.sun.management.jmxremote.authenticate=false
```
set CATALINA\_OPTS=%CATALINA\_OPTS% -Dcom.sun.management.jmxremote.ssl=false

File TOMCAT\_HOME/bin/setenv.bat (if it does not exist, you may create it) or TOMCAT\_HOME/bin/ catalina.bat

With these values, you can use URL

service: jmx:rmi:///jndi/rmi://localhost:8686/jmxrmi

<span id="page-90-0"></span>for connection to JMX server of JVM. No user/password is needed

### **How to configure JMX on Glassfish**

Go to Glasfish admin console (by default accessible on http://localhost:4848 with admin/adminadmin as user/ password)

Go to section "Configuration" > "Admin Service" > "system" and set attributes like this:

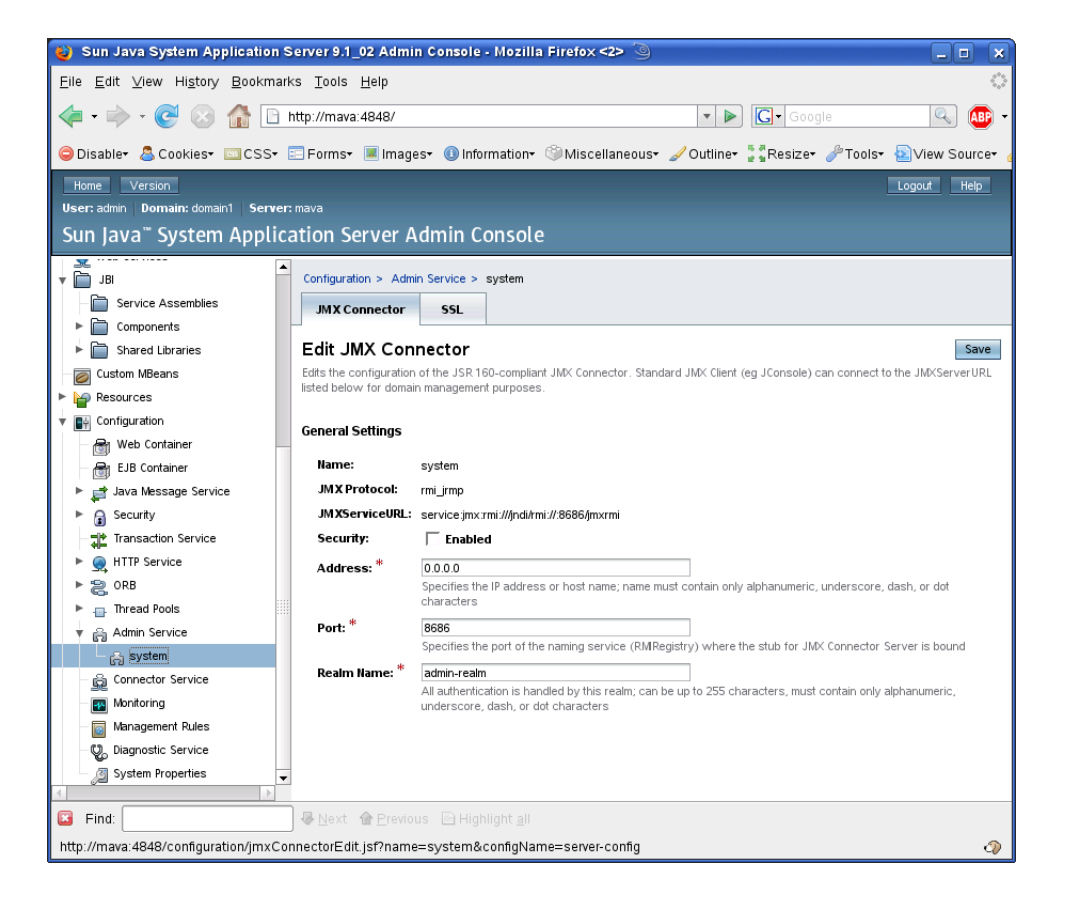

Figure 15.1. Glassfish JMX connector

With these values, you can use URL

service:jmx:rmi:///jndi/rmi://localhost:8686/jmxrmi

for connection to JMX server of JVM.

Use admin/adminadmin as user/password. (admin/adminadmin are default glassfish values)

### **How to configure JMX on Websphere**

Websphere does not require any special configuration, but the clover MBean is registered with the name, that depends on application server configuration:

com.cloveretl.server.api.jmx:cell=[cellName],name=cloverServerJmxMBean,node=[nodeName], process=[instanceName]

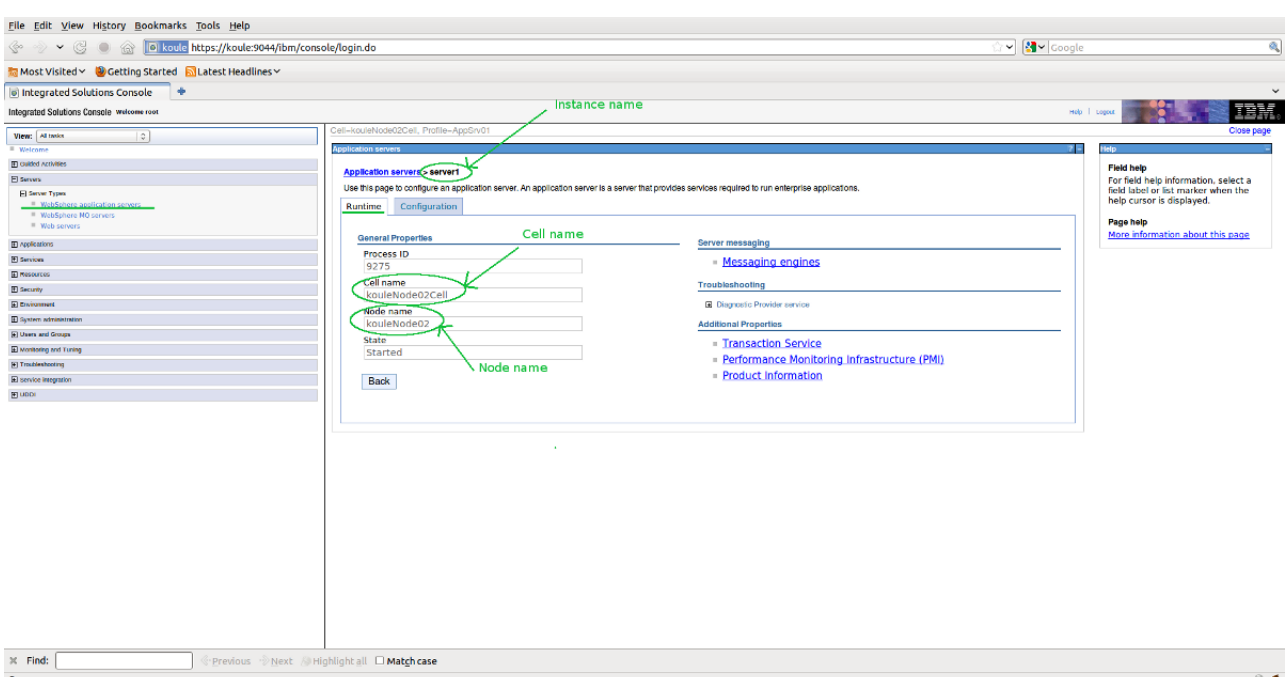

Figure 15.2. Websphere configuration

#### <span id="page-91-0"></span>**Websphere 7**

URL for connecting to JMX server is:

service:jmx:iiop://[host]:[port]/jndi/JMXConnector

where *host* is the host name you are connectiong to and *port* is RMI port number. If you have a default Websphere installation, the JNDI port number will likely be 2809, 2810, ... depending on how many servers there are installed on one system and the specific one you want to connect to. To be sure, when starting Websphere, check the logs, as it will dump a line like

0000000a RMIConnectorC A ADMC0026I: The RMI Connector is available at port 2810

### **How to configure JMX on Websphere7**

Websphere does not require any special configuration, but the clover MBean is registered with the name, that depends on application server configuration:

```
com.cloveretl.server.api.jmx:cell=[cellName],name=cloverServerJmxMBean,node=[nodeName],
             process=[instanceName]
```
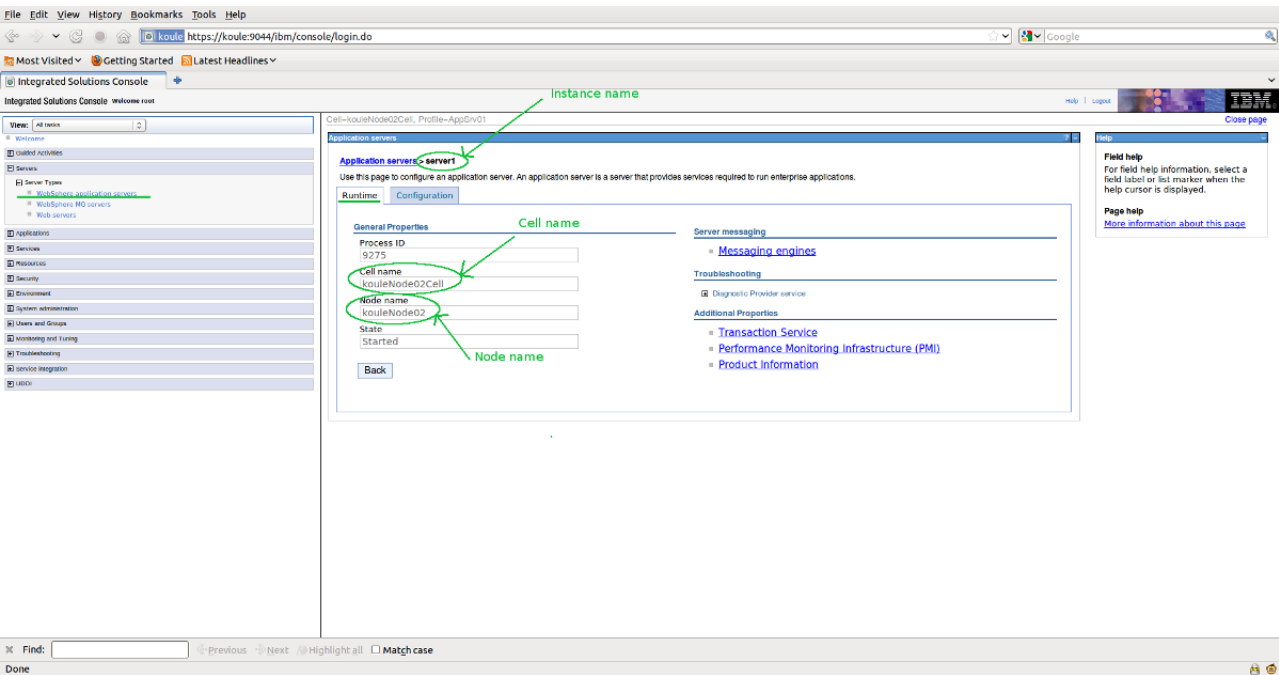

#### Figure 15.3. Websphere7 configuration

URL for connecting to JMX server is:

service:jmx:iiop://[host]:[port]/jndi/JMXConnector

where *host* is the host name you are connectiong to and *port* is RMI port number. If you have a default Websphere installation, the JNDI port number will likely be 2809, 2810, ... depending on how many servers there are installed on one system and the specific one you want to connect to. To be sure, when starting Websphere, check the logs, as it will dump a line like

```
0000000a RMIConnectorC A ADMC0026I: The RMI Connector is available at port 2810
```
You will also need to set on the classpath following jar files from Websphere home directory:

/runtimes/com.ibm.ws.admin.client\_7.0.0.jar /runtimes/com.ibm.ws.ejb.thinclient\_7.0.0.jar /runtimes/com.ibm.ws.orb\_7.0.0.jar

#### <span id="page-92-0"></span>**Possible problems**

• Default JMX mBean server uses RMI as a transport protocol. Sometimes RMI cannot connect remotely when one of peers uses Java version 1.6. Solution is quite easy, just set these two system properties: -Djava.rmi.server.hostname=[hostname or IP address] Djava.net.preferIPv4Stack=true

## **Operations**

For details about operations please see the JavaDoc of the MBean interface:

JMX API MBean JavaDoc is accessible in the running CloverETL Server instance on URL: [http://\[host\]:\[port\]/](../javadoc-jmx/index.html) [\[contextPath\]/javadoc-jmx/index.html](../javadoc-jmx/index.html)

# **Chapter 16. SOAP WebService API**

CloverETL Server SOAP Web Service is API, which allows its clients to manipulate with content of the sandboxes, to monitor status of executed graphs and more.

Service is accessible on URL:

http://[host]:[port]/clover/webservice

Service descriptor is accessible on URL:

http://[host]:[port]/clover/webservice?wsdl

Protocol HTTP can be changed to secured HTTPS according to web server configuration.

# **SOAP WS Client**

Exposed service is implemented with the most common binding style "document/literal", which is widely supported by libraries in various programming languages.

To create client for this API, only WSDL document (see the URL above) is needed together with some development tools according to your programming language and development environments.

JavaDoc of WebService interface with all related classes is accessible in the running CloverETL Server instance on URL [http://\[host\]:\[port\]/\[contextPath\]/javadoc-ws/index.html](../javadoc-ws/index.html)

If the web server has HTTPS connector configured, also the client must meet the security requirements according to web server configuration. i.e. client trust + key stores configured properly

# **SOAP WS API authentication/authorization**

Since exposed service is stateless, authentication "sessionToken" has to be passed as parameter to each operation. Client can obtain authentication sessionToken by calling "login" operation.

# **Chapter 17. Launch Service**

The **Launch Service** provides users with convenient way of remotely executing the CloverETL graphs or Jobflows via a simple web-based interface.

The Launch Services can be used with any HTTP client. This allows for convenient control of the job execution which can be easily tied to external tools if necessary (requests can be sent from custom applications as well).

# **Launch Service Overview**

The architecture of Launch Service is relatively simple and follows the basic design of multi-tiered applications utilizing the browser.

The Launch Service and underlaying CloverETL Server jobs may work as back-end for any front-end. It may be client's web application or third party application which calls CloverETL Launch Service by HTTP request. Thus Launch Services allow full customization of the outside appearance of the web - for example, it can be a simple web form which communicates with users in the terminology they are familiar with.

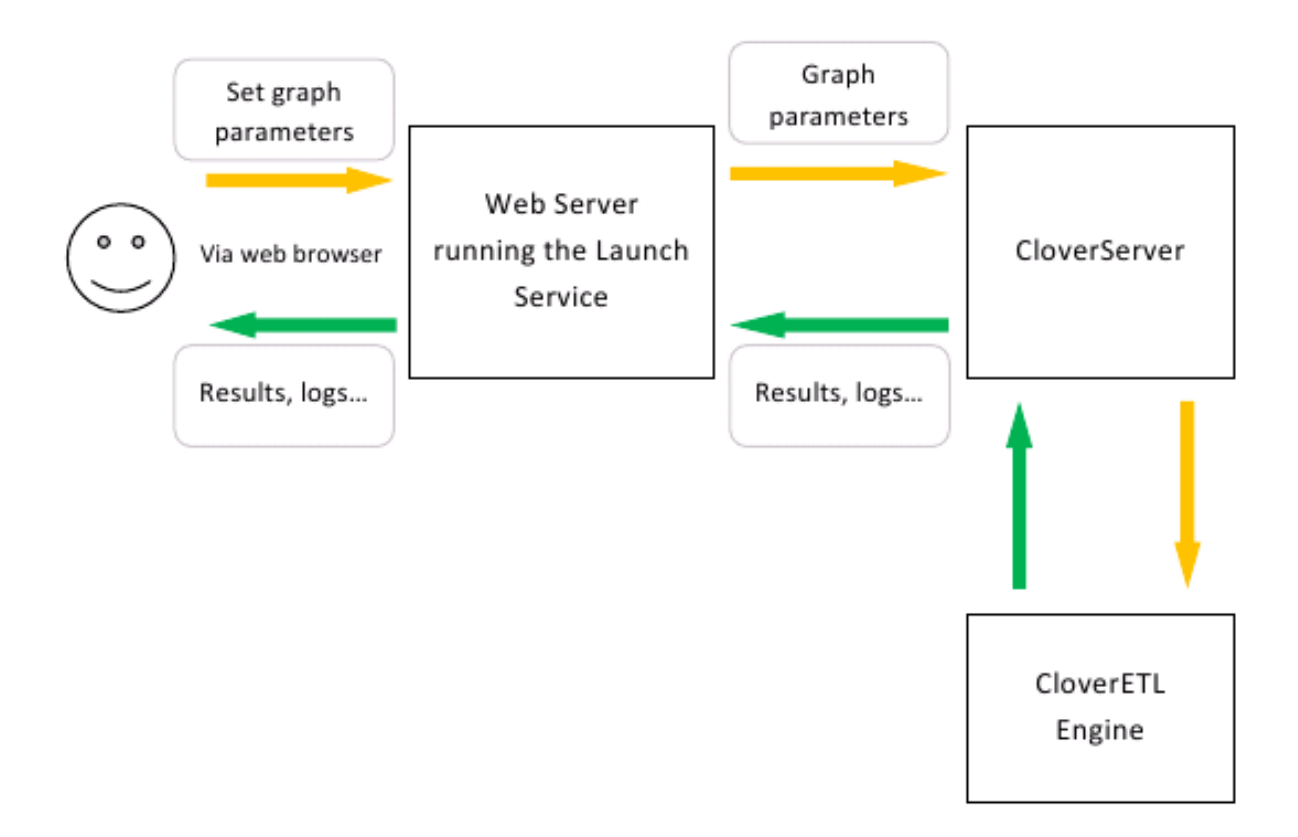

Figure 17.1. Launch Services and CloverETL Server as web application back-end

# **Deploying Graph in Launch Service**

To enable users to access the specific job via Launch Service, several steps have to be taken:

- 1. The job has to be designed to allow its parameters to be passed via dictionary.
- 2. The job has to be configured in CloverETL Server in Launch Service section.
- 3. The form which will submit the data to Launch Service has to be written.

Overall the deployment of the job to the Launch Service is not much more complex compared to the regular job development process. In following chapters all the steps will be described in more detail alongside some basic examples.

# **Designing the ETL graph/Jobflow for Launch Service**

To use the jobs from Launch Service, the Launch Service requires the job to use dictionary when parameters have to be passed to the job. Dictionary is a data storage associated with each run of the job in CloverETL. For more details about the dictionary see section "Dictionary" in CloverETL Designer docs.

To use the Dictionary from the Launch Service, the job author is required to specify the entries of the dictionary in job's XML source file. For more details about the Dictionary XML element see section "Dictionary" in CloverETL Designer docs.

Apart from the use of the dictionary, the Launch Service does not impose any other restriction on the jobs it should run. The jobs can therefore use all the facilities provided by the CloverETL engine.

# **Configuring the job in CloverETL Server web GUI**

To notify the Launch Service about the jobs that will be available via its interface, the Launch Service has to be properly configured via CloverETL Server GUI.

Launch Service uses launch configurations to store the details about how each job can be run. Each launch configuration contains full description of the job's parameters, how they are mapped to the parameters passed from the web interface and so on.

Each launch configuration is identified by its name, user and group restriction. Several configurations with the same name can be created as long as they differ in their user or group restrictions.

Use restrictions can be used to launch different jobs for different users even though they use the same launch configuration (for example, the developers may want to use debug version of the job while the end customers will want to use the production job). The user restriction can also be used to prohibit certain users from executing the launch configuration.

Similarly, the group restriction can be used to differentiate jobs based on the group membership of the user which runs the launch configuration.

When the configuration is launched, the correct configuration is picked based on the configuration name, user specification and group specification. If multiple configuration match the current user/group and configuration name, the most specific one is picked (the user name has higher priority than the group name).

### **Adding New Launch Configuration**

New launch configurations can be added by clicking on New launch configuration link on the Launch Services tab in CloverETL Server GUI:

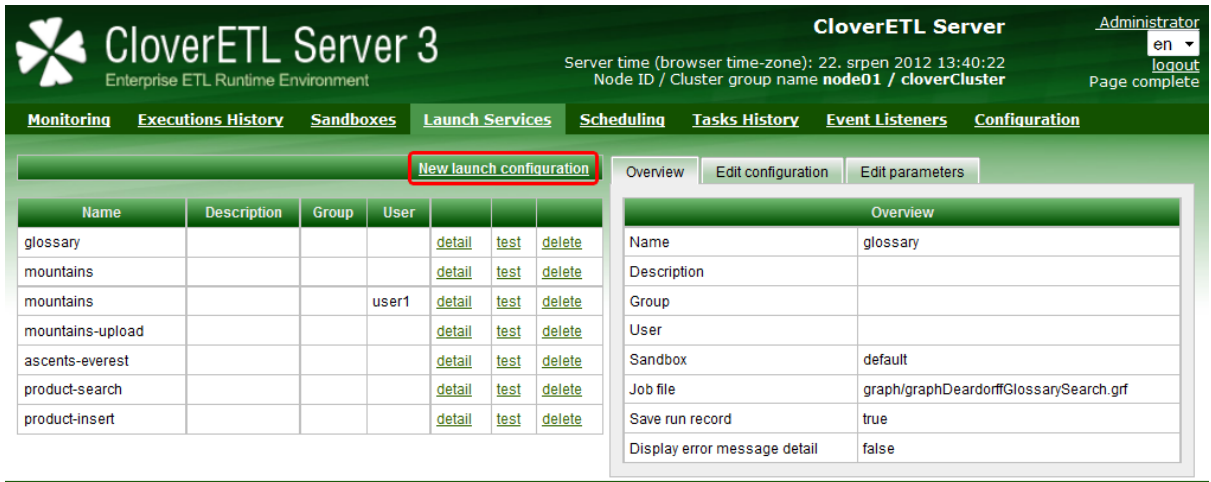

Copyright @ 2012 CloverETL created by **Javlin** All rights reserved.

Figure 17.2. Launch Services section

After the configuration has been created it will appear in the table on the left side among the other existing configuration. Before using the configuration user will have to add parameter mapping. To add parameter mappings click on the detail link for the newly created configuration. The details will be displayed on the right side of the window in a simple table:

| Edit configuration<br>Edit parameters<br>Overview |                             |  |  |  |  |
|---------------------------------------------------|-----------------------------|--|--|--|--|
| Overview                                          |                             |  |  |  |  |
| Name                                              | mountains                   |  |  |  |  |
| Description                                       |                             |  |  |  |  |
| Group                                             |                             |  |  |  |  |
| User                                              | user1                       |  |  |  |  |
| Sandbox                                           | default                     |  |  |  |  |
| Job file                                          | graph/graphMountainsXLS.grf |  |  |  |  |
| Save run record                                   | true                        |  |  |  |  |
| Display error message detail                      | true                        |  |  |  |  |

Figure 17.3. Overview tab

The Overview tab shows the basic details about the launch configuration. These can be modified in the Edit Configuration tab:

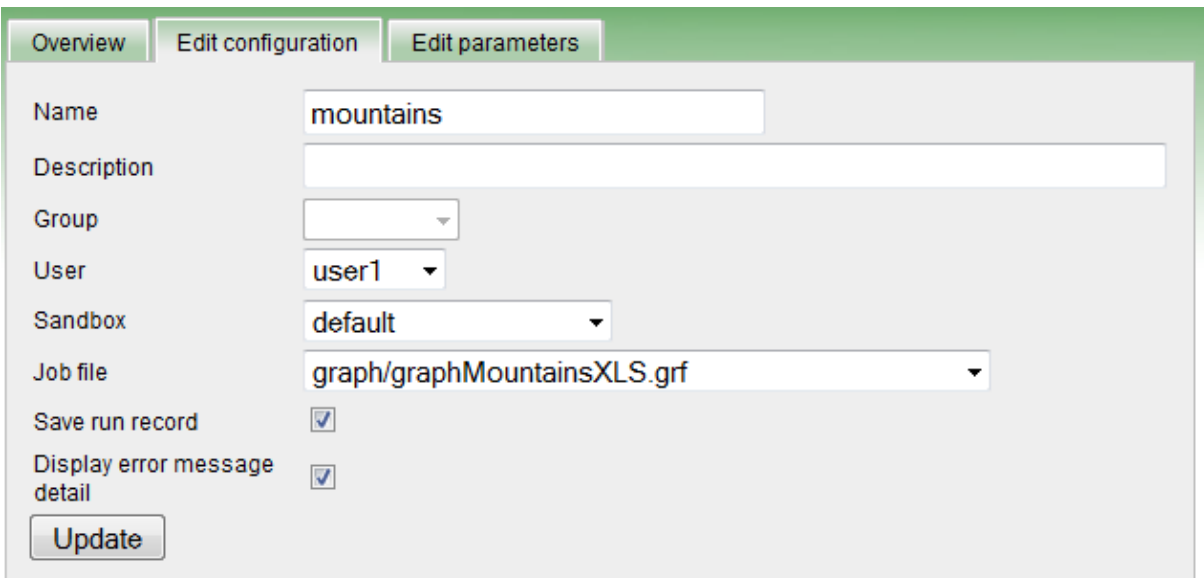

Figure 17.4. Edit Configuration tab

Following fields can be modified:

- *Name* is the name under which the configuration will be accessible from web.
- *Description* the description of the configuration.
- *Group* restricts the configuration to specific group of users.
- *User* restricts the configuration to specified user.
- *Sandbox* selects the CloverETL Sandbox in which the configuration will be launched.
- *Job file* selects the job to run when the configuration is launched.
- *Save run record* if checked, the details about the launch configuration will be visible in Execution History in the CloverETL Server GUI. If unchecked, the job executions will not be logged and will not be displayed in the Execution History.
- *Display error message detail* if checked, detailed error messages will be displayed in case the launch fails. If unchecked, only simpler messages will be displayed to the user.

Finally, the tab Edit Parameters can be used to configure parameter mappings for the launch configuration. The mappings are required for the Launch Service to be able to correctly assign parameters values based on the values sent in the launch request.

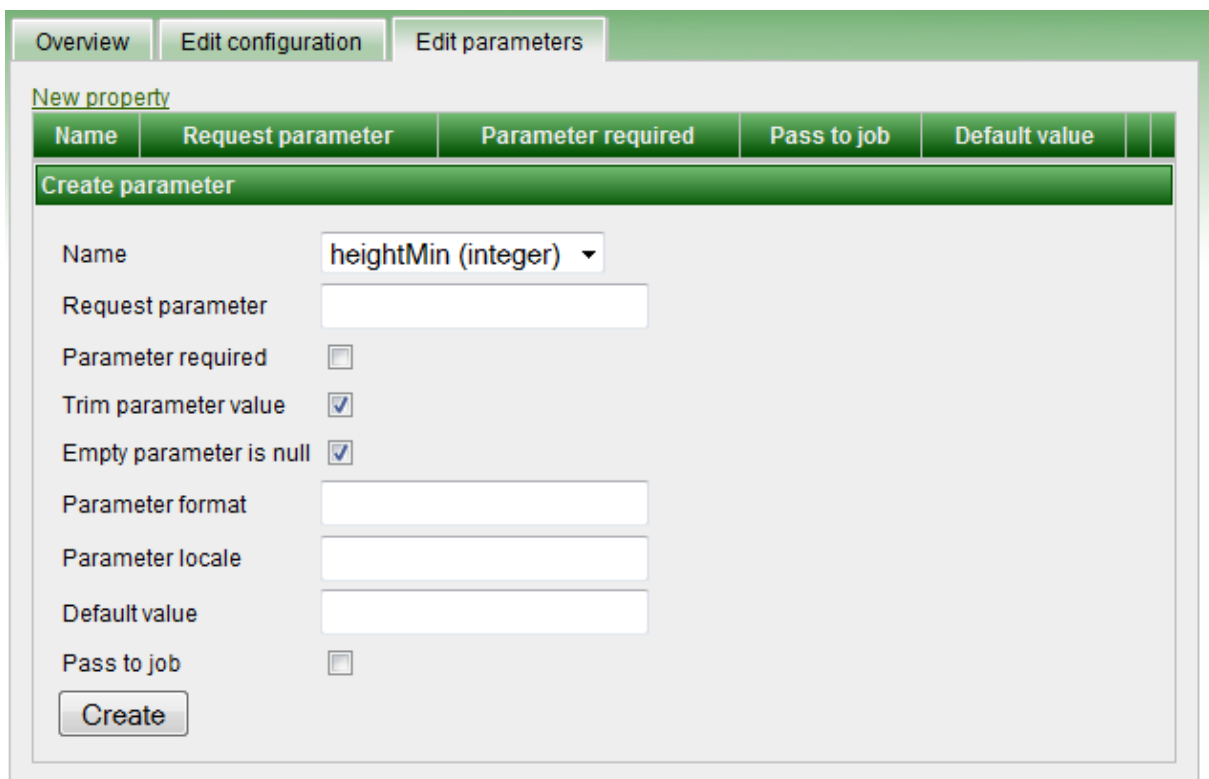

Figure 17.5. Creating new parameter

To add new parameter mapping click on the New property link. Each property required by the job has to be created (internal job properties do not need mappings).

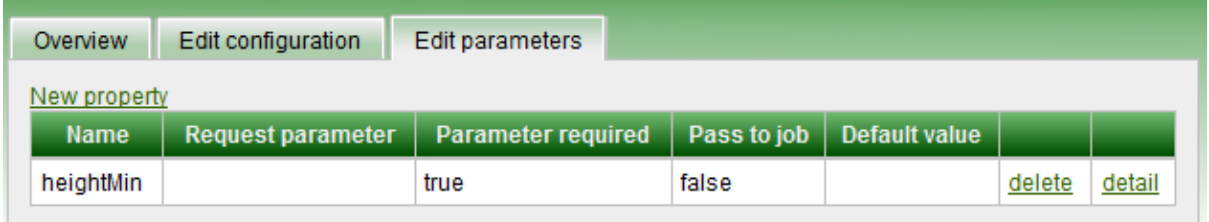

Figure 17.6. Edit Parameters tab

Following fields are available for each property:

- *Name* the name of the property in the job's dictionary.
- *Request parameter* the name of the parameter as specified in the launch request generated by the request page. This name can be different than the name used in job's dictionary.
- *Parameter required* if checked the parameter is mandatory and error will be reported if it is omitted.
- *Pass to job* if checked the parameter will be also passed to job among the additional parameters as well as in the dictionary. In such case, the parameter can also be referenced as \${ParameterName} in the job's XML file. Since the additional parameters are resolved when the XML file is parsed, the job which use this method cannot be pooled.
- *Default value* is the default value which will be applied in case the parameter is omitted in the launch request.

To create the new mapping, click on the Create button after all the fields have been filled. After the mapping is created, it will be displayed in the list of existing mappings. It can be later edited or deleted by clicking on appropriate links.

## **Sending the Data to Launch Service**

To launch the job which has been configured for use with Launch Service, the user has to send a launch request. The launch request can be sent via HTTP GET or POST methods. A launch request is simply an URL which contains the values of all parameters that should be passed to the job. The request URL is composed of several parts:

[Clover Context]/launch/[Configuration name]?[Parameters]

- [Clover Context] is the URL to the context in which the CloverETL is running. Usually this is the full URL to CloverETL Server (for example, for CloverETL Demo Server this would be http://serverdemo.cloveretl.com:8080/clover).
- [Configuration name] is the name of the launch configuration which has been specified when the configuration has been created. In our example, this would be set to NewMountains (distinction between upperand lower-case is important).
- [Parameters] is the list of parameters the configuration requires in the format used for example by PHP. Therefore the parameter list is a list of name-value pairs separated by "&" character. Each name-value pair is specified as [name]=[value] where value has to be properly encoded according to RFC 1738 to make sure URL is valid.

Based on the above, the full URL of launch request for our example with mountains may be like this: http:// server-demo.cloveretl.com:8080/clover/launch/NewMountains?heightMin=4000. In the request above, the value of heightMin property is set to 4000.

# **Results of the Graph Execution**

After the job's run terminates, the results are sent back to the HTTP client as a content of HTTP response. The output is partially defined in the dictionary which is declared in the job's XML file. The dictionary can mark selected parameters as output parameters. All the output parameters are sent to the user after the job execution is finished.

Depending on the number of output parameters, the following output is sent to the HTTP client:

- *No output parameters* only summary page is returned. The format of the summary page cannot be customized. The page will contain details like when the job was started, when it finished, user name and so on.
- *One output parameter* in this case the output is sent to the HTTP client with its content type defined by the property type in the dictionary.
- *Multiple output parameters* in this case each output parameter is sent to the HTTP client as a part of multipart HTTP response. The content type of the response is either multipart/related or multipart/x-mixed-replace depending on the HTTP client (the client detection is of course fully automatic). The multipart/related type is used for browsers based on Microsoft Internet Explorer, the multipart/x-mixed-replace is sent to browsers based on Gecko or Webkit.

Launch requests are recorded in the log files in directory specified by launch.log.dir property in CloverETL Server configuration. For each launch configuration one log file named [Configuration name]#[Launch ID].log is created. For each launch request this file will contain only one line with following tab-delimited fields:

If the property launch.log.dir is not specified, log files are created in temp directory [java.io.tmpdir]/cloverlog/launch. Where "java.jo.tmpdir" is system property.

- *Launch start time*
- *Launch end time*
- *Logged-in user name*
- *Run ID*
- *Execution status* FINISHED\_OK, ERROR or ABORTED
- *IP Address* of the client
- *User agent* of the HTTP client
- *Query string* passed to the Launch Service (full list of parameters of the current launch)

In case the configuration is not valid, the same launch details are saved into the \_no\_launch\_config.log file in the same directory. All unauthenticated requests are saved to the same file as well.

# **Chapter 18. Configuration**

Default installation (without any configuration) is recommended only for evaluation purposes. For production, at least DB connection and SMTP server configuration is recommended.

## **Config Sources and Their Priorities**

There are several sources of configuration properties. If property isn't set, application default is used.

Warning: Do not combine sources specified below. Configuration becomes confusing and maintenance will be much more difficult.

### **Context Parameters (Available on Apache Tomcat)**

Some application servers allow to set context parameters without modification of WAR file. This way of configuration is possible and recommended for Tomcat.

### **Example for Apache Tomcat**

On Tomcat it is possible to specify context parameters in context configuration file. [tomcat\_home]/conf/ Catalina/localhost/clover.xml which is created automatically just after deployment of CloverETL Server web application.

You can specify property by adding this element:

```
<Parameter name="[propertyName]" value="[propertyValue]" override="false" />
```
### **Environment Variables**

Set environment variable with prefix clover. , i.e. (clover.config.file)

Some operating systems may not use dot character, so also underlines (\_) may be used instead of dots (.). So the clover\_config\_file works as well.

### **System Properties**

Set system property with prefix clover. , i.e. (clover.config.file)

Also underlines  $\Box$  may be used instead of dots  $\Box$  so the clover\_config\_file works as well.

### **Properties File on default Location**

Source is common properties file (text file with key-value pairs):

[property-key]=[property-value]

By default CloverETL tries to find config file [workingDir]/cloverServer.properties.

### **Properties File on specified Location**

The same as above, but properties file is not loaded from default location, because its location is specified by environment variable or system property clover\_config\_file or clover.config.file. This is recommended way of configuration if context parameters cannot be set in application server.

### **Modification of Context Parameters in web.xml**

Unzip clover.war and modify file WEB-INF/web.xml, add this code:

```
<context-param>
   <param-name>[property-name]</param-name>
   <param-value>[property-value]</param-value>
</context-param>
```
This way isn't recommended, but it may be useful when none of above ways is possible.

### **Priorities of config Sources**

Configuration sources have these priorities:

- 1. context parameters (specified in application server or directly in web.xml)
- 2. external config file CS tries to find it in this order (only one of them is loaded):
	- path specified by context parameter config.file
	- path specified by system property clover\_config\_file or clover.config.file
	- path specified by environment variable clover\_config\_file or clover.config.file
	- default location ([workingDir]/cloverServer.properties)
- 3. system properties
- 4. environment variables
- 5. default values

# **Examples of DB Connection Configuration**

Configuration of DB connection is optional. Embedded Apache Derby DB is used by default and it is sufficient for evaluation. However, configuration of external DB connection is strongly recommended for production deployment. It is possible to specify common JDBC DB connection attributes (URL, username, password) or JNDI location of DB DataSource.

Configurations and their changes may be as follows:

- [Embedded Apache Derby \(p. 97\)](#page-102-0)
- $MySQL$  (p. 98)
- [DB2 \(p. 98\)](#page-103-1)
- **Oracle** (p. 100)
- $MS SQL (p. 101)$
- [Postgre SQL \(p. 101\)](#page-106-1)
- <span id="page-102-0"></span>• **JNDI DB DataSource** (p. 101)

### **Embedded Apache Derby**

Apache Derby embedded DB is used with default CloverETL Server installation. It uses working directory as storage directory for data persistence by default. This may be problem on some systems. In case of any problems with connecting to Derby DB, we recommend you configure connection to external DB or at least specify Derby home directory:

Set system property derby.system.home to set path which is accessible for application server. You can specify this system property by this JVM execution parameter:

-Dderby.system.home=[derby\_DB\_files\_root]

If you use properties file for configuration, specify these parameters: jdbc.driverClassName, jdbc.url, jdbc.username, jdbc.password, jdbc.dialect. For example:

```
jdbc.driverClassName=org.apache.derby.jdbc.EmbeddedDriver
jdbc.url=jdbc:derby:databases/cloverDb;create=true
jdbc.username=
jdbc.password=
jdbc.dialect=org.hibernate.dialect.DerbyDialect
```
Take a closer look at the jdbc.url parameter. Part databases/cloverDb means a subdirectory for DB data. This subdirectory will be created in the directory which is set as derby. system. home (or in the working directory if derby.system.home is not set). Value databases/cloverDb is a default value, you may change it.

#### <span id="page-103-0"></span>**MySQL**

CloverETL Server requires MySql 5.x

If you use properties file for configuration, specify these parameters: jdbc.driverClassName, jdbc.url, jdbc.username, jdbc.password, jdbc.dialect. For example:

```
jdbc.driverClassName=com.mysql.jdbc.Driver
jdbc.url=jdbc:mysql://127.0.0.1:3306/clover?useUnicode=true&characterEncoding=utf8
jdbc.username=root
jdbc.password=
jdbc.dialect=org.hibernate.dialect.MySQLDialect
```
Since 3.0 JDBC driver is not included in CloverETL Server web archive, thus it must be added to the application server classpath.

Create DB with proper charset, like this:

```
CREATE DATABASE IF NOT EXISTS clover DEFAULT CHARACTER SET 'utf8';
```
#### **DB2**

#### **DB2 on Linux/Windows**

If you use properties file for configuration, specify these parameters: jdbc.driverClassName, jdbc.url, jdbc.username, jdbc.password, jdbc.dialect. For example:

```
jdbc.driverClassName=com.ibm.db2.jcc.DB2Driver
jdbc.url= jdbc:db2://localhost:50000/clover
jdbc.username=usr
jdbc.password=pwd
jdbc.dialect=org.hibernate.dialect.DB2Dialect
```
#### **Possible problems**

#### **Wrong pagesize**

Database *clover* has to be created with suitable PAGESIZE. DB2 has several possible values for this property: 4096, 8192, 16384 or 32768.

CloverETL Server should work on DB with PAGESIZE set to 16384 or 32768. If PAGESIZE value is not set properly, there should be error message in the log file after failed CloverETL Server startup:

```
ERROR:
DB2 SQL Error: SQLCODE=-286, SQLSTATE=42727, SQLERRMC=16384; 
ROOT, DRIVER=3.50.152
```
SQLERRMC contains suitable value for PAGESIZE.

You can create database with proper PAGESIZE like this:

CREATE DB clover PAGESIZE 32768;

#### **The table is in the reorg pending state**

After some ALTER TABLE commands, some tables may be in "reorg pending state". This behaviour is specific for DB2. ALTER TABLE DDL commands are executed only during the first start of new CloverETL Server version.

Error message for this issue may look like this:

```
Operation not allowed for reason code "7" on table "DB2INST2.RUN_RECORD".. 
         SQLCODE=-668, SQLSTATE=57016
```
or like this

```
DB2 SQL Error: SQLCODE=-668, SQLSTATE=57016, SQLERRMC=7;DB2INST2.RUN_RECORD, DRIVER=3.50.152
```
In this case "RUN\_RECORD" is table name which is in "reorg pending state" and "DB2INST2" is DB instance name.

To solve this, go to DB2 console and execute command (for table run\_record):

reorg table run\_record

DB<sub>2</sub> console output should look like this:

```
db2 => connect to clover1
Database Connection Information
Database server = DB2/LINUX 9.7.0
SQL authorization ID = DB2INST2
Local database alias = CLOVER1
db2 => reorg table run_record
DB20000I The REORG command completed successfully.
db2 => disconnect clover1
DB20000I The SQL DISCONNECT command completed successfully.
```
"clover1" is DB name

#### **DB2 does not allow ALTER TABLE which trims DB column length.**

This problem depends on DB2 configuration and we've experienced this only on some AS400s so far. CloverETL Server applies set of DP patches during the first installation after application upgrade. Some of these patches may apply column modifications which trims length of the text columns. These changes never truncate any data, however DB2 does not allow this since it "may" truncate some data. DB2 refuses these changes even in DB table which is empty. Solution is, to disable the DB2 warning for data truncation, restart CloverETL Server which applies patches, then enable DB2 warning again.

#### **DB2 on AS/400**

The connection on AS/400 might be slightly different.

If you use properties file for configuration, specify these parameters: jdbc.driverClassName, jdbc.url, jdbc.username, jdbc.password, jdbc.dialect. For example:

```
jdbc.driverClassName=com.ibm.as400.access.AS400JDBCDriver
jdbc.username=javlin
jdbc.password=clover
jdbc.url=jdbc:as400://host/cloversrv;libraries=cloversrv;date format=iso
jdbc.dialect=org.hibernate.dialect.DB2400Dialect
```
Use credentials of your OS user for jdbc.username and jdbc.password.

cloversrv in jdbc.url above is the name of the DB schema.

You can create schema in AS/400 console:

- execute command STRSQL (**SQL console**)
- execute CREATE COLLECTION cloversrv IN ASP 1
- cloversrv is the name of the DB schema and it may be at most 10 characters long

Proper JDBC driver must be in the application server classpath.

I use JDBC driver jt400ntv.jar, which I've found in /QIBM/ProdData/Java400 on the server.

Use jt400ntv.jar JDBC driver.

<span id="page-105-0"></span>Do not forget to add jar with JDBC driver to the Tomcat classpath.

#### **Oracle**

If you use properties file for configuration, specify these parameters: jdbc.driverClassName, jdbc.url, jdbc.username, jdbc.password, jdbc.dialect. For example:

```
jdbc.driverClassName=oracle.jdbc.OracleDriver
jdbc.url=jdbc:oracle:thin:@host:1521:db
jdbc.username=user
jdbc.password=pass
jdbc.dialect=org.hibernate.dialect.Oracle9Dialect
```
Do not forget to add jar with JDBC driver to the application server classpath.

Since CloverETL Server version 1.2.1, dialect org.hibernate.dialect.Oracle10gDialect is no longer available. Please use org.hibernate.dialect.Oracle9Dialect instead.

These are privileges which have to be granted to schema used by CloverETL Server:

CONNECT CREATE SESSION CREATE/ALTER/DROP TABLE CREATE/ALTER/DROP SEQUENCE

```
QUOTA UNLIMITED ON <user_tablespace>;
QUOTA UNLIMITED ON <temp_tablespace>;
```
### <span id="page-106-0"></span>**MS SQL**

Ms SQL requires configuration of DB server.

- Allowing of TCP/IP connection:
- execute tool **SQL Server Configuration Manager**
- go to **Client protocols**
- switch on TCP/IP (default port is 1433)
- execute tool **SQL Server Management Studio**
- go to **Databases** and create DB clover
- go to **Security/Logins** and create user and assign this user as owner of DB *clover*
- go to **Security** and check **SQL server and Windows authentication mode**

If you use properties file for configuration, specify these parameters: jdbc.driverClassName, jdbc.url, jdbc.username, jdbc.password, jdbc.dialect. For example:

```
jdbc.driverClassName=com.microsoft.sqlserver.jdbc.SQLServerDriver
jdbc.url=jdbc:sqlserver://localhost:1433;databaseName=clover
jdbc.username=user
jdbc.password=pass
jdbc.dialect=org.hibernate.dialect.SybaseDialect
```
<span id="page-106-1"></span>Do not forget to add jar with JDBC driver to the Tomcat classpath.

### **Postgre SQL**

If you use properties file for configuration, specify these parameters: jdbc.driverClassName, jdbc.url, jdbc.username, jdbc.password, jdbc.dialect. For example:

```
jdbc.driverClassName=com.microsoft.sqlserver.jdbc.SQLServerDriver
jdbc.url=jdbc:postgresql://localhost/clover?charSet=UTF-8
jdbc.username=postgres
jdbc.password=
jdbc.dialect=org.hibernate.dialect.PostgreSQLDialect
```
<span id="page-106-2"></span>Do not forget to add jar with JDBC driver to the Tomcat classpath.

### **JNDI DB DataSource**

Server can connect to JNDI DB DataSource, which is configured in application server or container. However there are some CloverETL parameters which must be set, otherwise the behaviour may be unpredictable:

```
datasource.type=JNDI # type of datasource; must be set, because default value is JDBC
datasource.jndiName=# JNDI location of DB DataSource; default value is java:comp/env/jdbc/clover_server #
jdbc.dialect=# Set dialect according to DB which DataSource is connected to. 
The same dialect as in sections above. #
```
The parameters above may be set in the same ways as other params (in properties file or Tomcat context file)

Example of DataSource configuration in Apache Tomcat. Add following code to context file.

```
<Resource name="jdbc/clover_server" auth="Container"
    type="javax.sql.DataSource" driverClassName="com.mysql.jdbc.Driver"
 url="jdbc:mysql://192.168.1.100:3306/clover?useUnicode=true&characterEncoding=utf8"
 username="root" password="" maxActive="20" maxIdle="10" maxWait="-1"/>
```
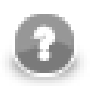

### **Note**

Special characters you type in the context file have to be specified as XML entities. E.g. ampersand "&" as "&" etc.

## **List of Properties**

Table 18.1. General configuration

| key                        | description                                                                                                    | default                                   |
|----------------------------|----------------------------------------------------------------------------------------------------|-------------------------------------------|
| config.file                | location of CloverETL Server configuration file                                                                                                    | [working_dir]/<br>cloverServer.properties |
| license.file               | location of CloverETL Server licence file (license.dat)                                                                                                    |                                           |
| engine.config.file         | location of CloverETL engine configuration properties properties file packed<br>file                                                                                                    | with CloverETL                            |
| private.properties         | List of server properties which are used only by jdbc.password,<br>CloverETL Server code. So these properties are not executor.password,<br>accessible outside of the ServerFacade. By default there security.ldap.password<br>are all properties which may contain password in the list.<br>Basically it means, that their values are not visible for<br>web GUI users. Values are replaced by single star "*".<br>Changes in this list may cause unexpected behavior of<br>some server API. | clover.smtp.password                      |
| engine.plugins.src         | This property may contain absolute path to some empty<br>"source" of additional CloverETL engine plugins. These<br>plugins are not a substitute for plugins packed in WAR.<br>"Source" may be directory or zip file. Both directory and<br>zip must contain subdirectory for each plugin. Changes<br>in the directory or the ZIP file apply only when the server<br>is restarted. For details see section "Extensibility - engine<br>plugins".                                                |                                           |
| datasource.type            | Set this explicitly to JNDI if you need CloverETL Server JDBC<br>to connect to DB using JNDI datasource. In such case,<br>parameters "datasource.jndiName" and "jdbc.dialect"<br>must be set properly. Possible values: JNDI   JDBC                                                                                                    |                                           |
| datasource.jndiName        | JNDI location of DB DataSource. It is applied only if  java:comp/env/jdbc/<br>"datasource.type" is set to "JNDI".                                                                                                    | clover_server                             |
| jdbc.driverClassName       | class name for jdbc driver name                                                                                                    |                                           |
| jdbc.url                   | jdbc url used by CloverETL Server to store data                                                                                                    |                                           |
| jdbc.username              | jdbc database user name                                                                                                    |                                           |
| jdbc.password              | jdbc database user name                                                                                                    |                                           |
| jdbc.dialect               | hibernate dialect to use in ORM                                                                                                    |                                           |
| quartz.driverDelegateClass | SQL dialect for quartz. Value is automatically derived<br>from "jdbc.dialect" property value.                                                                                                    |                                           |
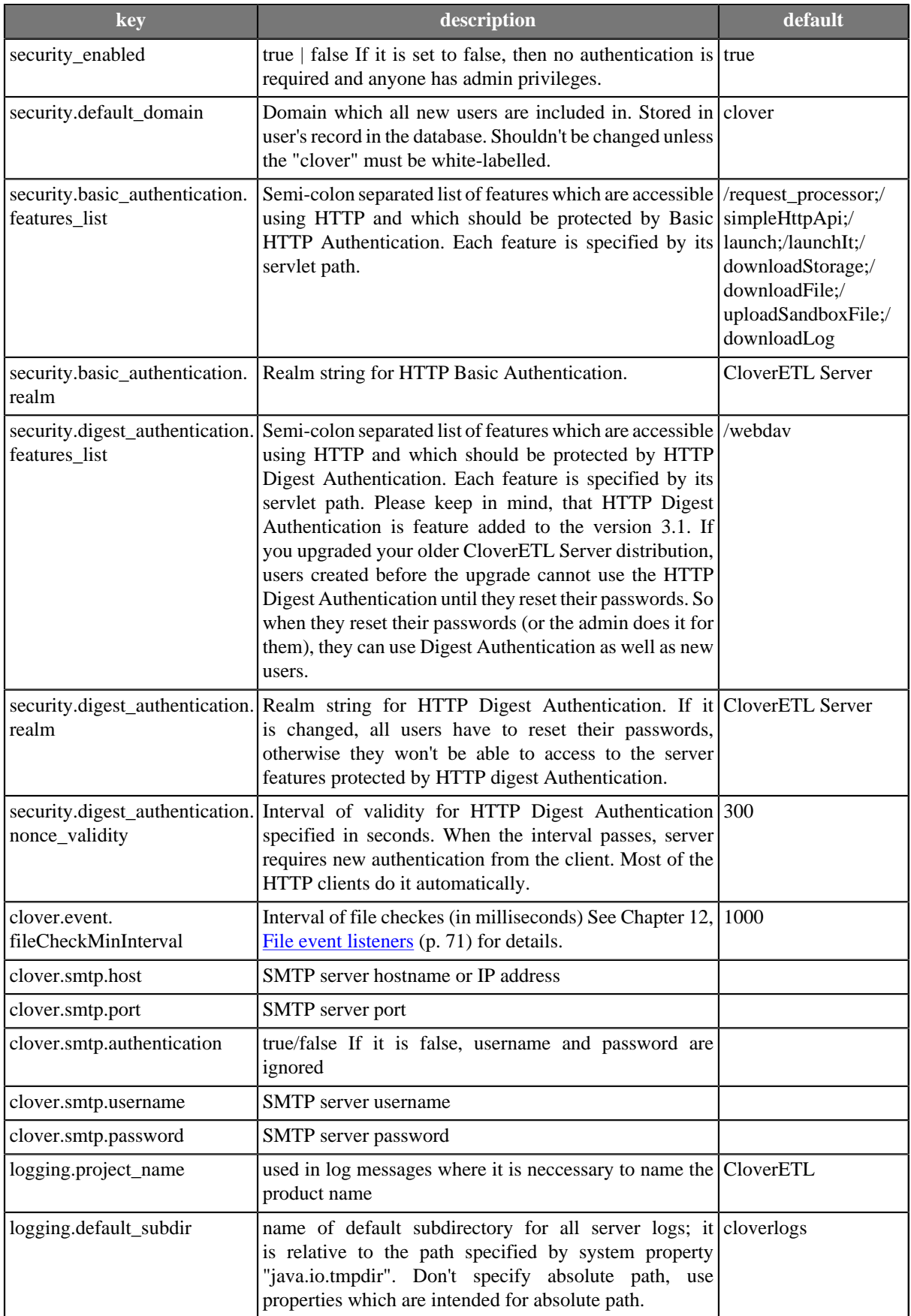

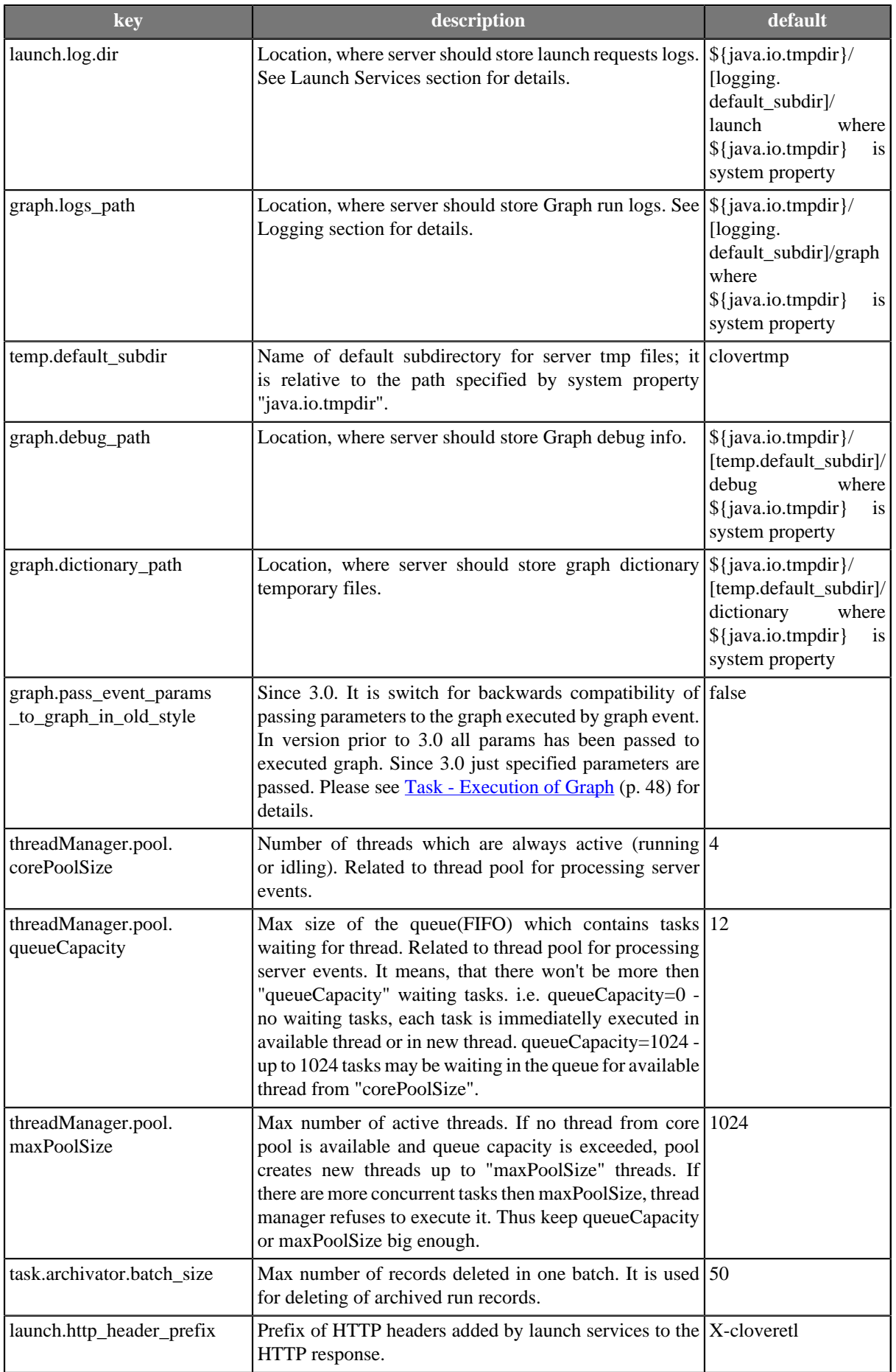

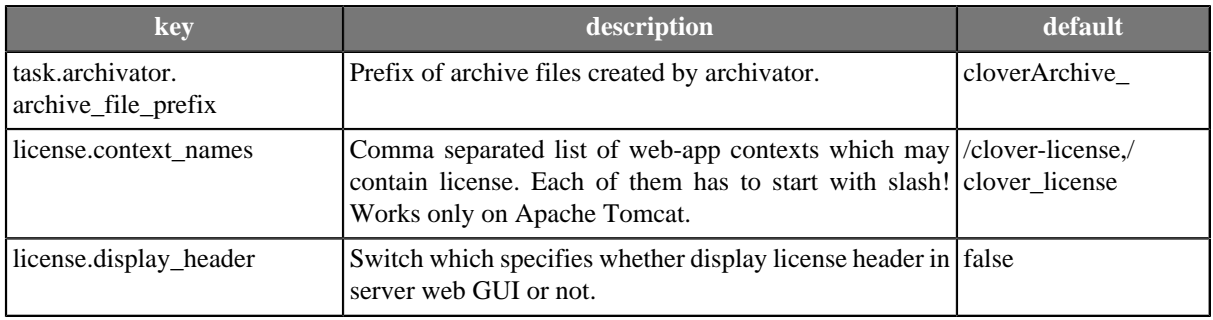

<span id="page-110-0"></span>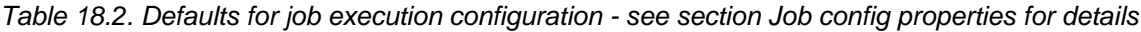

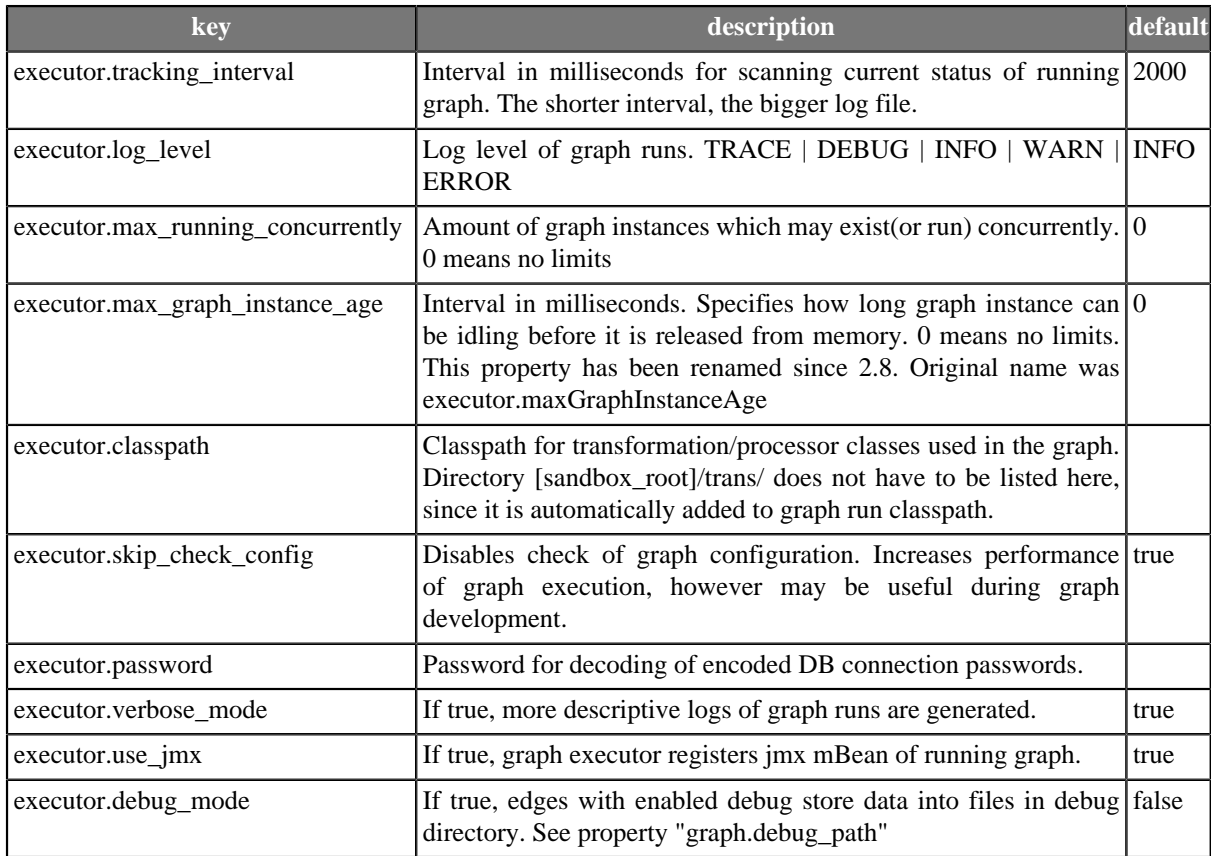

See "Clustering" section for more properties.

# **Chapter 19. Graph parameters**

CloverETL Server passes set of parameters for each graph execution. Please keep in mind, that placeholders \${paramName} are resolved only during loading of graph XML, so if you need placeholders resolving for each graph execution, graph cannot be pooled. However current parameter values are always accessible by inline java code like this:

String runId = getGraph().getGraphProperties().getProperty("RUN\_ID");

Properties may be added or replaced like this:

```
getGraph().getGraphProperties().setProperty("new_property", value );
```
This is set of parameters which are always set by CloverETL Server:

<span id="page-111-0"></span>Table 19.1. Defaults for graph execution configuration - see section Graph config properties for details

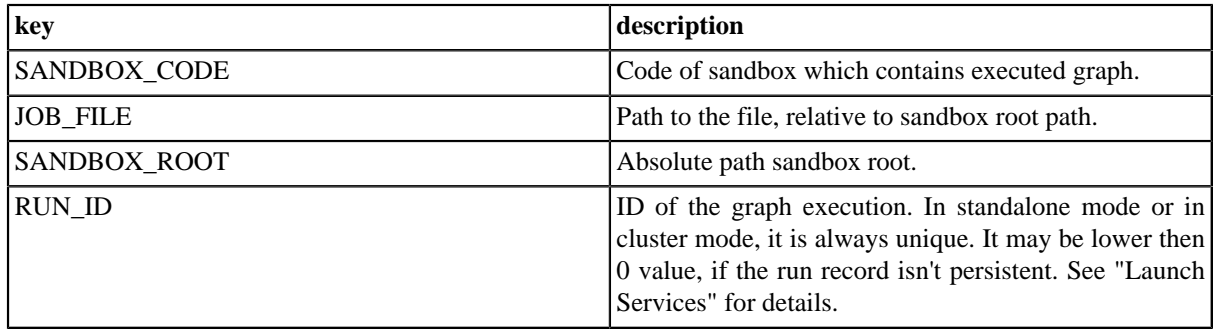

## **Another sets of parameters according the type of execution**

There are some more parameters in dependence of way, how the graph is executed.

### **executed from Web GUI**

no more parameters

### **executed by Launch Service invocation**

Service parameters which have attribute **Pass to graph** enabled are passed to the graph not only as "dictionary" input data, but also as graph parameter.

## **executed by HTTP API run graph operation invocation**

Any URL parameter with "param\_" prefix is passed to executed graph but without "param\_" prefix. i.e. "param\_FILE\_NAME" specified in URL is paased to the graph as property named "FILE\_NAME".

### **executed by RunGraph component**

Since 3.0 only parameters specified by "paramsToPass" attribute are passed from the "parent" graph to the executed graph. However common properties (RUN\_ID, PROJECT\_DIR, etc.) are overwritten by new values.

## **executed by WS API method executeGraph invocation**

Parameters with values may be passed to the graph with the request for execution.

## **executed by task "graph execution" by scheduler**

#### <span id="page-112-0"></span>Table 19.2. passed parameters

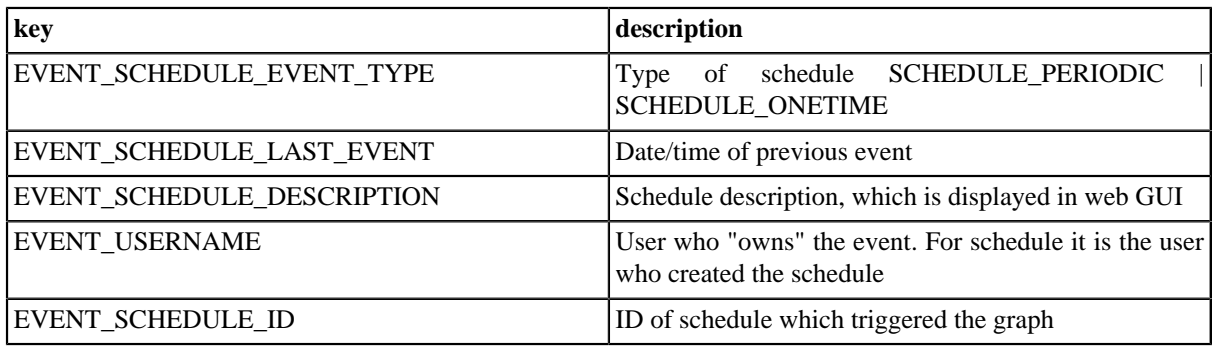

### **executed from JMS listener**

There are many graph parameters and dictionary entries passed, depending on the type of incomming message. See details in Chapter 9, **JMS** messages listeners (p. 65).

### **executed by task "graph execution" by graph event listener**

Since 3.0 only specified properties from "source" graph are passed to executed graph by default. There is server config property "graph.pass\_event\_params\_to\_graph\_in\_old\_style" which can change this behavior so that ALL parameters from "source" graph are passed to the executed graph. This switch is implemented for backwards compatibility. Regarding the default behaviour: You can specified list of parameters to pass in the editor of graph event listener. Please see the section "Task - Execution of Graph" for details.

However following parameters with current values are always passed to the target graph

<span id="page-112-1"></span>Table 19.3. passed parameters

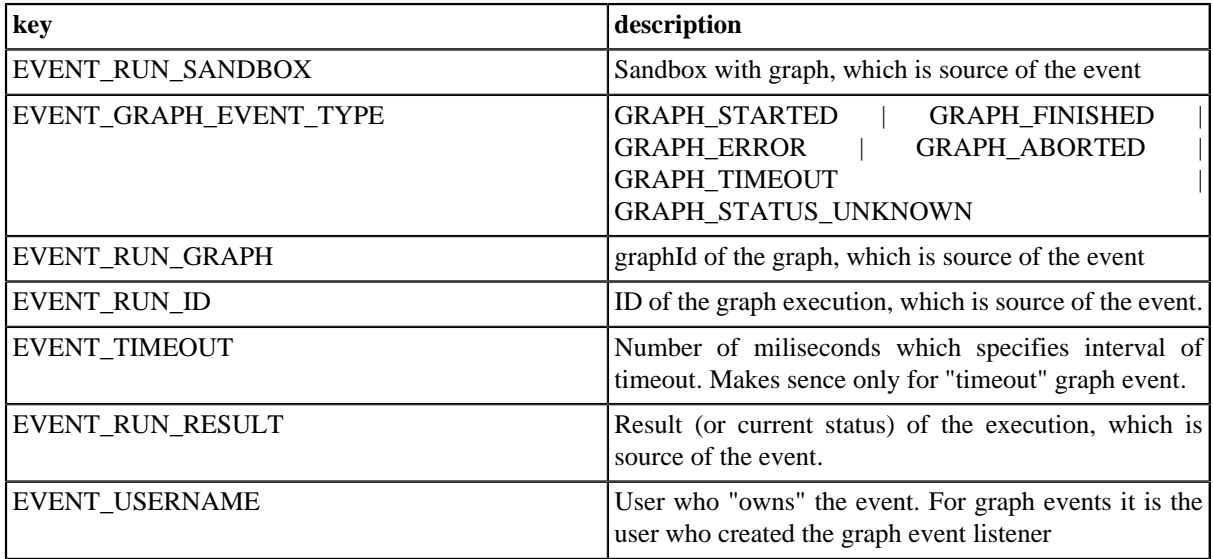

## **executed by task "graph execution" by file event listener**

<span id="page-113-0"></span>Table 19.4. passed parameters

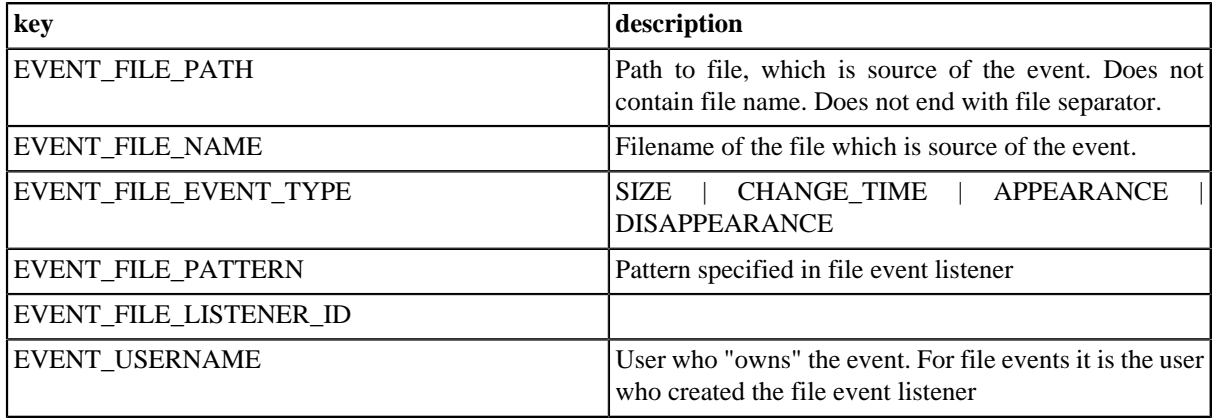

## **How to add another graph parameters**

## **Additional "Graph Config Parameters"**

It is possible to add so-called additional parameters in Web GUI - section **Sandboxes** for the selected graph or for all graphs in the selected sandbox. See details in [the section called "Job config properties" \(p. 32\).](#page-37-0)

## **Task "execute\_graph" parameters**

The "execute graph" task may be triggered by schedule, graph event listener or file event listener. Task editor allows you to specify key=value pairs which are passed to executed graph.

# **Chapter 20. Recommendations for transformations developers**

## **Add external libraries to app-server classpath**

i.e. connections (JDBC/JMS) may require third party libraries. It is strongly recommended to add these libraries to app-server classpath.

CloverETL allows you to specify these libraries directly in graph definition so CloverETL may load these libraries dynamically, but external libraries may cause memory leak resulting with "java.lang.OutOfMemoryError: PermGen space" in this case.

In addition, app-servers should have the JMS API on their classpath and the third-party libraries often bundle this API as well. So it may result in classloading conflicts if these libraries are not loaded by the same classloader.

## **Another graphs executed by RunGraph component may be executed only in the same JVM instance**

In server environment, all graphs are executed in the same VM instance. Attribute "same instance" of RunGraph component cannot be set to false.

# **Chapter 21. Logging**

## **Main logs**

CloverETL Server uses log4j library for logging. WAR file contains default log4j configuration.

By default, log files are produced in directory specified by system property "java.io.tmpdir" in "cloverlogs" subdirectory.

"java.io.tmpdir" usually contains common system temp dir i.e. "/tmp". On tomcat, it is usually "[TOMCAT\_HOME]/temp"

Default logging configuration may be overridden by system property "log4j.configuration", which should contain URL to log4j config file.

```
log4j.configuration=file:/home/clover/config/log4j.xml
```
Since such configuration overrides default configuration, it may have influence over Graph run logs. So your own log config has to contain following fragment to preserve Graph run logs

```
<logger name="Tracking" additivity="false">
   <level value="debug"/>
</logger>
```
These system properties allow logging of HTTP requests/responses to stdout:

client side:

com.sun.xml.ws.transport.http.client.HttpTransportPipe.dump=true (for more information consult CloverETL Designer Users's Guide - chapter [Integrating CloverETL Designer with](http://www.cloveretl.com/documentation/UserGuide/topic/com.cloveretl.gui.docs/docs/designer-server-integration.html) [CloverETL Server](http://www.cloveretl.com/documentation/UserGuide/topic/com.cloveretl.gui.docs/docs/designer-server-integration.html))

server side:

com.sun.xml.ws.transport.http.HttpAdapter.dump=tru

## **Graph run logs**

Each graph run has it is own log file, which is accessible i.e. in web GUI, section "executions history".

By default these log files are produced in subdirectory cloverLogs/graph in the directory specified by "java.io.tmpdir" system property.

It is possible to specify different location for these logs by CloverETL property "graph.logs\_path". This property does not have any influence over main server logs.

# **Chapter 22. Extensibility (Embedded OSGi framework)**

CloverETL Server implements extensibility of its APIs, so the server may expose its fetures with custom API.

For now, there are two possibilities: Groovy code API and OSGi plugin.

## **Groovy Code API**

Since 3.3

CloverETL Server Groovy Code API allows clients to execute groovy code stored on the server by HTTP request. Executed code has access to the serverFacade, instance HTTP request and HTTP response, so it's possible to implement custom CloverServer API in the Groovy code.

To execute the code call URL:

http://[host]:[port]/clover/groovy/[sandboxCode]/[pathToGroovyCodeFile]

Protocol HTTP can be changed to secured HTTPS according to web server configuration.

Server uses Basic or Digest authentication according to the configuration. so the user must be authorized and must have permission to execute in the specified sandbox and permission to call "Groovy Code API".

Please note, that permission to call "Groovy Code API" (and edit them) is wery strong permission, since the Groovy Code can basically do the same as Java code and it's running as the same system process as whole application container.

## **Variables accessible in the Groovy code**

By default, there are some variables accessible in the groovy code

<span id="page-116-0"></span>Table 22.1. Variables accessible in groovy code

| type                                   | key            | description                                                                                                    |
|----------------------------------------|----------------|----------------------------------------------------------------------------------------------------|
| javax.servlet.http.HttpServletRequest  | request        | Instance of HTTP request, which triggered the<br>code.                                                                 |
| javax.servlet.http.HttpServletResponse | response       | Instance of HTTP response, which will be sent<br>to the client when the script finishes.                               |
| javax.servlet.http.HttpSession         | session        | Instance of HTTP session.                                                                                              |
| javax.servlet.ServletConfig            | servletConfig  | instance of ServletConfig                                                                                              |
| javax.servlet.ServletContext           | servletContext | instance of ServletContext                                                                                             |
| com.cloveretl.server.api.ServerFacade  | serverFacade   | Instance of serverFacade usable for calling<br>CloverETL Server core features.                                         |
|                                        |                | WAR file contains JavaDoc of facade API and<br>it is accessible on URL: http://host:port/clover/<br>javadoc/index.html |
| <b>String</b>                          | sessionToken   | sessionToken, needed for calling serverFacade<br>methods                                                               |

## **Code examples**

Code may return string which will be returned as a content of HTTP response, or it may itself construct the output to the output Writer

Following script writes its own output and doesn't return anything, so the underlaying servlet doesn't modify the output at all. Advantage of this aproach is, that output may be constructed on the fly and sent to the client continuously. However when the output stream(or writer) is opened, servlet won't send any error description in case of any error during the script processing.

```
response.getWriter().write("write anything to the output");
```
Following script returns String, so the underlaying servlet puts the string to the output. Advantage od this aproach is, that in case of any error during code processing, servlet returns full stacktrace, so the script may be fixed. However the constructed output may consume some amount of memory.

```
String output = "write anything to the output";
return output;
```
Following script is little bit more complex. It returns XML with list of all configured schedules. User must have permission to list the schedules.

```
// uses variables: response, sessionToken, serverFacade
import java.io.*;
import java.util.*;
import javax.xml.bind.*;
import com.cloveretl.server.facade.api.*;
import com.cloveretl.server.persistent.*;
import com.cloveretl.server.persistent.jaxb.*;
JAXBContext jc = JAXBContext.newInstance( "com.cloveretl.server.persistent:com.cloveretl.server.persistent.jaxb" );
Marshaller m = jc.createMarshaller();
m.setProperty(Marshaller.JAXB_ENCODING, "UTF-8");
m.setProperty(Marshaller.JAXB_FORMATTED_OUTPUT, Boolean.TRUE);
m.setProperty(Marshaller.JAXB_SCHEMA_LOCATION, "/clover/schemas/csc.xsd");
Response<List<Schedule>> list = serverFacade.findScheduleList(sessionToken, null);
SchedulesList xmlList = new SchedulesList();
xmlList.setSchedulesList(list.getBean());
m.marshal(xmlList, response.getWriter());
```
## **Embedded OSGi framework**

Since 3.0

CloverETL Server includes embedded OSGi framework which allows implementation of "plugin" (OSGi bundle) which works as new API (or even GUI) of the server and it is independent of released clover.war.

## **Plugin possibilities**

Basically the plugin may work as new server API similarly as Launch Services, HTTP API, WebServices API. It may be just simple JSP, HttpServlet or complex SOAP Web Services. So if the plugin contains some HTTP service, it is registered to listen on specified URL during the startup and incoming HTTP requests are "bridged" from the web container to the plugin. Plugin itself has access to the internal CloverETL Server interface called "ServerFacade". ServerFacade offers methods for execution graphs, obtaining of graph status and executions history, manipulation with scheduling, listeners, configuration and many more. So the API may be customized according to the needs of specific deployment.

## **Deploying an OSGi bundle**

There are 2 CloverETL Server configuration properties related to the OSGi framework.

- plugins.path Absolute path to the directory containing all your plugins (jar files).
- plugins.autostart It is comma separated plugin names list. These plugins will be started during server startup. Theoretically OSGi framework can start the OSGi bundle on demand, however it is unreliable when the servlet bridge to the servlet container is used, so it is strongly recommended to name all your plugins.

So do deploy your plugin: set two config properties, copy plugin to the directory specified by "plugins.path" and restart the server.

# **Chapter 23. Extensibility CloverETL engine plugins**

Since 3.1.2

CloverETL Server may use external engine plugins loaded from specified source. Source is specified by config property "engine.plugins.src"

See details about possibilities of CloverETL configuration in *Chapter 18,* [Configuration](#page-101-0) *[\(p. 96\)](#page-101-0)*

This property must be absolute path to the directory or zip file with additional CloverETL engine plugins. Both directory and zip must contain subdirectory for each plugin. These plugins are not a substitute for plugins packed in WAR. Changes in the directory or the ZIP file apply only when the server is restarted.

Each plugin has its own class-loader which uses parent-first strategy by default. Parent of plugins' classloaders is web-app classloader (content of [WAR]/WEB-INF/lib). If the plugin uses any third-party libraries, there may be some conflict with libraries on parent-classloaders classpath. These are common exceptions/errors suggesting, that there is something wrong with classloading:

- java.lang.ClassCastException
- java.lang.ClassNotFoundException
- java.lang.NoClassDefFoundError
- java.lang.LinkageError

There are couple of ways how to ged rid of such conflicts:

- Remove your conflicting third-party libraries and use libraries on parent classloaders (web-app or app-server classloaders)
- Use different class-loading strategy for your plugin.
	- in the plugin descriptor plugin.xml, set attribute greedyClassLoader="true" in the element "plugin"
	- it means, that plugin classloader will use self-first strategy
- Set inverse class-loading strategy for selected java packages.
	- In the plugin descriptor plugin.xml, set attribute "excludedPackages" in the element "plugin".
	- It's comma separated list of package prefixes. E.g. like this: excludedPackages="some.java.package,some.another.package"
	- In previous example all classes from "some.java.package", "some.another.package" and all their subpackages would be loaded with the inverse loading strategy then the rest of classes on the plugins classpath.

Of course, the suggestions above may be combined. It's not easy to find the best solution for these conflicts and it may depend on the libraries on app-server classpath.

For more convinient debugging it is useful to set TRACE log level for related class-loaders.

```
<logger name="org.jetel.util.classloader.GreedyURLClassLoader">
 <level value="trace"/>
</logger>
<logger name="org.jetel.plugin.PluginClassLoader">
 <level value="trace"/>
</logger>
```
See "Logging" section for details about overriding server log4j configuration.

# **Chapter 24. Clustering**

CloverETL Server only works in the cluster if the user's license allows it.

There are two common cluster features, high availability and scalability. Both of them are implemented by CloverETL Server on various levels. This section should clarify the basics of CloverETL Clustering.

## **High Availability**

Since version 3.0, CloverETL Server does not recognize any differences between cluster nodes. Thus, there are no "master" or "slave" nodes meaning all nodes can be virtually equal. There is no single point of failure(SPOF) in the CloverETL cluster itself, however SPOFs may be in the input data or some other external element.

Clustering offers high availability(HA) for all features accessible through HTTP. This includes sandbox browsing, modification of services configuration (scheduling, launch services, listeners) and primarily graph executions. Any cluster node may accept incoming HTTP requests and process them itself or delegate it to another node.

Since all nodes are equal, almost all requests may be processed by any cluster node:

- All graph files, metadata files, etc. are located in shared sandboxes. Thus all nodes have access to them. A shared filesystem may be a SPOF, thus it is recommended to use a replicated filesystem instead.
- The database is shared by all cluster nodes. Again, a shared DB might be a SPOF, however it may be clustered as well.

But there is still a possibility, that a node cannot process a request by itself. In such cases, it completely and transparently delegates the request to a node which can process the request.

These are the requests which are limited to one (or more) node(s):

- a request for the content of a partitioned or local sandbox. These sandboxes aren't shared among all cluster nodes. Please note that this request may come to any cluster node which then delegates it to a target node, however, this target node must be up and running.
- A graph is configured to use a partitioned or local sandbox. These graphs need nodes which have a physical access to the required sandboxes.

Thus an inaccessible partitioned or local sandbox may cause a failure from the request, however...

- 1. it is still possible to configure redundant sandboxes stored on other cluster nodes.
- 2. these types of sandboxes are used only for scalability on the data level(described below), which is a different approach to using a CloverETL cluster.

CloverETL itself implements a load balancer for executing graphs. So a graph which isn't configured for some specific node(s) may be executed anywhere in the cluster and the CloverETL load balancer decides, according to the current load, which node will process the graph. All this is done transparently.

To achieve HA, it is recommended to use an independent HTTP load balancer. Independent HTTP load balancers allow transparent fail-overs for HTTP requests. They send requests to the nodes which are running.

## **Scalability**

There are two independent levels of scalability implemented. Scalability of transformation requests(and any HTTP requests) and data scalability (parallel data processing).

Both of these "scalability levels" are "horizontal". Horizontal scalability means adding nodes to the cluster, whereas vertical scalability means adding resources to a single node. Vertical scalability is supported natively by the CloverETL engine and it is not described here.

## **Transformation Requests**

Basically, the more nodes we have in the cluster , the more transformation requests (or HTTP requests in general) we can process at one time. This type of scalability is the CloverETL server's ability to support a growing number of clients. This feature is closely related to the use of an HTTP load balancer which is mentioned in the previous section.

## **Parallel Data Processing**

When a transformation is processed in parallel, the whole graph (or its parts) runs in parallel on multiple cluster nodes having each node process just a part of the data.

So the more nodes we have in the cluster, the more data can be processed in the specified time.

The data may be split(partitioned) before the graph execution or by the graph itself on the fly. The resulting data may be stored in partitions or gathered and stored as one group of data.

The curve of scalability may differ according to the type of transformation. It may be almost linear, which is almost always ideal, except when there is a single data source which cannot be read by multiple readers in parallel limiting the speed of further data transformation. In such cases it is not beneficial to have parallel data processing since it would actually wait for input data.

### **Node Allocation**

Node allocation is the specification of which cluster nodes will run the graph and which parts of the graph they will run. Allocation is basically specified by the *partitioned sandboxes* used in the graph phase. Each phase may have its own (just one) allocation. Basically, each partitioned sandbox has a list of locations. When some part of the graph runs in parallel, there is one worker for each partitioned sandbox location. See "Partitioned sandbox" in [Partitioned and Local Sandboxes \(p. 118\)](#page-123-0) for details.

Allocation is specified in the graph either by:

- sandbox resources pointing to a partitioned sandbox, if workers read/write some partitioned data to/from their own location of this partitioned sandbox, or by
- the node attribute "node allocation", if workers do not read/write their partitioned data, however there must be an allocation specified.

If there is a conflict, execution fails and an error message appears containing the description of the conflict. A single conflict may be caused by using two different allocations in a single phase.

### **Partitioning/gathering Data**

As mentioned before, data may be partitioned and gathered in multiple ways. It may be prepared before the graph is executed or it may be partitioned on the fly.

#### **Partitioning/gathering "on the fly"**

There are two special components to consider: ClusterPartitioner and ClusterGather. Both work similarly, but in the opposite way.

**ClusterPartitioner** works like a common partitioner, but *node allocation* is applied simultaneously behind the ClusterPartitioner component. All components preceding the ClusterPartitioner run on just one node (so called the *primary worker* - see below) whereas components behind the ClusterPartitioner run in parallel according to node allocation. Thus, these nodes work with just part of the data. There are more partitioning types: "roundrobin" (default), "by record key", and "by load".

**ClusterGather** works in the opposite way. Components preceding the gather run in parallel while components behind the gather run on just one node (primary worker). The cluster gather component gathers records in the same way as SimpleGather and its attributes are the same. By default it does not sort input records in any way. It just gathers them in the order they come.

*Primary worker node - some parts of the graph designed to run in parallel may run on a single node anyway. i.e. the part where the graph reads/writes data from/to a single resource. It may be the part preceding ClusterPartitioner or the part behind ClusterGatherer respectively. It also may be on all components in the phase which do not have node allocation specified at all. Each phase may have its own primary worker. All graph primary workers are chosen during graph execution primarily according to the local sandbox datasources used in the phases. Basically, the node which has direct(local) access to a sandbox datasource(s) used in the phase is selected as the primary worker. Of course, there may be multiple different local sandbox datasources, or even no local sandbox datasources used in the phase. In such cases, the server uses some minor parameters to choose the primary worker.*

Both components may be combined in a single phase in any way, but there must be just one node allocation and just one primary worker in each single phase.

This example shows how data would be processed in 2 different node allocations, on 2 different primary workers.

- phase 1 starts
	- processing data on primary worker (nodeA)
	- cluster partitioner component
	- processing data in parallel (nodeA, nodeB, nodeC)
	- cluster gatherer component
	- processing data on primary worker (nodeA)
- phase 1 ends
- phase 2 starts
	- processing data on primary worker (nodeA)
	- cluster partitioner component
	- processing data in parallel (nodeB, nodeD)
- phase 2 ends
- phase 3 starts
	- processing data in parallel (nodeB, nodeD)
	- cluster gatherer component
	- processing data on primary worker (nodeD)
- phase 3 ends

Results are stored on a different node (nodeD) then the node that read (nodeA) and data is actually *repartitioned* (from nodeA, nodeB, nodeC to nodeB, nodeD).

#### **Partitioning/gathering data by external tools**

Partitioning data on the fly may in some cases be an unnecessary bottleneck. Splitting data using low-level tools can be much better for scalability. The optimal case being, that each running worker reads data from an independent data source. Thus there does not have to be a ClusterPartitioner component in the first phase and the graph runs in parallel from the beginning.

- phase 1 starts
	- processing data in parallel (nodeA, nodeB, nodeC)
	- cluster gatherer component
	- processing data on primary worker (nodeA)
- phase 1 ends

Or the whole graph may run in parallel, however the results would be partitioned.

- phase 1 starts
	- processing data in parallel (nodeA, nodeB, nodeC)
- <span id="page-123-0"></span>• phase 1 ends

### **Partitioned and Local Sandboxes**

Partitioned and local sandboxes were mentioned in previous sections. These new sandbox types were introduced in version 3.0 and they are vital for parallel data processing.

Together with shared sandboxes, we have three sandbox types in total.

#### **Shared sandbox**

This type of sandbox must be used for all data which is supposed to be accessible on all cluster nodes. This includes all graphs, metadata, connections, classes and input/output data for graphs which should support HA, as described above.

<span id="page-123-1"></span>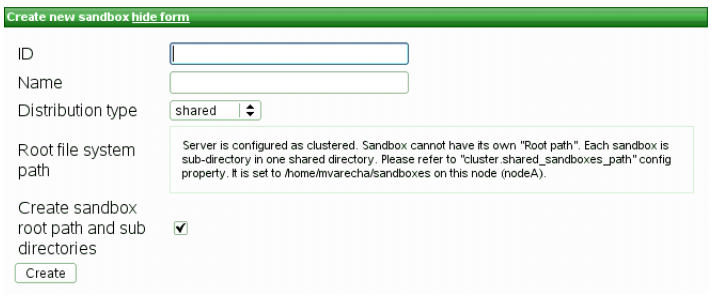

Figure 24.1. Dialog form for creating new shared sandbox

As you can see in the screenshot above, you cannot specify any root path on the filesystem. Shared sandboxes are stored in the directory specified by "cluster.shared\_sandboxes\_path". Each shared sandbox has its own subdirectory in it, which is named by sandbox ID.

#### **Local sandbox**

This sandbox type is intended for data, which is accessible only by certain cluster nodes. It may include massive input/output files. The purpose being, that any cluster node may access content of this type of sandbox, but only one has local(fast) access and this node must be up and running to provide data. The graph may use resources from multiple sandboxes which are physically stored on different nodes since cluster nodes are able to create network streams transparently as if the resource was a local file. See [Using a Sandbox Resource as a Component Data](#page-124-0) [Source \(p. 119\)](#page-124-0) for details.

Do not use local sandbox for common project data (graphs, metadata, connections, lookups, properties files, etc.). It would cause odd behaviour. Use shared sandboxes instead.

<span id="page-124-1"></span>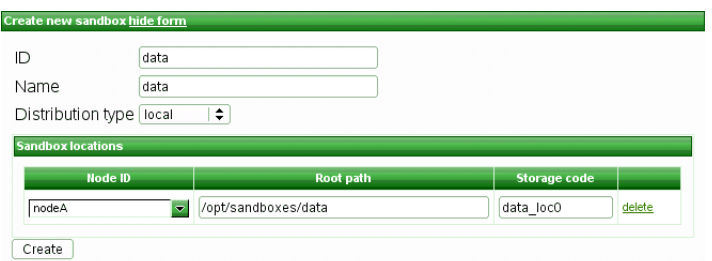

Figure 24.2. Dialog form for creating new local sandbox

#### **Partitioned sandbox**

This type of sandbox is actually an abstract wrapper for a couple of physical locations existing typically on different cluster nodes. However, there may be multiple locations on the same node. A partitioned sandbox has two purposes which are both closely related to parallel data processing.

- 1. **node allocation** specification locations of a partitioned sandbox define the workers which will run the graph or its parts. So each physical location will cause a single worker to run. This worker does not have to actually store any data to "its" location. It is just a way to tell the CloverETL Server: "execute this graph/phase in parallel on these nodes"
- 2. **storage for part of the data** during parallel data processing. Each physical location contains only part of the data. In a typical use, we have input data split in more input files, so we put each file into a different location and each worker processes its own file.

As you can see on the screenshot above, for a partitioned sandbox, you can specify one or more physical locations on different cluster nodes.

Do not use partitioned sandbox for common project data (graphs, metadata, connections, lookups, properties files, etc.). It would cause odd behavior. Use shared sandboxes instead.

### <span id="page-124-0"></span>**Using a Sandbox Resource as a Component Data Source**

A sandbox resource, whether it is a shared, local or partitioned sandbox (or ordinary sandbox on standalone server), is specified in the graph under the fileURL attributes as a so called sandbox URL like this:

sandbox://data/path/to/file/file.dat

where "data" is a code for sandbox and "path/to/file/file.dat" is the path to the resource from the sandbox root. URL is evaluated by CloverETL Server during graph execution and a component (reader or writer) obtains the opened stream from the server. This may be a stream to a local file or to some other remote resource. Thus, a graph does not have to run on the node which has local access to the resource. There may be more sandbox resources used in the graph and each of them may be on a different node. In such cases, CloverETL Server would choose the node with the most local resources to minimalize remote streams.

The sandbox URL has a specific use for parallel data processing. When the sandbox URL with the resource in a *partitioned sandbox* is used, that part of the graph/phase runs in parallel, according to the node allocation specified by the list of partitioned sandbox locations. Thus, each worker has it is own local sandbox resource. CloverETL Server evaluates the sandbox URL on each worker and provides an open stream to a local resource to the component.

The sandbox URL may be used on standalone server as well. It is excellent choice when graph references some resources from different sandboxes. It may be metadata, lookup definition or input/output data. Of course, referenced sandbox must be accessible for the user who executes the graph.

## **Recommendations for Cluster Deployment**

- 1. All nodes in the cluster should have a synchronized system date-time.
- 2. All nodes share sandboxes stored on a shared or replicated filesystem. The filesystem shared among all nodes is single point of failure. Thus, the use of a replicated filesystem is strongly recommended.
- 3. All nodes share a DB, thus it must support transactions. I.e. The MySQL table engine, MyISAM, may cause strange behaviour because it is not transactional.
- 4. All nodes share a DB, which is a single point of failure. Use of a clustered DB is strongly recommended.
- 5. Configure the license as "license.file" for this property on Tomcat. Do not use clover\_license.war. Tomcat loads web-apps in an unpredictable order and for the cluster, the license must be loaded before CloverETL Server itself.

<span id="page-125-0"></span>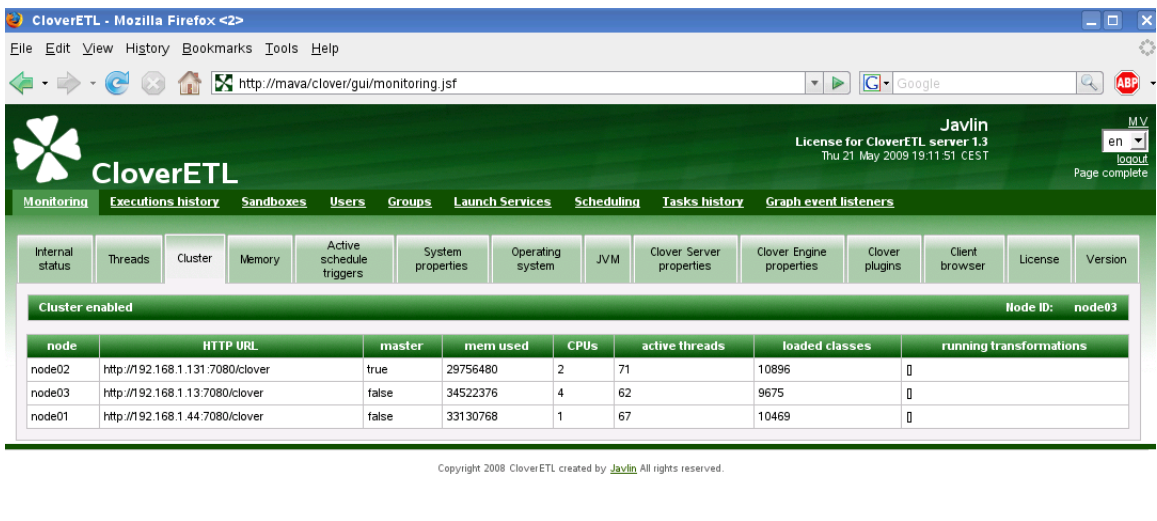

Done

Figure 24.3. List of nodes joined to the cluster

## **Example of Distributed Execution**

The following diagram shows a transformation graph used for parsing invoices generated by a few cell phone network providers in Czech Republic.

 $90$ 

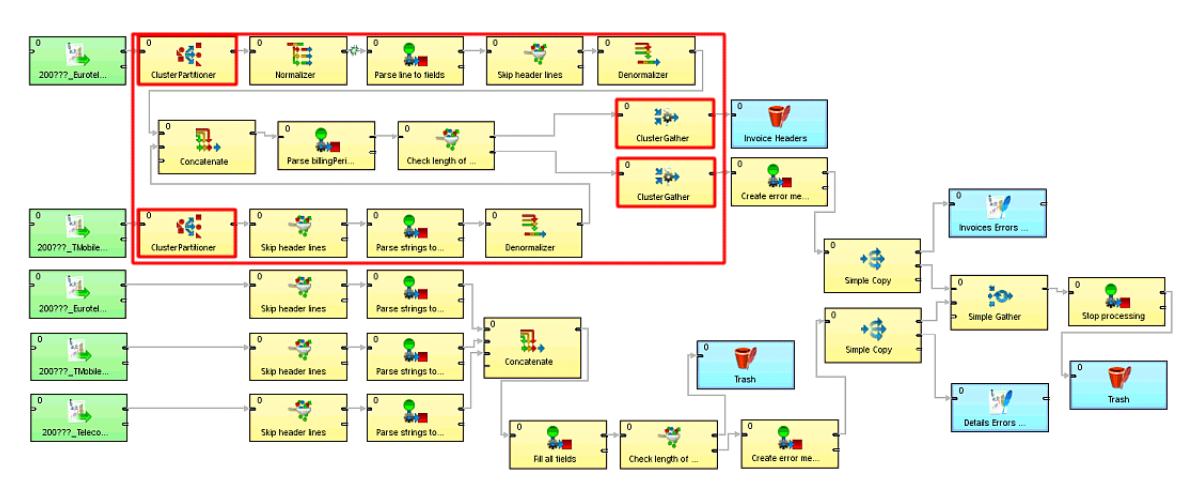

The size of these input files may be up to a few gigabytes, so it is very beneficial to design the graph to work in the cluster environment.

## **Details of the Example Transformation Design**

Please note there is only one phase and there are four cluster components in the graph (highlighted by red border). These components define a point of change "node allocation", so the part of the graph demarcated by these components is highlighted by the red rectangle. This part of the graph performs data processing in parallel. This means that the components inside the dotted rectangle run on cluster nodes according to the "node allocation" of that part of the graph.

The rest of the graph runs just on one node called "primary worker".

### **Specification of "node allocation"**

Since there is only one phase, the whole graph has just one primary worker and only one node allocation.

- node allocation is applied for groups of components running in parallel (demarcated by the four cluster components)
- the outer part of the graph run on a single node primary worker.

The primary worker is specified by the sandbox code used in the URLs of input data. The following dialog shows the File URL value: "sandbox://data/path-to-csv-file", where "data" is the ID of the server sandbox containing the specified file. And it is the "data" *local* sandbox which defines the primary worker in the graph.

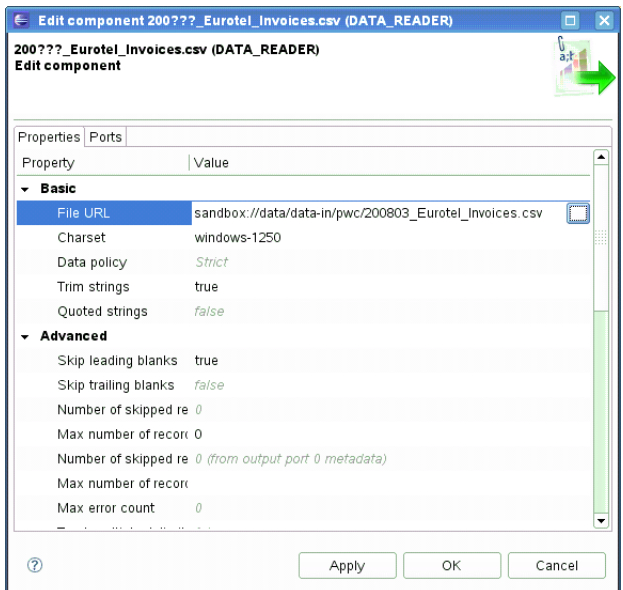

The part of the graph demarcated by the four cluster components may have specified its allocation by the file URL attribute as well, but this part does not work with files at all, so there is no file URL. Thus, we will use the "allocation" attribute. Since all components in this part must have the same allocation, it is sufficient to set it only for one component.

Again, "dataPartitioned" in the following dialog is the sandbox ID.

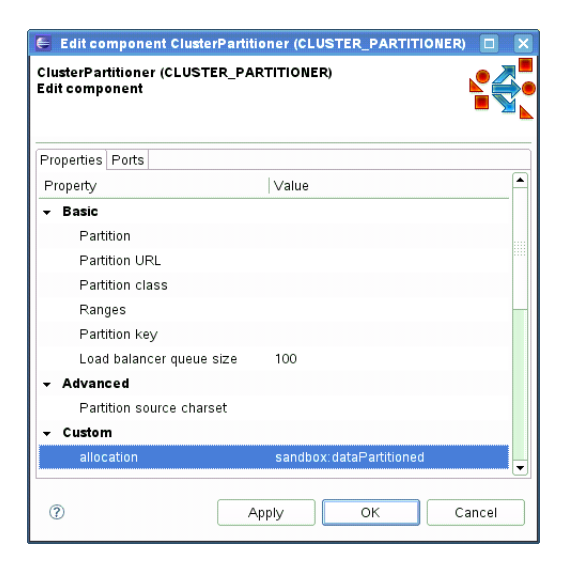

Let's investigate our sandboxes. This project requires 3 sandboxes: "data", "dataPartitioned" and "PhoneChargesDistributed".

- data
	- contains input and output data
	- local sandbox (yellow folder), so it has only one physical location
	- accessible only on node "i-4cc9733b" in the specified path
- dataPartitioned
	- partitioned sandbox (red folder), so it has a list of physical locations on different nodes
	- does not contain any data and since the graph does not read or write to this sandbox, it is used only for the definition of "nodes allocation"
	- on the following figure, allocation is configured for two cluster nodes
- PhoneChargesDistributed
	- common sandbox containing the graph file, metadata, and connections
	- shared sandbox (blue folder), so all cluster nodes have access to the same files

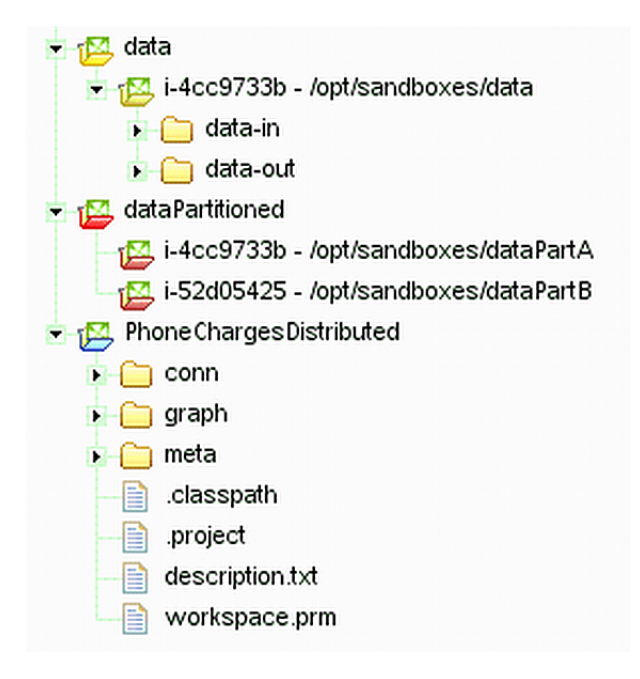

If the graph was executed with the sandbox configuration of the previous figure, the node allocation would be:

- components which run only on primary worker, will run only on the "i-4cc9733b" node according to the "data" sandbox location.
- components with allocation according to the "dataPartitioned" sandbox will run on nodes "i-4cc9733b" and "i-52d05425".

## **Scalability of the Example Transformation**

The example transformation has been tested in the Amazon Cloud environment with the following conditions for all executions:

- the same master node
- the same input data: 1,2 GB of input data, 27 million records
- three executions for each "node allocation"
- "node allocation" changed between every 2 executions
- all nodes has been of "c1.medium" type

We tested "node allocation" from 1 single node, all the way up to 8 nodes.

The following figure shows the functional dependence of run-time on the number of nodes in the cluster:

<span id="page-129-0"></span>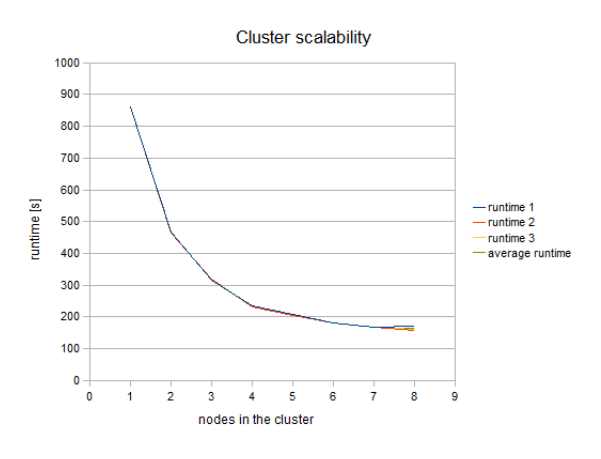

Figure 24.4. Cluster Scalability

The following figure shows the dependency of "speedup factor" on the number of nodes in the cluster. The speedup factor is the ratio of the average runtime with one cluster node and the average runtime with x cluster nodes. Thus:

```
speedupFactor = avgRuntime(1 node) / avgRuntime(x nodes)
```
We can see, that the results are favourable up to 4 nodes. Each additional node still improves cluster performance, however the effect of the improvement decreases. Nine or more nodes in the cluster may even have a negative effect because their benefit for performance may be lost in the overhead with the management of these nodes.

These results are specific for each transformation, there may be a transformation with much a better or possibly worse function curve.

<span id="page-129-1"></span>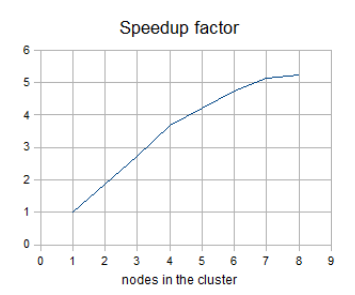

Figure 24.5. Speedup factor

Table of measured runtimes:

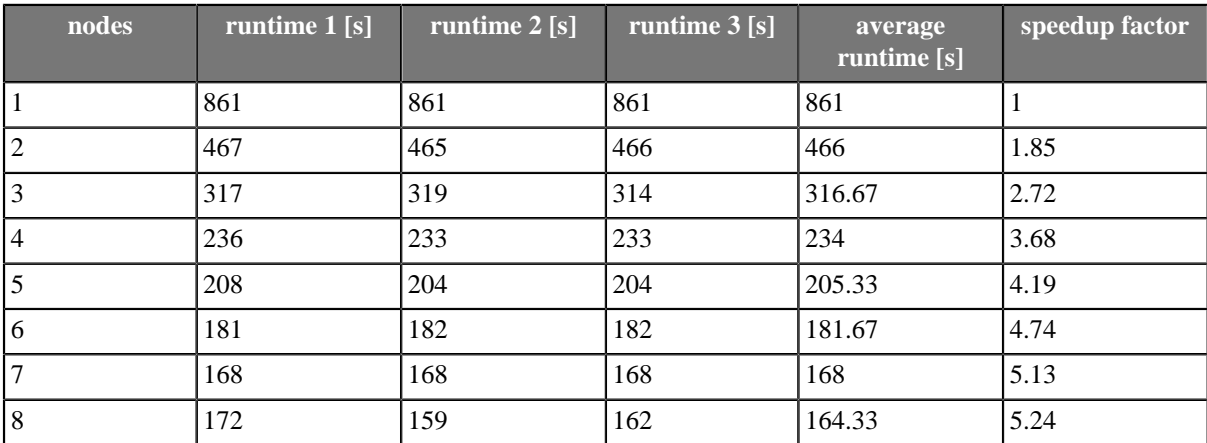

## **Cluster configuration**

Cluster can work properly only if each node is properly configured. Clustering must be enabled, nodeID must be unique on each node, all nodes must have access to shared DB and shared sandboxes, and all properties for internode cooperation must be set according to network environment.

Properties and possible configuration are the following:

- [Mandatory properties \(p. 125\)](#page-130-0)
- **Optional properties** (p. 126)
- [Example of 2 node cluster configuration \(p. 126\)](#page-131-1)
- <span id="page-130-0"></span>• [Load balancing properties \(p. 127\)](#page-132-0)

### **Mandatory properties**

Besides mandatory cluster properties, you need to set license.file, database connection and other necessary properties which are not specifically related to the cluster environment.

<span id="page-130-1"></span>Table 24.1. Mandatory properties - these properties must be properly set on each node of the cluster

| property                              | type                                                                                                    | default                                                                                                    |  |  |  |
|---------------------------------------|----------------------------------------------------------------------------------------------------|----------------------------------------------------------------------------------------------------|--|--|--|
| cluster.enabled                       | boolean                                                                                                    | false                                                                                                    |  |  |  |
| description:                          | switch whether server is connected to the cluster or not                                                                                                    |                                                                                                    |  |  |  |
| cluster.node.id                       | String                                                                                                    | node01                                                                                                    |  |  |  |
| description:                          | each cluster node must have unique ID                                                                                                    |                                                                                                    |  |  |  |
| cluster.shared_sandboxes_path         | String, path                                                                                                    |                                                                                                    |  |  |  |
| description:                          | Path, where all shared sandboxes are stored on this node. If cluster<br>is enabled, all sandboxes are shared, thus "rootPath" attribute of the<br>sandbox is ignored. Path to the root directory of the sandbox is<br>constructed like this: [shared_sandboxes_path]/[sandboxID]                                                   |                                                                                                    |  |  |  |
| cluster.jgroups.bind_address          | String, IP address                                                                                                    | 127.0.0.1                                                                                                    |  |  |  |
| description:                          | IP address of ethernet interface, which is used for communication with<br>another cluster nodes. Necessary for inter-node messaging.                                                                                                    |                                                                                                    |  |  |  |
| cluster.jgroups.start_port            | int, port                                                                                                    | 7800                                                                                                    |  |  |  |
| description:                          | Port where jGroups server listens for inter-node messages.                                                                                                    |                                                                                                    |  |  |  |
| cluster.jgroups.tcpping.initial_hosts | String,<br>format:<br>in<br>"IPaddress1[port1],IPaddress2[port2]"                                                                                                    | 127.0.0.1[7800]                                                                                                    |  |  |  |
| description:                          | of IP addresses(with ports)<br>List<br>It<br>is<br>listening<br>nodes.<br>and<br>"bind address"<br>and<br>"start_port"<br>bind_address1[start_port1],bind_address2[start_port2], It is<br>necessary to list all nodes of the cluster, but at least one of listed host:port<br>must be running. Necessary for inter-node messaging. | where<br>expect<br>running<br>we<br>related<br>another<br>nodes<br>to<br>properties.<br>this:<br>I.e.<br>like<br>not |  |  |  |
| cluster.http.url                      | String, URL                                                                                                    | http://localhost:8080/clover                                                                                         |  |  |  |
| description:                          | URL to the root of web application of configured node. Necessary for<br>inter-node cooperation. This value will be sent to all other nodes in the<br>cluster to let them know how to connect to this node.                                                                                                    |                                                                                                    |  |  |  |

## <span id="page-131-0"></span>**Optional properties**

<span id="page-131-2"></span>Table 24.2. Optional properties - these properties aren't vital for cluster configuration - default values are sufficient

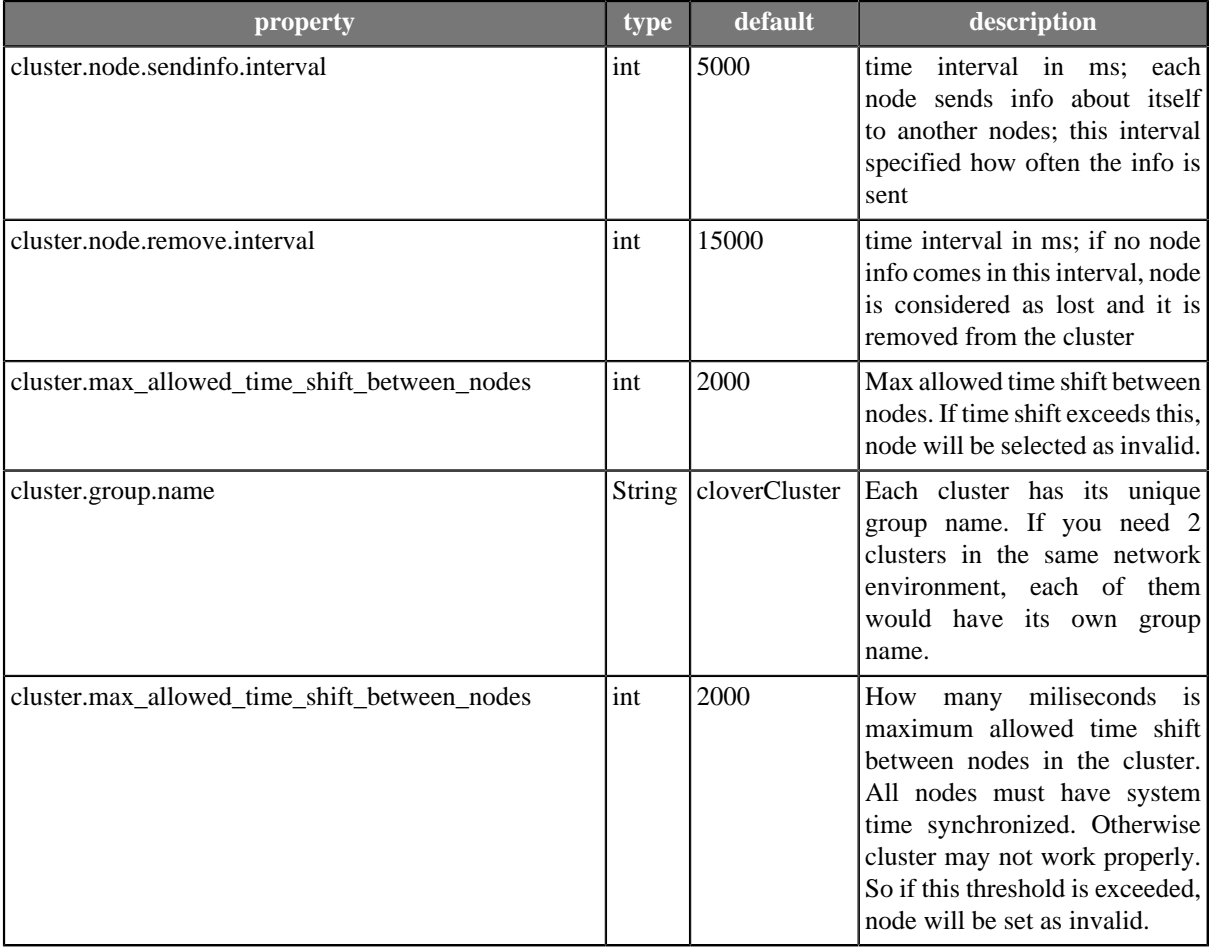

### <span id="page-131-1"></span>**Example of 2 node cluster configuration**

This section contain example of CloverETL cluster nodes configuration. In addition it is necessssary to configure:

- sharing or replication of directory /home/clover/nfs\_shared/sandboxes
- connection to the same database from both nodes
- HTTP load balancer

Configuration of node on 192.168.1.131

```
 jdbc.dialect=org.hibernate.dialect.MySQLDialect
 datasource.type=JNDI
 datasource.jndiName=java:comp/env/jdbc/clover_server
 cluster.enabled=true
 cluster.node.id=node01
 cluster.shared_sandboxes_path=/home/clover/nfs_shared/sandboxes
 license.file=/home/clover/license/license.dat
```

```
 cluster.group.name=cloverCluster
 cluster.jgroups.bind_address=192.168.1.131
 cluster.jgroups.start_port=7800
 cluster.jgroups.tcpping.initial_hosts=192.168.1.13[7800]
 cluster.http.url=http://192.168.1.131:8080/clover
```
Configuration of node on 192.168.1.13

```
 jdbc.dialect=org.hibernate.dialect.MySQLDialect
 datasource.type=JNDI
 datasource.jndiName=java:comp/env/jdbc/clover_server
 cluster.enabled=true
 cluster.node.id=node02
{\tt cluster.shared\_sandboxes\_path} \verb|=/home/clover/nfs\_shared/sandboxes license.file=/home/clover/license/license.dat
 cluster.group.name=cloverCluster
 cluster.jgroups.bind_address=192.168.1.13
 cluster.jgroups.start_port=7800
 cluster.jgroups.tcpping.initial_hosts=192.168.1.131[7800]
 cluster.http.url=http://192.168.1.13:8080/clover
```
## <span id="page-132-0"></span>**Load balancing properties**

Multiplicators of load balancing criteria. Load balancer decides which cluster node executes graph. It means, that any node may process request for execution, but graph may be executed on the same or on different node according to current load of the nodes and according to these multiplicators.

The higher number, the higher relevance for decision. All multiplicators must be greater then 0.

Each node of the cluster may have different load balancing properties. Any node may process incomming requests for transformation execution and each may apply criteria for loadbalancing in a different way according to its own configuration.

These properties aren't vital for cluster configuration - default values are sufficient

### <span id="page-133-0"></span>Table 24.3. Load balancing properties

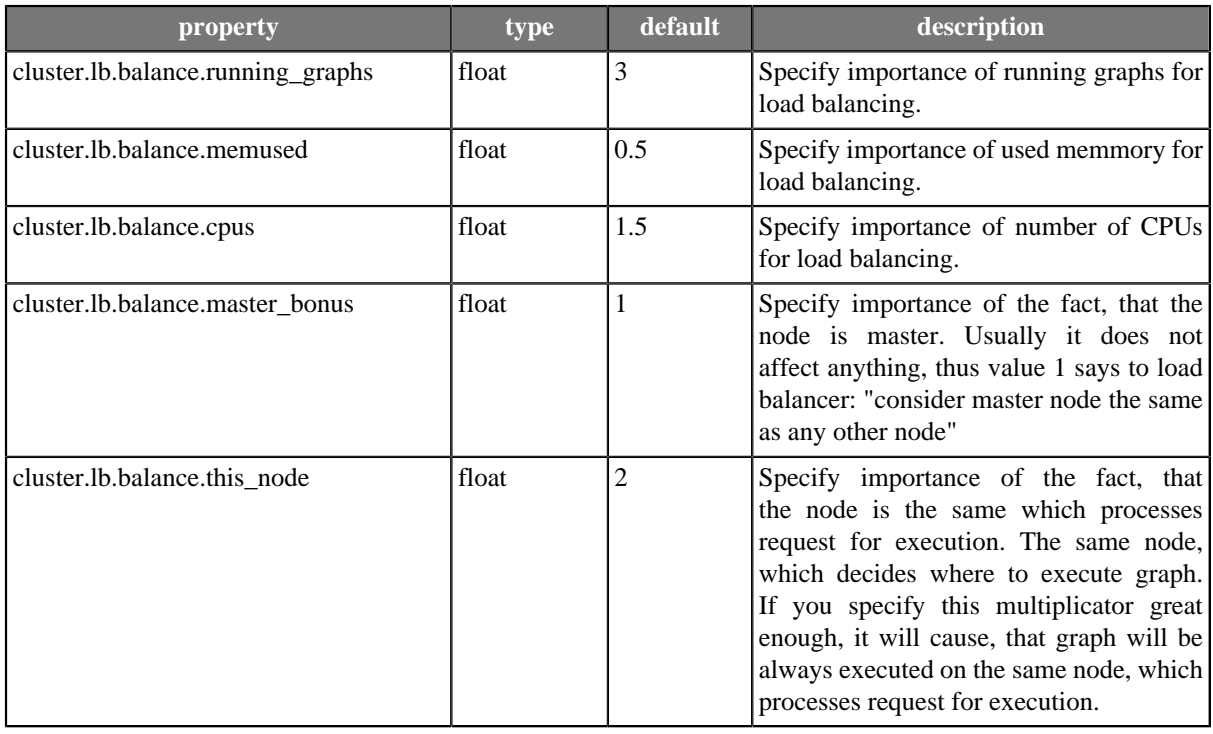

# **Chapter 25. Temp Space Management**

Many of the components available in the CloverETL require temporary files or directories in order to work properly. *Temp space* is a physical location on local file system where these files or directories are created and maintained.

## **Overview**

The overview of temp spaces defined in CloverETL Server is available under *Configuration > Temp space management > Overview*

<span id="page-134-0"></span>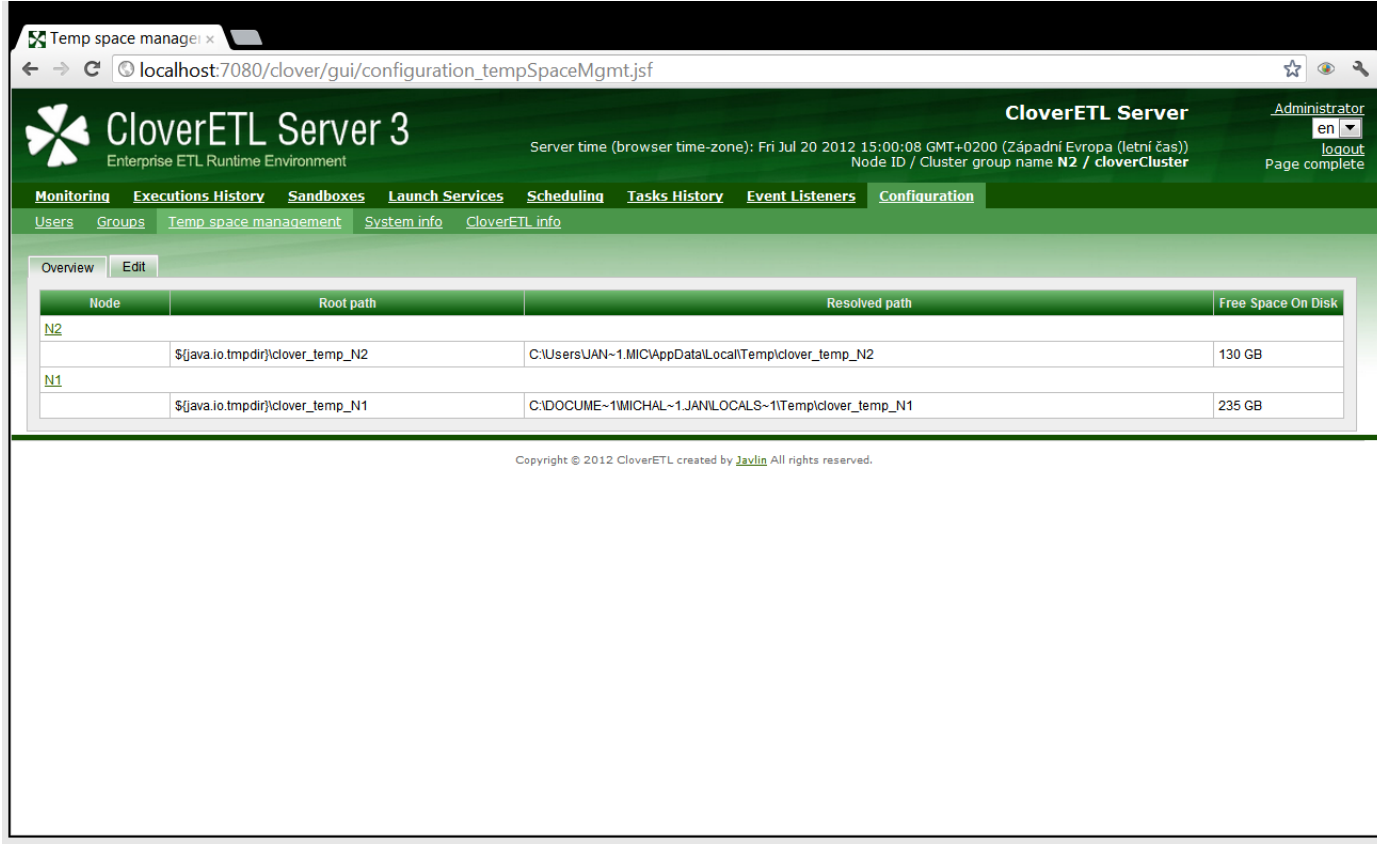

Figure 25.1. Configured temp spaces overview - one default temp space on each cluster node

## **Setup**

Temp space management offers an iterface to add, suspend, resume and delete a temp space. It is accessible under *Configuration > Temp space management > Edit.*

The screen is divided in two drop-down areas: Global Configuration and Per Node Configuration. The *Global configuration* manages temp spaces of standalone server or in case of a server cluster temp spaces on all its nodes. The *Per Node Configuration* allows to maintain temp spaces separately on each node.

#### **Initialization**

When CloverETL Server is started the system checks temp space configuration: in case no temp space is configured a new default temp space is created in the directory where java.io.tmpdir system property points. The directory are named as follows:

• \${java.io.tmpdir}/clover\_temp in case of a standalone server

• \${java.io.tmpdir}/clover\_temp\_<node\_id> in case of server cluster

## **Adding Temp Space**

In order to define new temp space enter its path into text field under lastrow in the table and click the "Add" link. Note that environment variables and system properties may be used in the path, e.g.:  $\frac{1}{2}$  {VARIABLE\_NAME}/ temp\_space If the directory entered does not exist, it will be created.

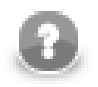

#### **Note**

The environment variables have higher priority than system properties of the same name. The path with varibles are resolved after system has added new temp space and while the server is starting. In case the variable value has been changed it is necessary to restart the server to such change take effect.

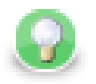

## **Tip**

The main point of adding additional temp spaces is to enable higher system throughtput - therefore the paths entered should point to directories residing on different physical devices to achieve maximal I/O performance.

<span id="page-135-0"></span>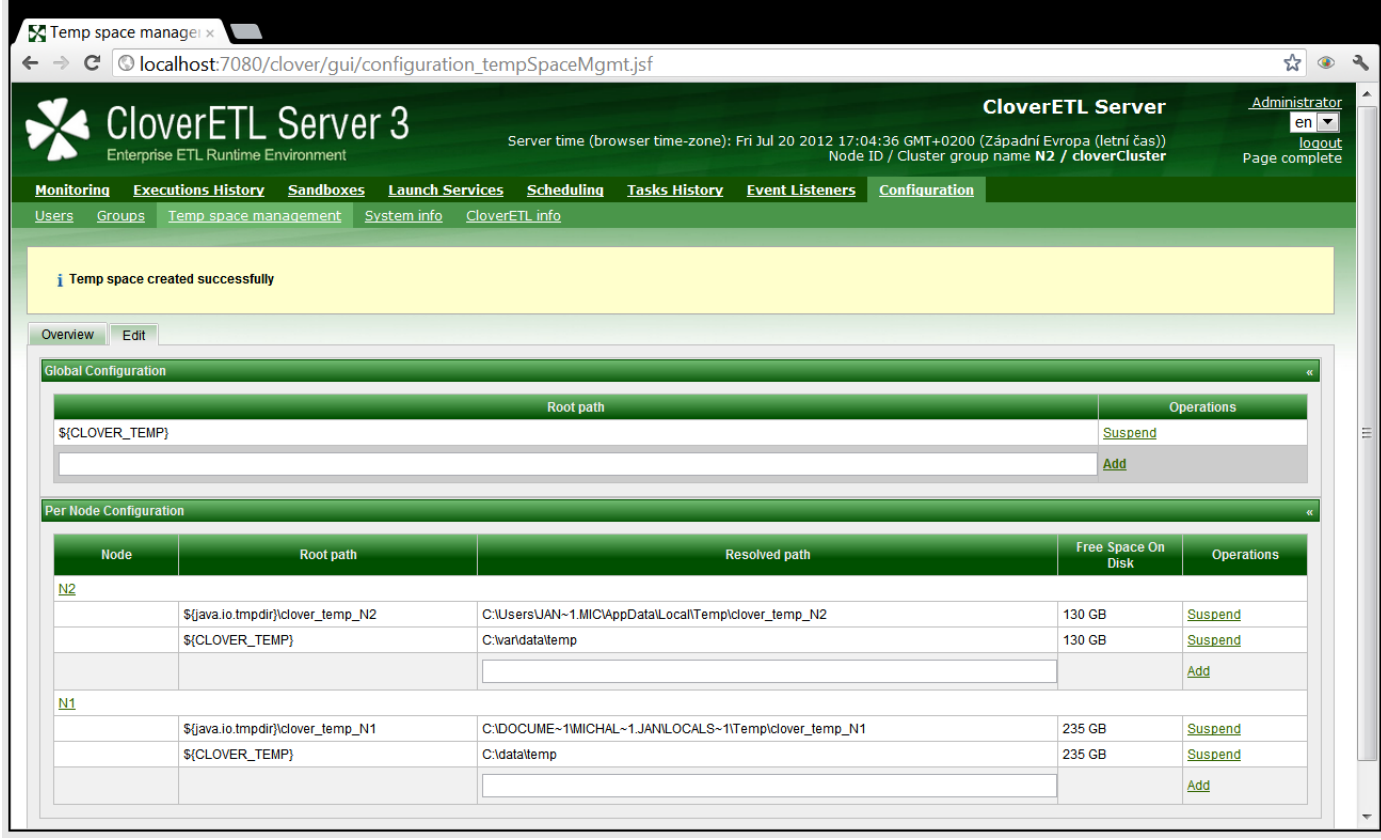

Figure 25.2. Newly added global temp space using environment property set on both nodes.

#### **Suspending Temp Space**

To suspend a temp space click on "Suspend" link in the panel. In case there are files left from previous or current graph executions a notification is displayed. Once the temp space has been suspended, no new temporary files will be created in it, but the files already created may be still used by running jobs.

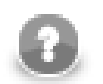

#### **Note**

The system ensures that at least one active (i.e. not suspended) temp space is available.

Chapter 25. Temp Space Management

<span id="page-136-0"></span>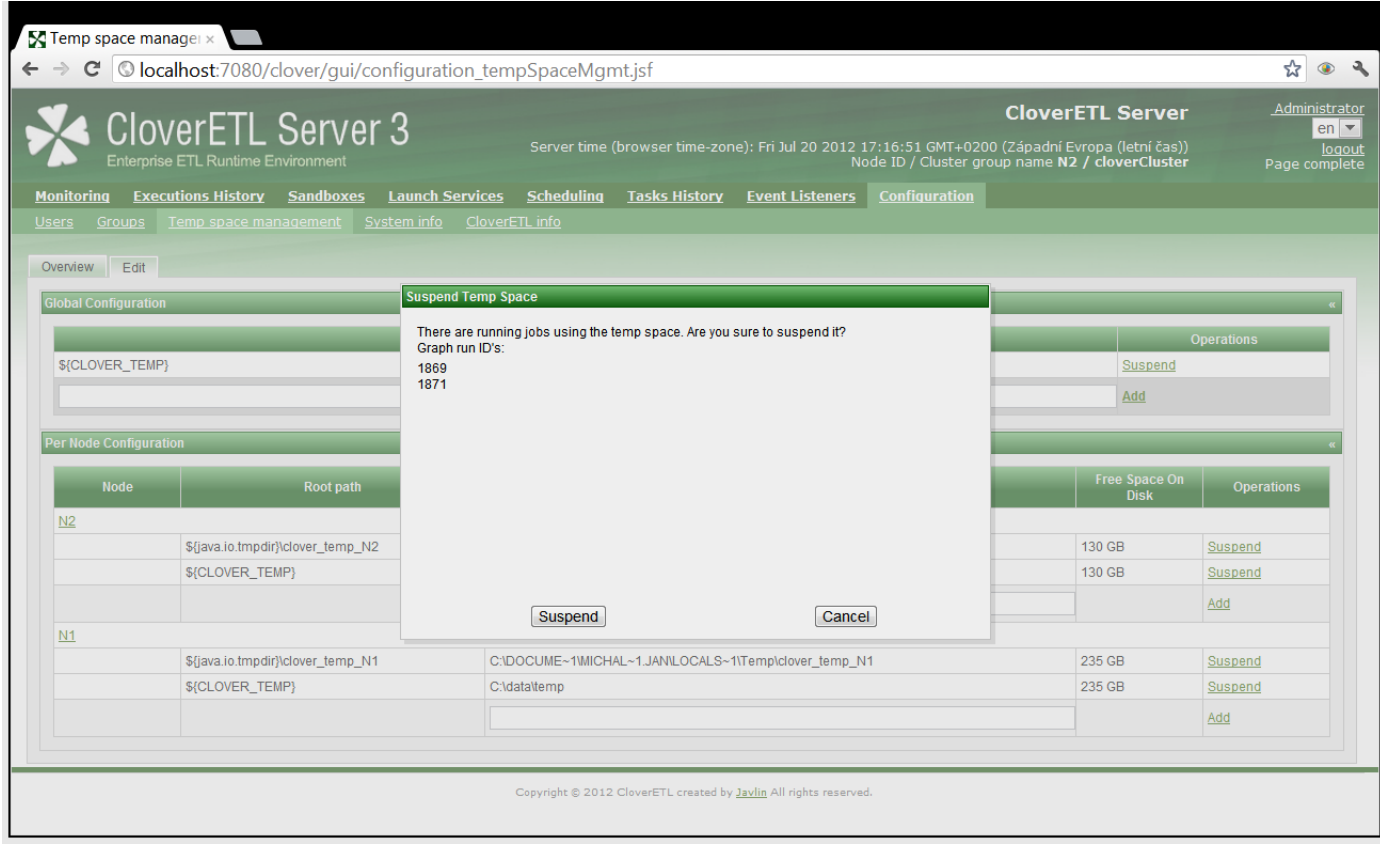

Figure 25.3. Suspend operation asks for confirmation in case there are data present from running jobs.

#### **Resuming Temp Space**

To resume a temp space click on "Resume" link in the panel. Resumed temp space is active, i.e. availabale for temporal files and directories creation.

#### **Removing Temp Space**

To remove a temp space click on "Remove" link in the panel. Only suspended temp space may be removed. Should be there any running jobs using the temp space, system will not allow its removal. In case there are some files left in the the temp space directory, it is possible to remove them in the displayed notification panel. The available options are:

- *Remove* remove temp space from system, but keep its content
- *Remove and delete* remove the temp space from system and its content too
- *Cancel* do not proceed with operation

Chapter 25. Temp Space Management

<span id="page-137-0"></span>

| <b>Executions History</b><br><b>Monitoring</b> |                                           |                                                                              |                                                                                                    |                        |                         | Server time (browser time-zone): Fri Jul 20 2012 17:24:17 GMT+0200 (Západní Evropa (letní čas))<br>Node ID / Cluster group name N2 / cloverCluster | logout<br>Page complete |
|------------------------------------------------|-------------------------------------------|------------------------------------------------------------------------------|----------------------------------------------------------------------------------------------------|------------------------|-------------------------|----------------------------------------------------------------------------------------------------|-------------------------|
| <b>Users</b><br>Groups                         | <b>Sandboxes</b><br>Temp space management | <b>Launch Services</b><br><b>Scheduling</b><br>CloverETL info<br>System info | <b>Tasks History</b>                                                                                                    | <b>Event Listeners</b> | <b>Configuration</b>    |                                                                                                    |                         |
| Overview Edit<br><b>Global Configuration</b>   |                                           | <b>Remove Temp Space</b>                                                     |                                                                                                    |                        |                         |                                                                                                    |                         |
| <b>Per Node Configuration</b>                  |                                           |                                                                              | There are temporary files of non-archived graph runs in selected temp spaces. If you want to<br>preserve them, move content of deleted tempspace to other temp space.<br>Graph run ID's:<br>1201<br>1232<br>1233<br>1234 |                        | Add<br>$\blacktriangle$ |                                                                                                    | <b>Operations</b>       |
| <b>Node</b><br>N2                              | Root path                                 | 1235<br>1236<br>1237<br>1862<br>1864                                         |                                                                                                    |                        |                         | Free Space On<br><b>Disk</b>                                                                                                    | <b>Operations</b>       |
|                                                | \${java.io.tmpdir}\clover_temp_N2         | 1869                                                                         |                                                                                                    |                        | $\equiv$                | 130 GB                                                                                                    | <b>Suspend</b>          |
|                                                | \${CLOVER_TEMP}                           | 1871<br>1873                                                                 |                                                                                                    |                        |                         | 130 GB                                                                                                    | Resume Remove           |
|                                                |                                           | 1875                                                                         | Do you want to remove the temp space and delete all remaining temp files in it?                                                                                                    |                        |                         |                                                                                                    | Add                     |
| N1                                             |                                           |                                                                              |                                                                                                    |                        |                         |                                                                                                    |                         |
|                                                | \${java.io.tmpdir}\clover temp N1         | Remove                                                                       | Remove and delete                                                                                                    |                        | Cancel                  | 235 GB                                                                                                    | Suspend                 |
|                                                | \${CLOVER_TEMP}                           | C:\data\temp                                                                 |                                                                                                    |                        |                         | 235 GB                                                                                                    | <b>Suspend</b>          |
|                                                |                                           |                                                                              |                                                                                                    |                        |                         |                                                                                                    | Add                     |
|                                                |                                           |                                                                              |                                                                                                    |                        |                         |                                                                                                    |                         |

Figure 25.4. Remove operation asks for confirmation in case there are data present in the temp space.

# **List of Figures**

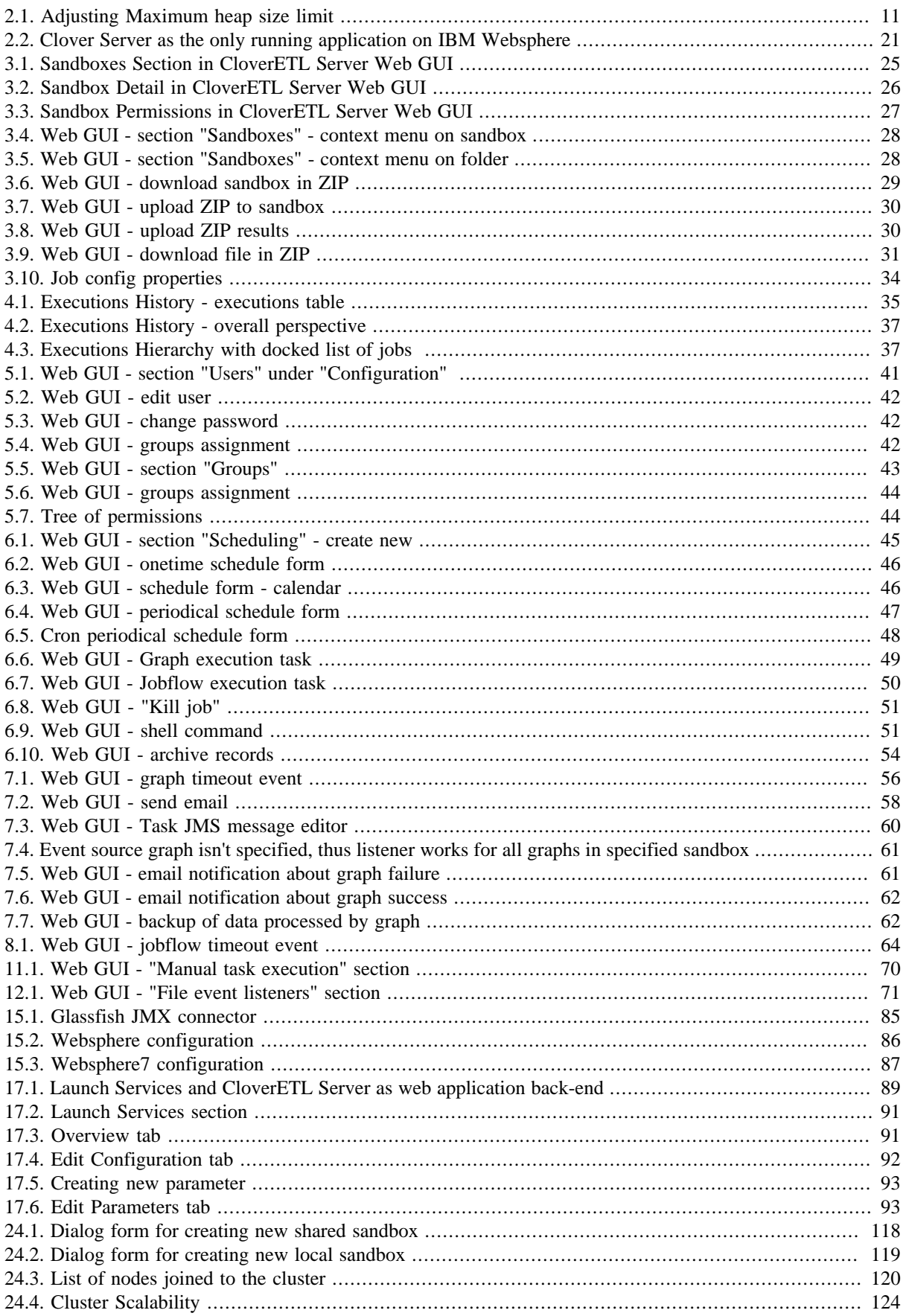

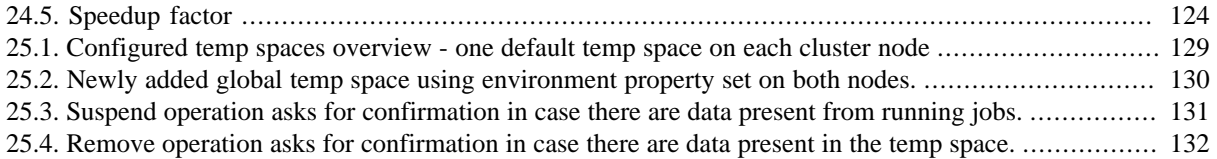

# **List of Tables**

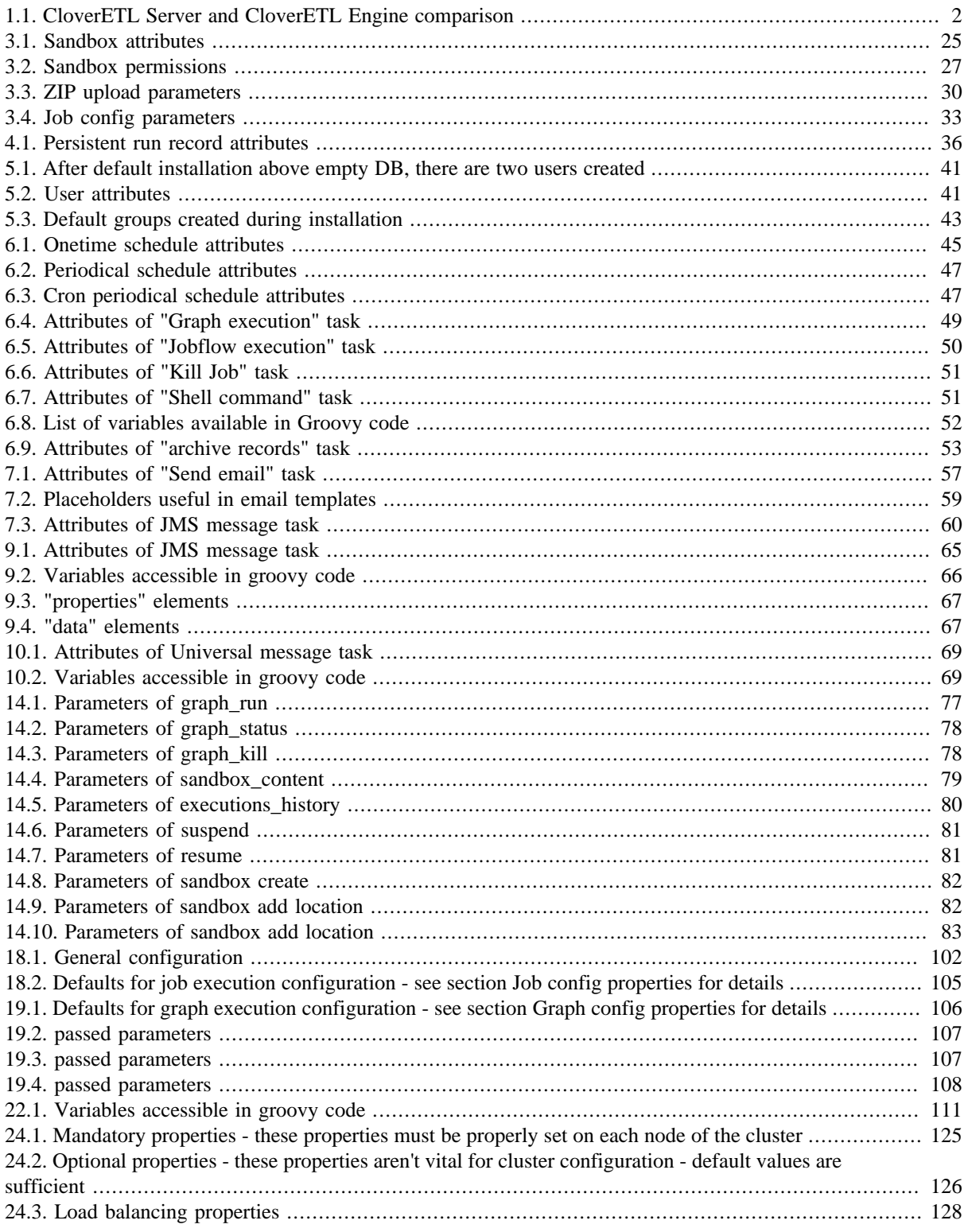